# Техническое описание Liquiline CM442R/CM444R/ CM448R

Устанавливаемый в шкафах контроллер с возможностью использования до восьми измерительных каналов на основе цифровой технологии Memosens

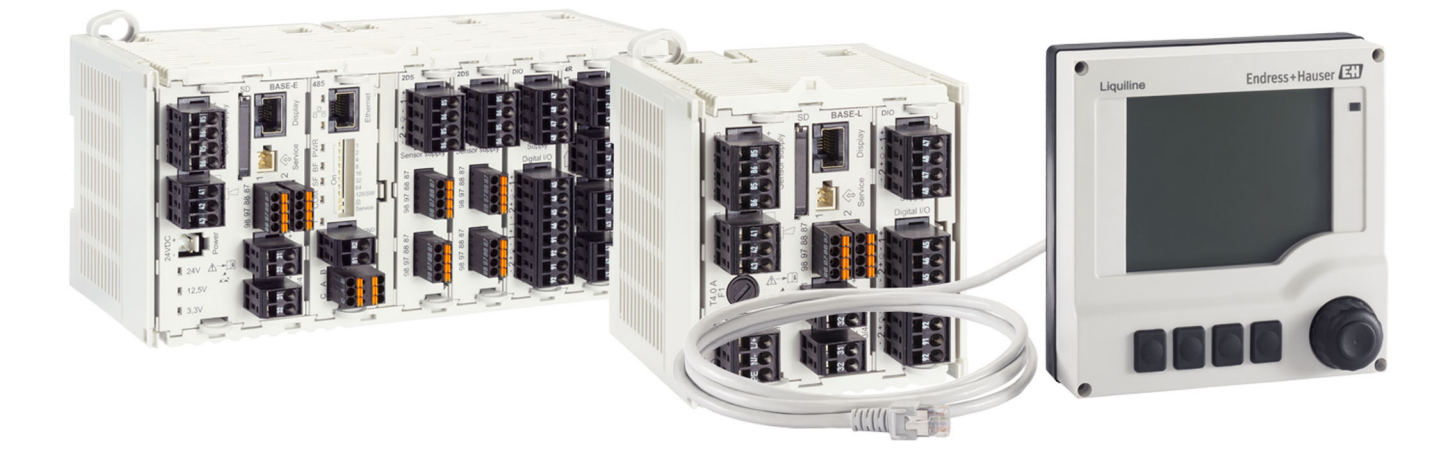

# Для мониторинга и управления процессами в промышленности и в области защиты окружающей среды

# Область применения

- Пищевая промышленность
- Фармацевтика
- Водоснабжение и водоотведение
- Химическая промышленность

# Преимущества

- Высокая гибкость:
	- поддерживается подключение до 8 датчиков Memosens
	- Расчет новых измеренных значений с помощью математических функций
- Цифровые шины (HART, PROFIBUS, Modbus, Ethernet/IP) и интегрированный веб-сервер
- По выбору: функция очистки, контроллер, сигнальное реле
- Опция: цифровые или аналоговые входы/выходы
- Высочайшая безопасность процесса благодаря стандартизированному принципу эксплуатации для всех приборов платформы Liquiline, пробоотборников и анализаторов

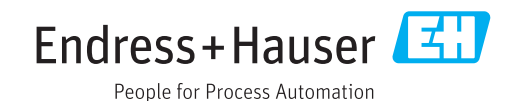

# *[Начало на первой странице]*

- Быстрый ввод в эксплуатацию:
	- Memosens: датчики, откалиброванные в лабораторных условиях, подключение в процессе работы
	- Предварительно настроенный преобразователь **Liquiline**
	- Простое расширение и адаптация
- Минимальный резерв запчастей:
	- Модульный принцип для нескольких платформ (использование идентичных модулей независимо от параметров)
	- Интеграция с Fieldcare и W@M упрощает эффективное обслуживание приборов

# Содержание

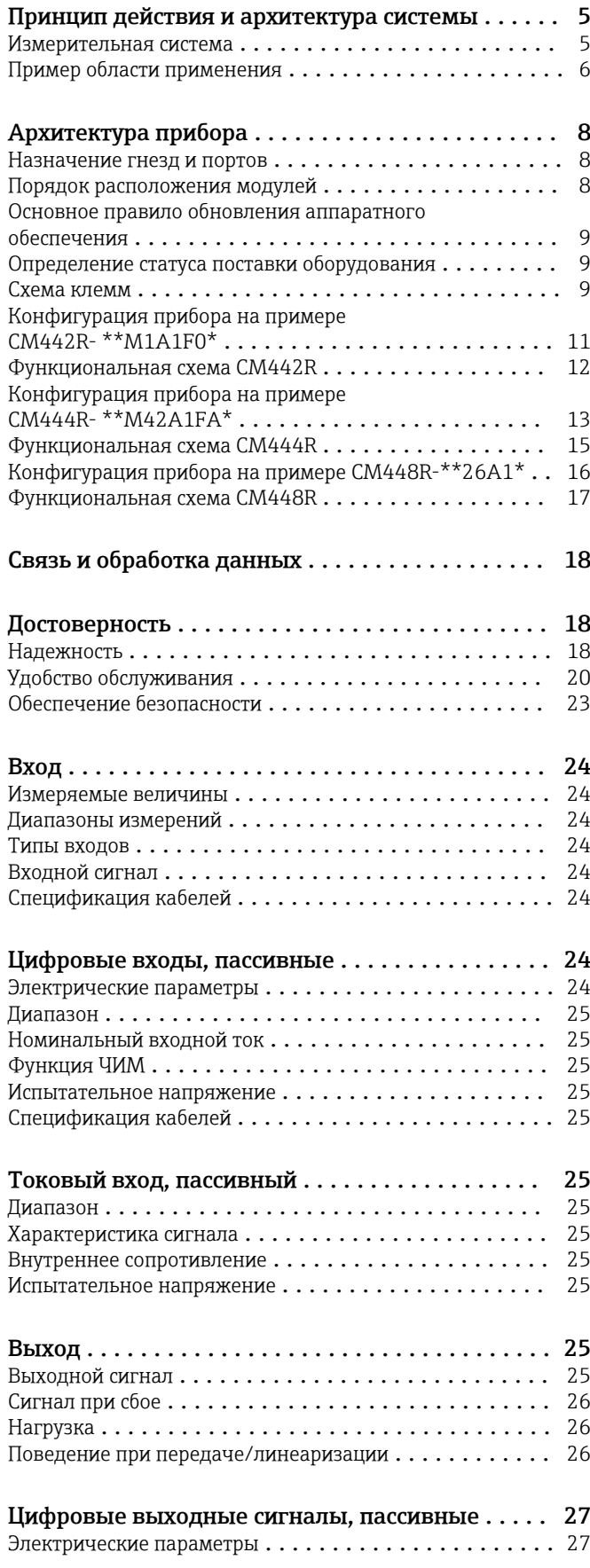

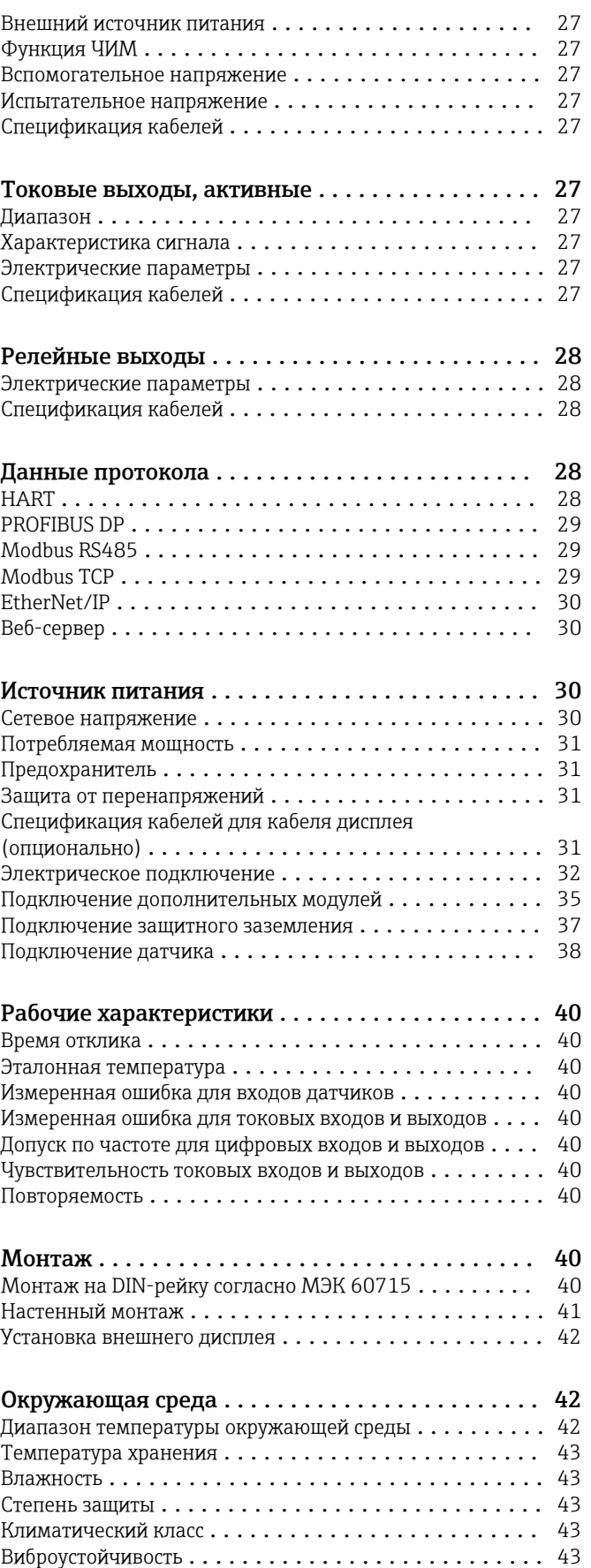

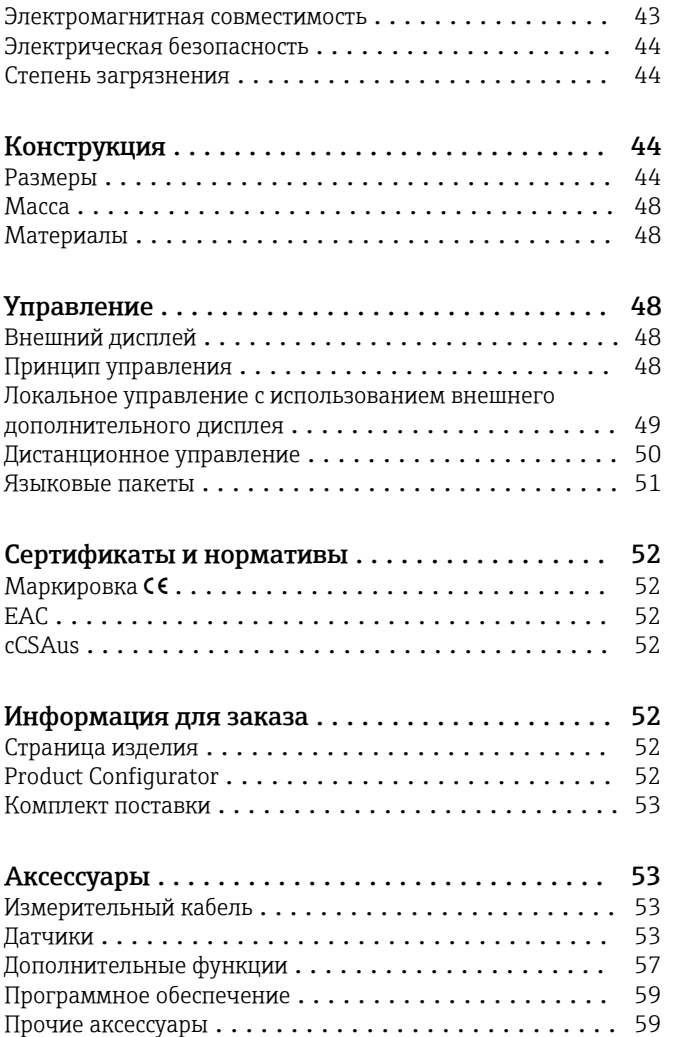

# Принцип действия и архитектура системы

<span id="page-4-0"></span>Измерительная система В обзоре приведены примеры измерительных систем. Для заказа доступны другие датчики и типы арматуры, предназначенные для особых условий конкретных областей применения (www.endress.com/products).

Полная измерительная система включает в себя

- следующие компоненты:
- Преобразователь Liquiline
- Дополнительный дисплей
- Датчики с поддержкой технологии Memosens
- Арматура для используемых датчиков

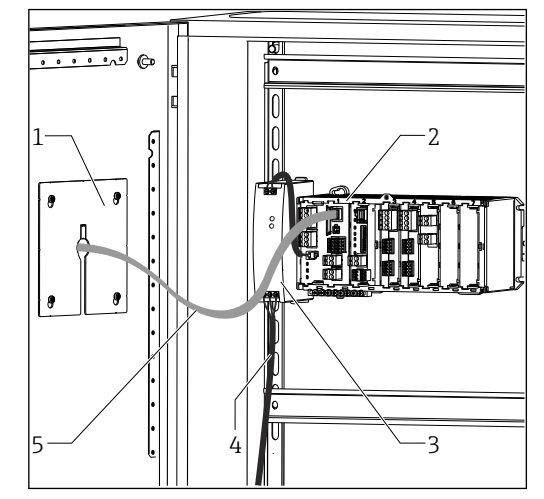

- *1 Установка в шкафу (без кабеля датчика и сигнального кабеля)*
- *1 Дополнительный дисплей (обратная сторона)*
- *2 Liquiline*
- *3 Внешний блок питания (только для CM444R и CM448R)*
- *4 Кабель питания (предоставляется заказчиком)*
- *5 Кабель дисплея*

#### Концентрация нитратов и спектральный коэффициент поглощения

Нитраты в сточных водах

- $\blacksquare$  Датчик CAS51D-\*\*А2 с
- фиксированным кабелем • Dipfit Погружная пробоотборная арматура CYA112
- Держатель CYH112

Спектральный коэффициент абсорбции в сбросах

- водоочистных сооружений
- Датчик CAS51D-\*\*2C2 с фиксированным кабелем
- Dipfit Погружная пробоотборная арматура CYA112
- Держатель CYH112

# Точка измерения Значение pH или ОВП

Измерение pH в питьевой воде

- (→ рис.)
- Выдвижная арматура Cleanfit CPA871
- Датчик Orbisint CPS11D
- Измерительный кабель CYK10
- ОВП в питьевой воде • Dipfit Погружная пробоотборная арматура
- CYA112 • Датчик Orbisint CPS12D
- Измерительный кабель CYK10

# Проводимость

Кондуктивное измерение проводимости при очистке сточных вод

• Датчик Indumax CLS50D • Фиксированный кабель датчика

Кондуктивное измерение проводимости в воде, используемой для охлаждения

оборудования электростанции

- Датчик Condumax CLS15D
- Измерительный кабель CYK10

#### Кислород

Кислород в аэрационных

- бассейнах
- Dipfit Погружная пробоотборная арматура CYA112
- Держатель CYH112
- Датчик
	- COS61D (оптический) с фиксированным кабелем (→ рис.)
	- COS51D (амперометрический), кабель CYK10

# Мутность и граница раздела фаз

Мутность в промышленных водах

- Датчик Turbimax CUS51D с фиксированным кабелем (→ Рис.)
- Арматура Flowfit CUA250 • Спрей-насадка CUR3 (опция)

#### Граница раздела фаз в первичном отстойнике

- Датчик Turbimax CUS71D
- Арматура CYA112
- Держатель CYH112

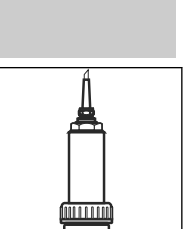

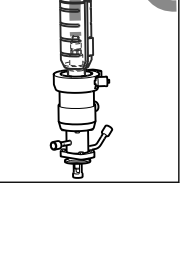

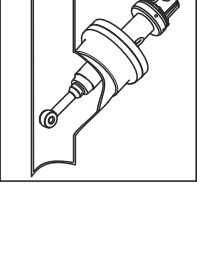

# <span id="page-5-0"></span>.<br>Дезинфекция

Содержание свободного хлора (и) pH) в питьевой воде

- $\overline{\phantom{a}}$  Патчик CCS142D
- $\blacksquare$ Датчик CPS11D
- Измерительный кабель СҮК10
- Проточная арматура ССА250

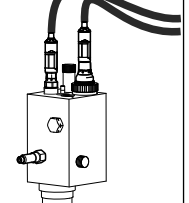

Ионоселективные электроды

- Концентрация аммония и нитратов в аэрационном бассейне
- Датчик CAS40D с фиксированным кабелем
- Держатель СҮН112

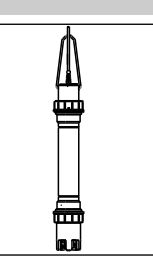

# Пример области применения

- Преобразователь СМ444R-ААМ44А0FM6 в следующей комплектации: 4 датчика Memosens, Modbus TCP, 2 цифровых входа, 2 аналоговых выхода, 2 реле для очистки/предельных значений, 2 аналоговых токовых входа
- $\blacksquare$  Измерение рН и температуры с датчиком CPS11D, позиция 1 (www.endress.com/cps11d)
- $\blacksquare$  Измерение содержания хлора с датчиком CCS142D, позиция 4 (www.endress.com/ccs142d)
- 2 датчика проводимости, индуктивное измерение с датчиком CLS50D, позиции 2 и 3 (www.endress.com/cls50d)
- 1 функция смены диапазона измерения для измерения проводимости посредством модуля Modbus
- Проточная арматура ССА250 с возможностью применения бесконтактного переключателя INS как опции (www.endress.com/cca250)
- Регулирование хлора с остановкой дозирования при нулевом расходе: бесконтактное переключение с использованием цифрового входа модуля DIO, упреждающий контроль над расходом (через цифровой или аналоговый вход), дозирующий насос с ЧИМ-управлением через цифровой выход модуля DIO

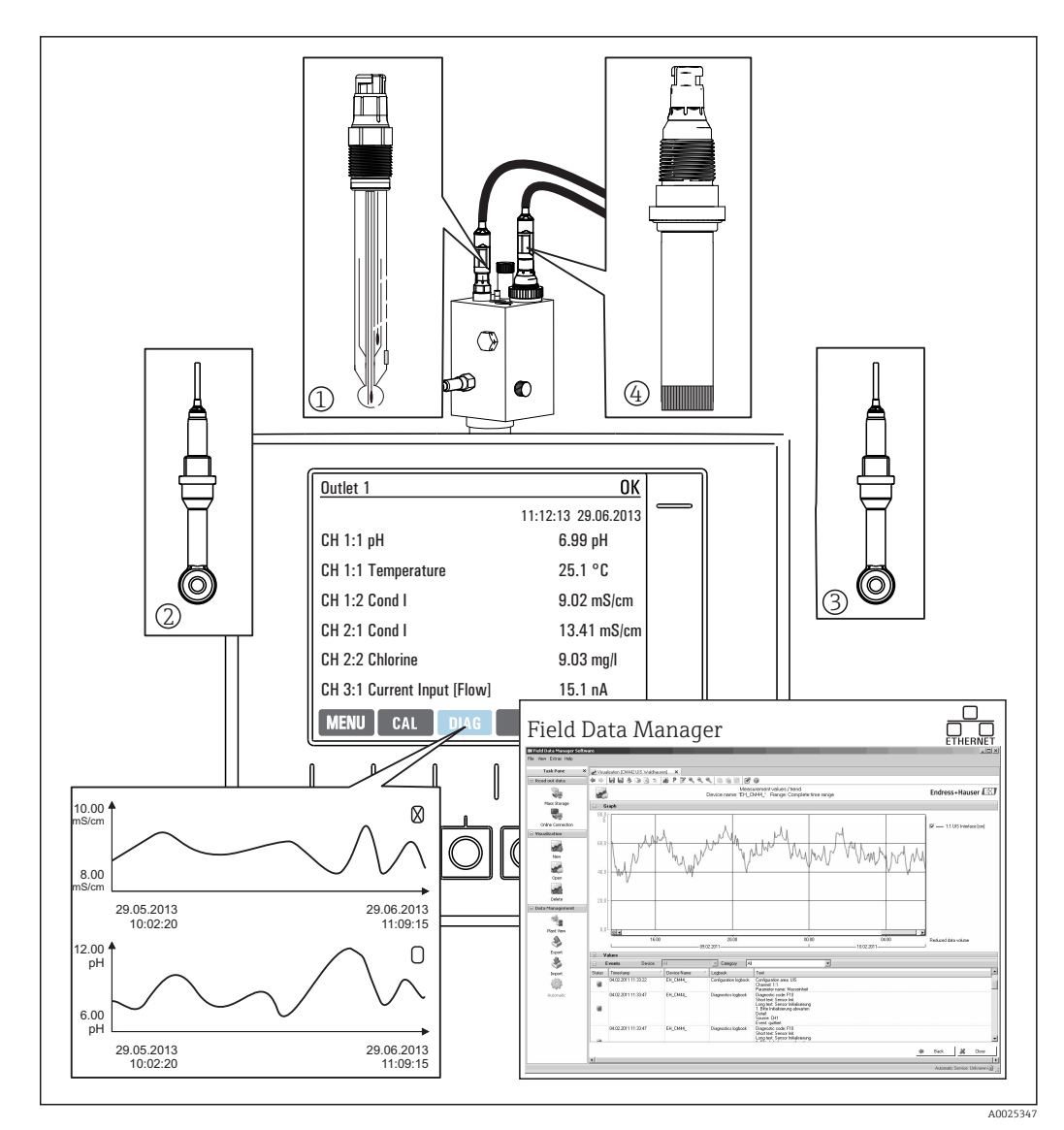

 *2 Точка измерения в процессе CIP*

# Хранение данных

- Хранение всех значений измеряемых величин, в т.ч. поступающих от внешних источников, в энергонезависимой памяти (журнал регистрации данных)
- Обращение к данным на рабочем месте через пользовательское меню измерения и просмотр кривых нагрузки в журнале регистрации данных
- Передача данных по сети Ethernet, через интерфейс CDI или карту памяти SD, а также хранение данных в базе, защищенной от внешнего воздействия (Field Data Manager)
- Экспорт данных в CSV-файл (для загрузки в Microsoft Excel)

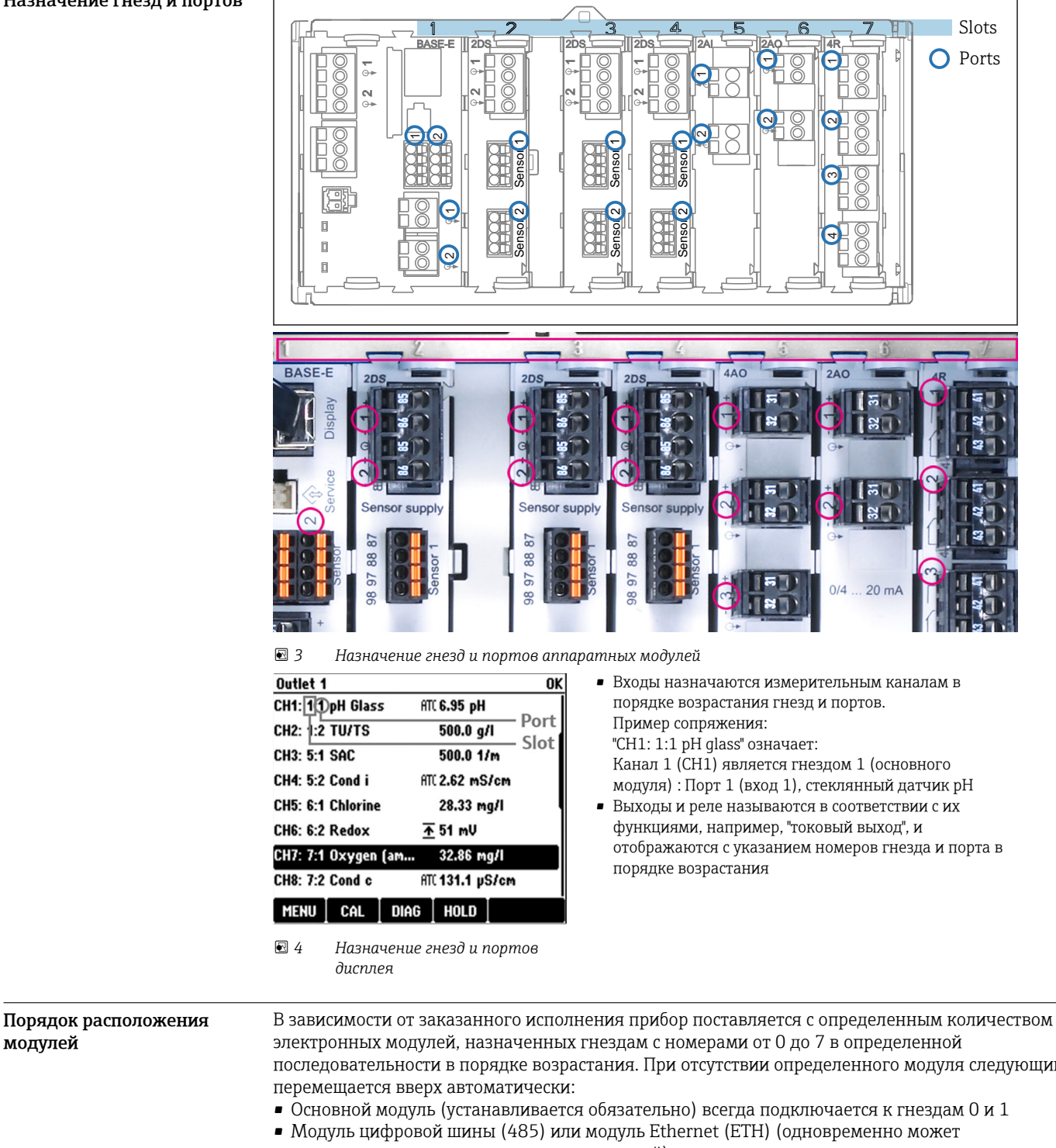

# Архитектура прибора

# <span id="page-7-0"></span>Назначение гнезд и портов

последовательности в порядке возрастания. При отсутствии определенного модуля следующий

- использоваться только один из этих модулей)
- Модуль входов Memosens 2DS (DS = цифровой датчик)
- Модуль расширения DIO для цифровых входов и выходов (DIO = цифровой вход и выход)
- Модуль токовых входов 2AI (AI = аналоговый вход)
- Модуль токовых выходов 4AO или 2AO (AO = аналоговый выход)
- Релейные модули AOR, 4R или 2R (AOR = аналоговый выход + реле, R = реле)

Модули, оснащенные 4 портами, подключаются перед модулями того же типа с 2 портами.

<span id="page-8-0"></span>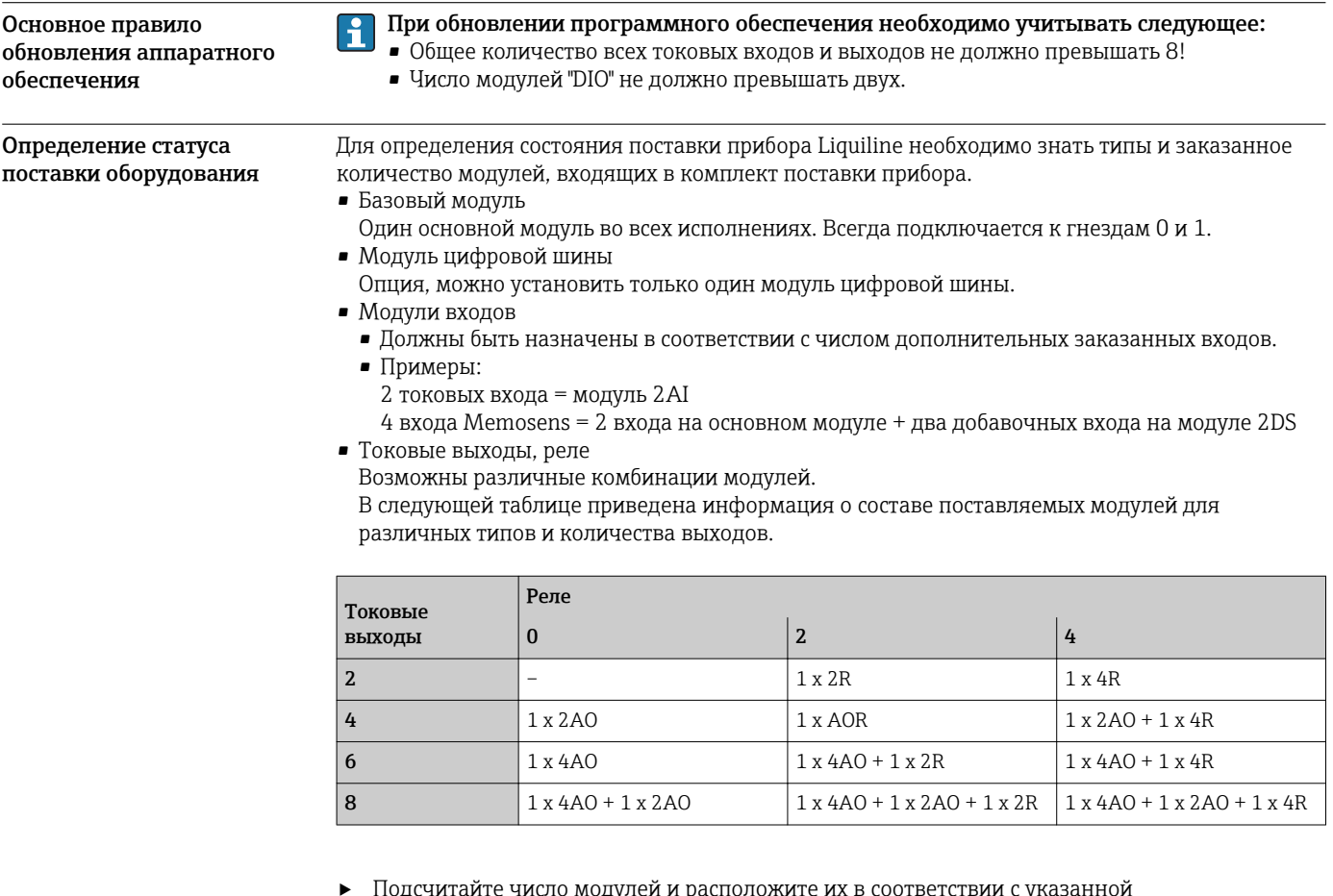

последовательностью → ■ 8.

• В результате будет составлена схема назначения гнезд прибора.

Схема клемм

#### Уникальное имя клеммы определяется на основе следующих данных:  $\vert \mathbf{f} \vert$

№ гнезда. : № разъёма. : клемма

# Пример нормально разомкнутого контакта реле:

Устройство с 4 входами для цифровых датчиков, 4 токовыми выходами и 4 реле

- Базовый модуль BASE-E (имеет 2 входа для датчиков, 2 токовых выхода)
- Модуль 2DS (2 входа для датчиков)
- Модуль 2АО (2 токовых выхода)
- $M$ одуль 4R (4 реле)

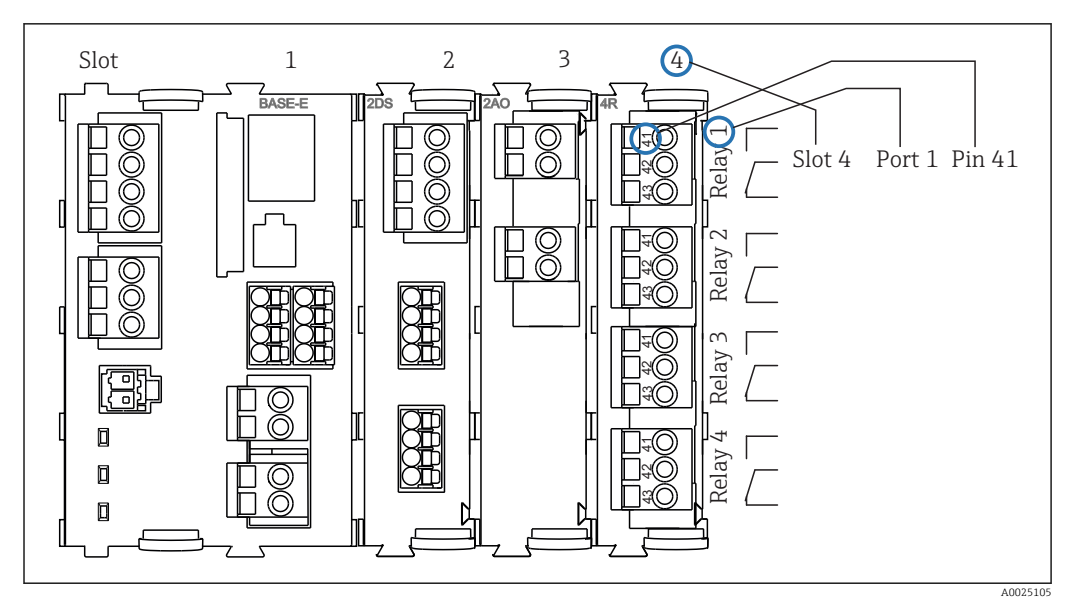

 *5 Создание схемы клемм на примере нормально разомкнутого контакта (вывод 41) реле*

<span id="page-10-0"></span>Конфигурация прибора на примере CM442R- \*\*M1A1F0\*

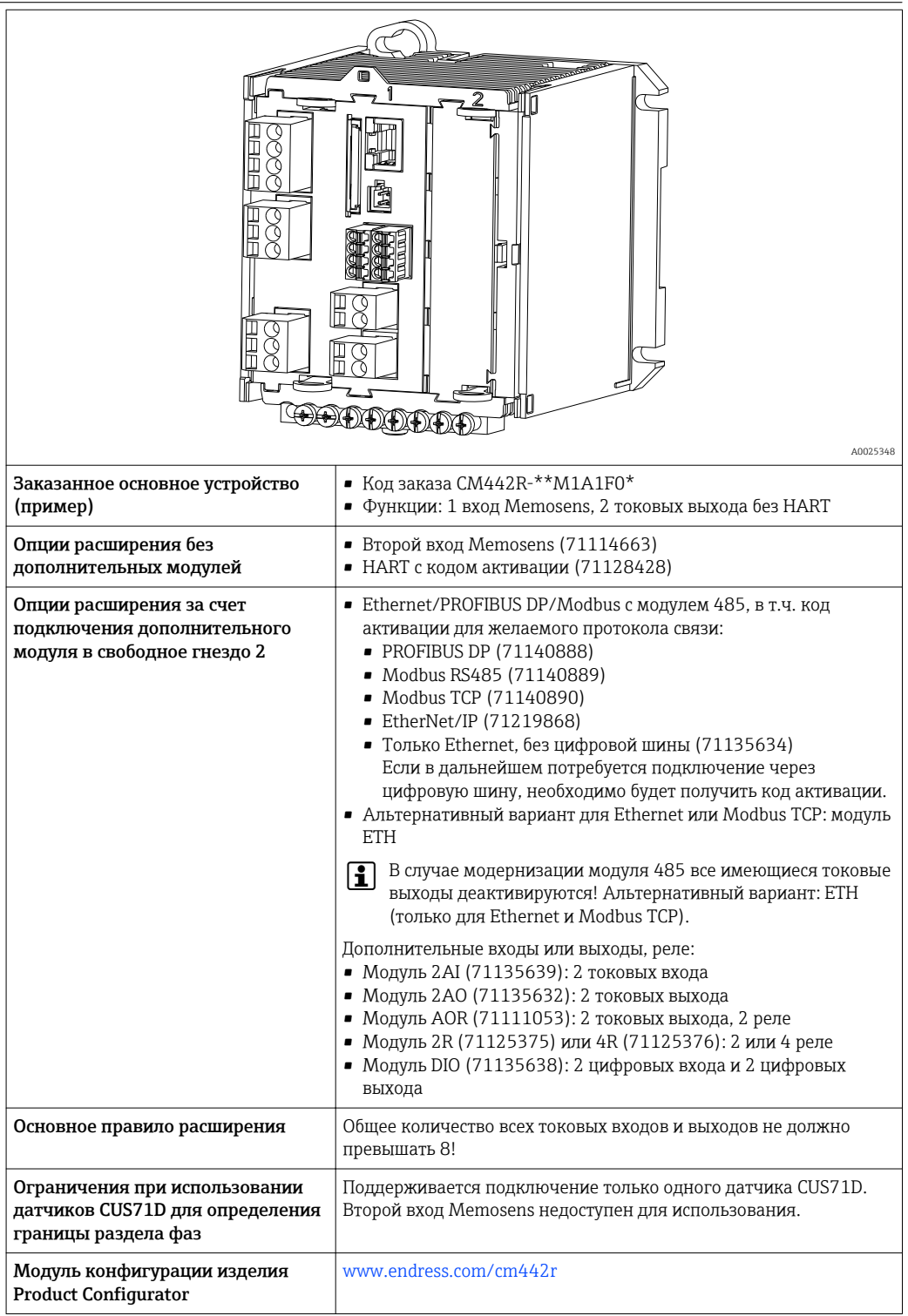

 $\frac{85}{6}$ <sup>+</sup>  $\frac{86}{20}$ 

 $L_{\infty}$ L-N L  $\overline{a}$ 

 $PE<sub>O</sub>$ 

<span id="page-11-0"></span>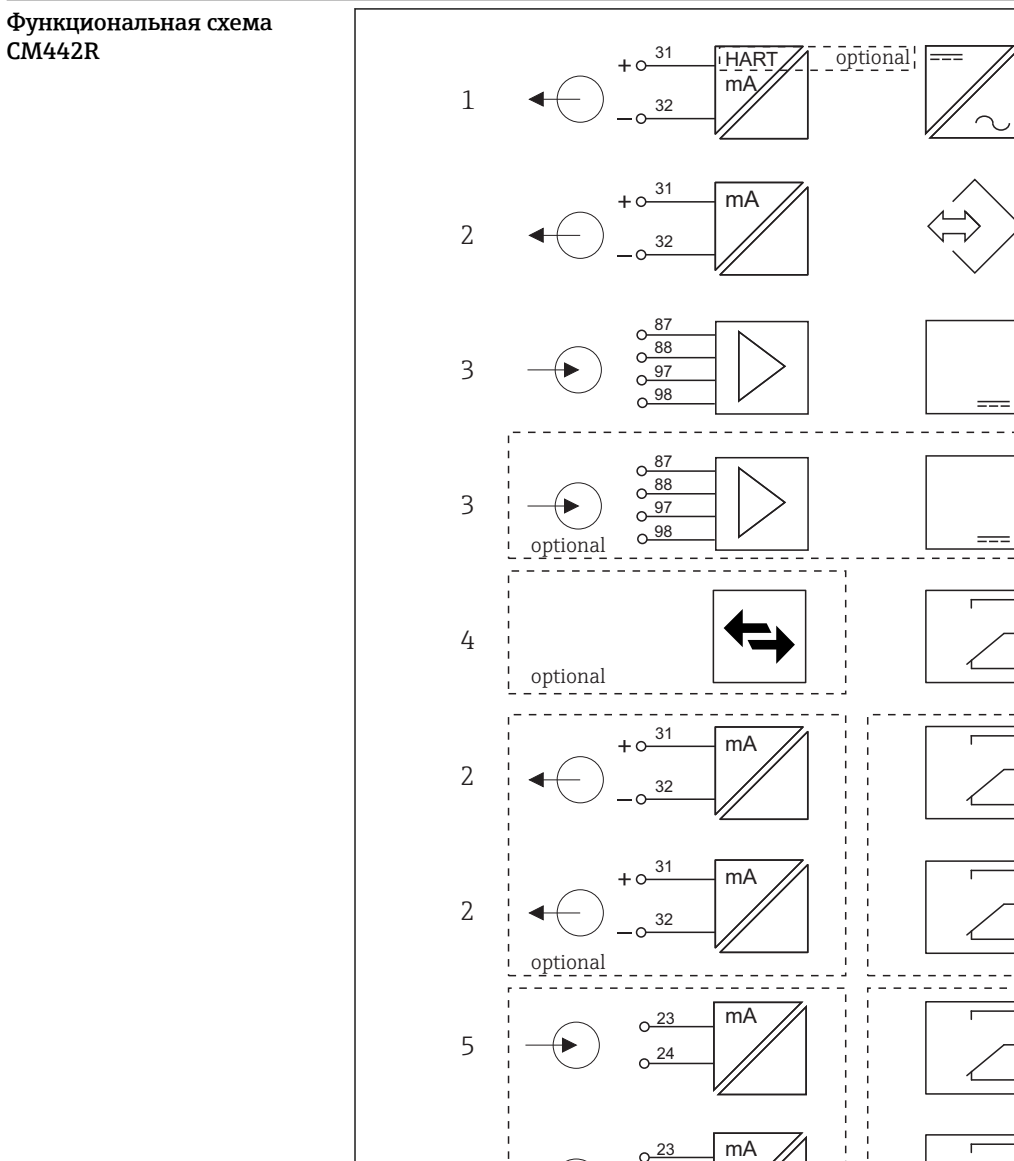

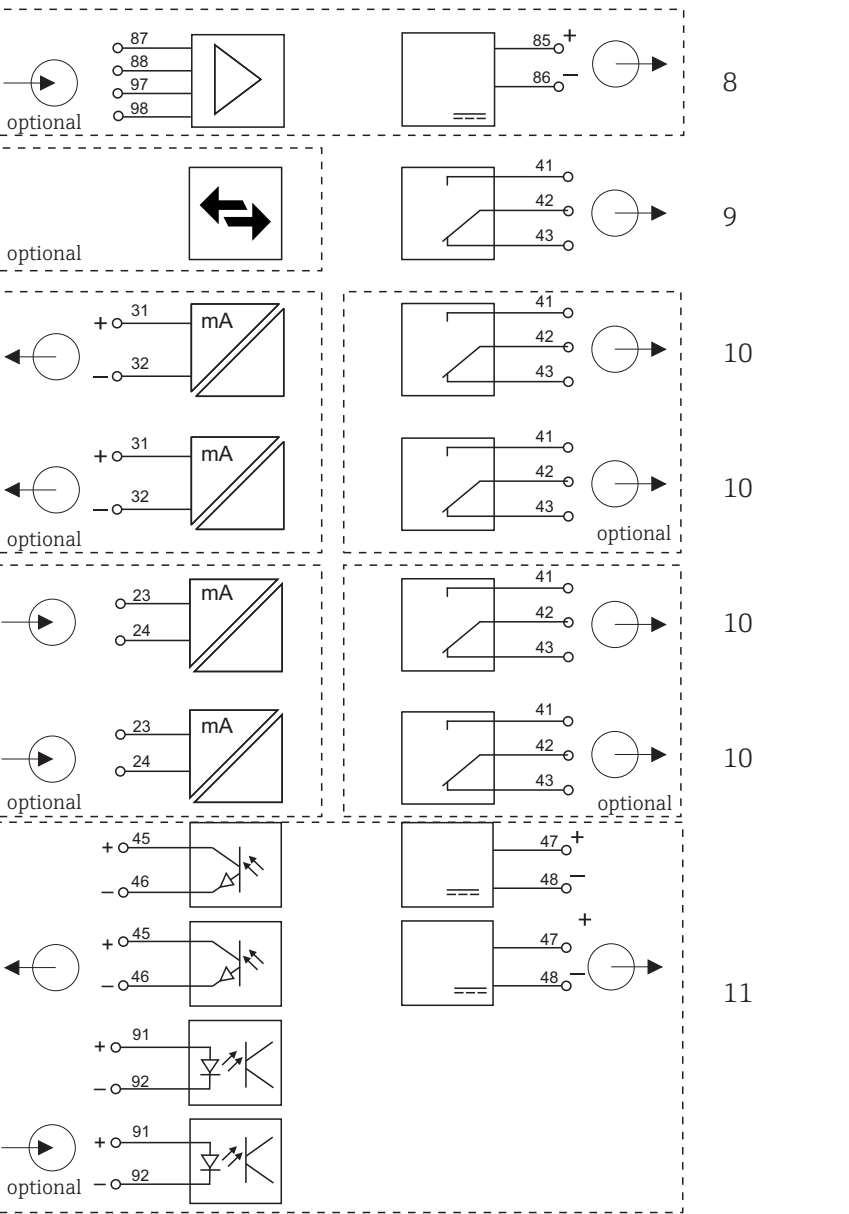

 *6 Блок-схема CM442R*

- *Токовый выход 1:1, + HART (опция)*
- *Токовые выходы (2 как опции)*
- *2 входа Memosens (1 как опция)*
- *PROFIBUS DP/Modbus/Ethernet (опция)*
- *2 токовых входа (опция)*
- *Подключение питания*
- *Служебный интерфейс*
- *Питание, датчики с фиксированным кабелем*
- *Сигнальное реле*
	- *2 или 4 реле (опция)*
- *2 цифровых входа и выхода (опция)*

 *A0015791*

<span id="page-12-0"></span>Конфигурация прибора на примере CM444R- \*\*M42A1FA\*

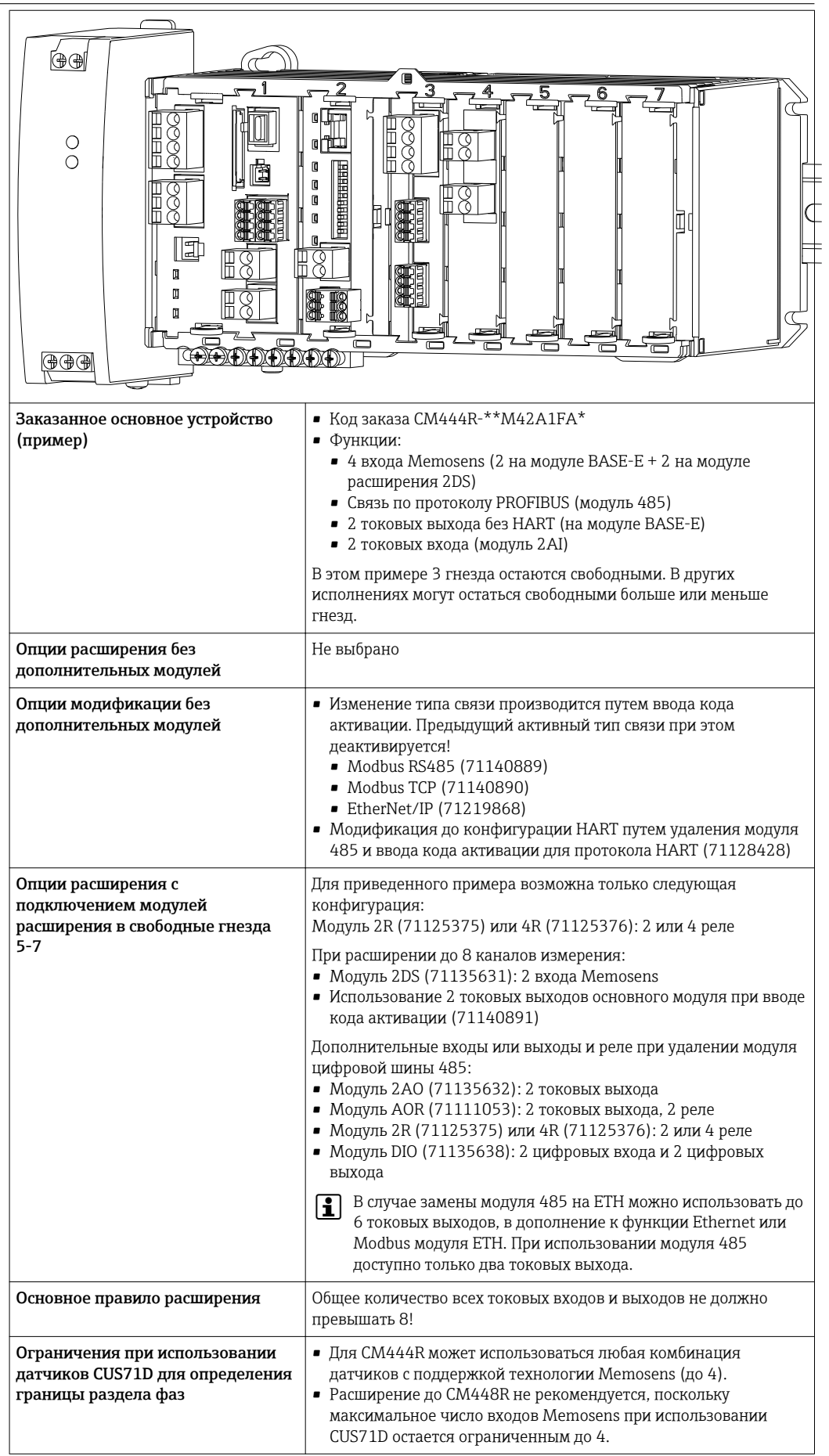

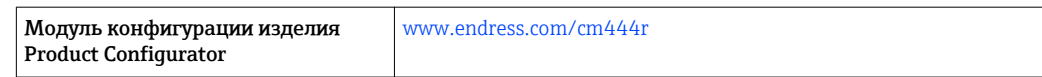

<span id="page-14-0"></span>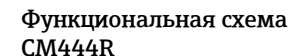

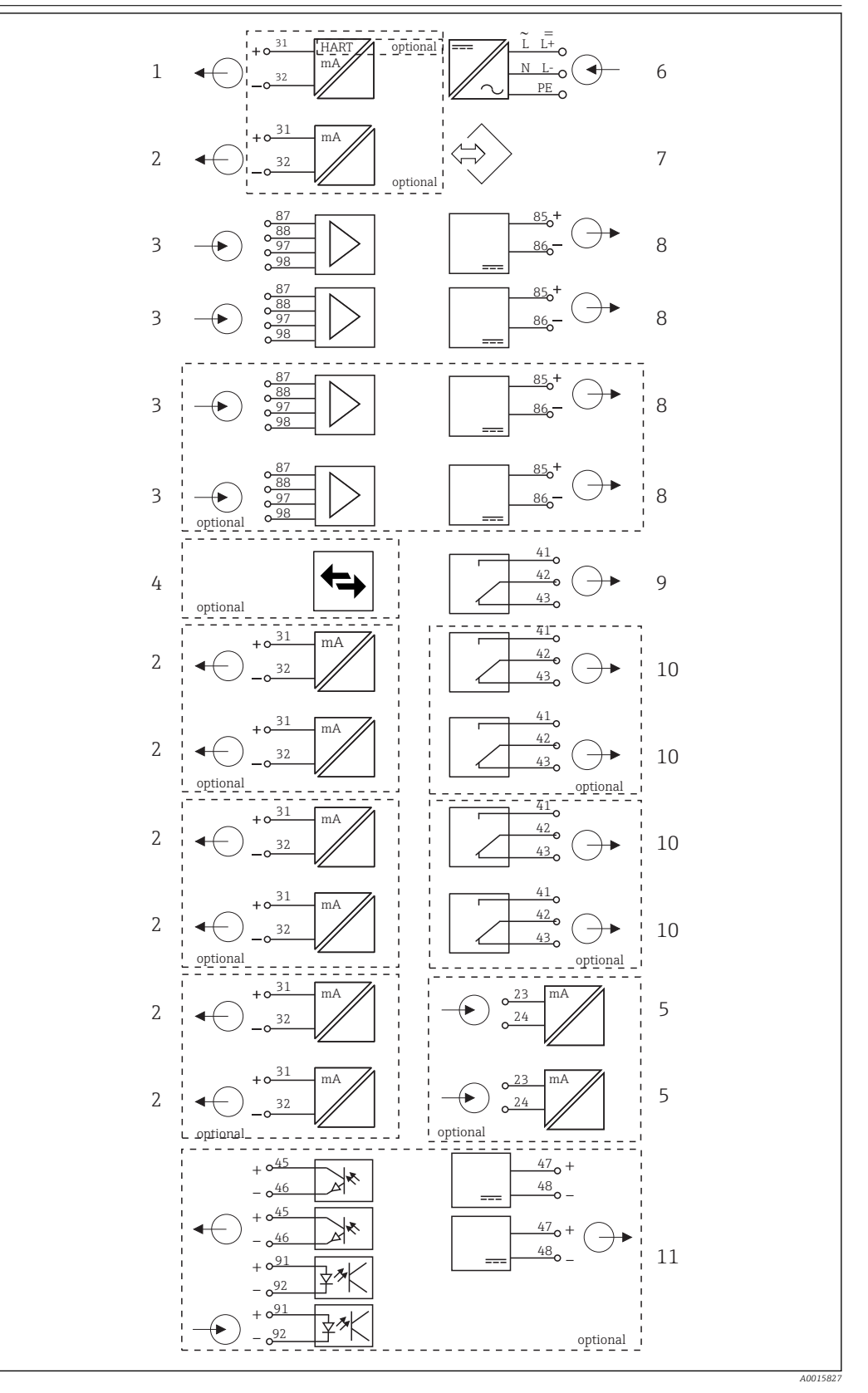

- *7 Блок-схема CM444R*
- *Токовый выход 1:1, + HART (опции)*
- *До 7 токовых выходов (опция)*
- *Входы Memosens (2 стандартно + 2 как*
- *опция)*
- *PROFIBUS DP/Modbus/Ethernet (опция) 2 токовых входа (опция)*
- *Подключение питания*
- *Служебный интерфейс*
- *Питание, датчики с фиксированным кабелем*
- *Сигнальное реле*
- *2 или 4 реле (опция)*
	- *2 цифровых входа и выхода (опция)*

<span id="page-15-0"></span>Конфигурация прибора на примере CM448R-\*\*26A1\*

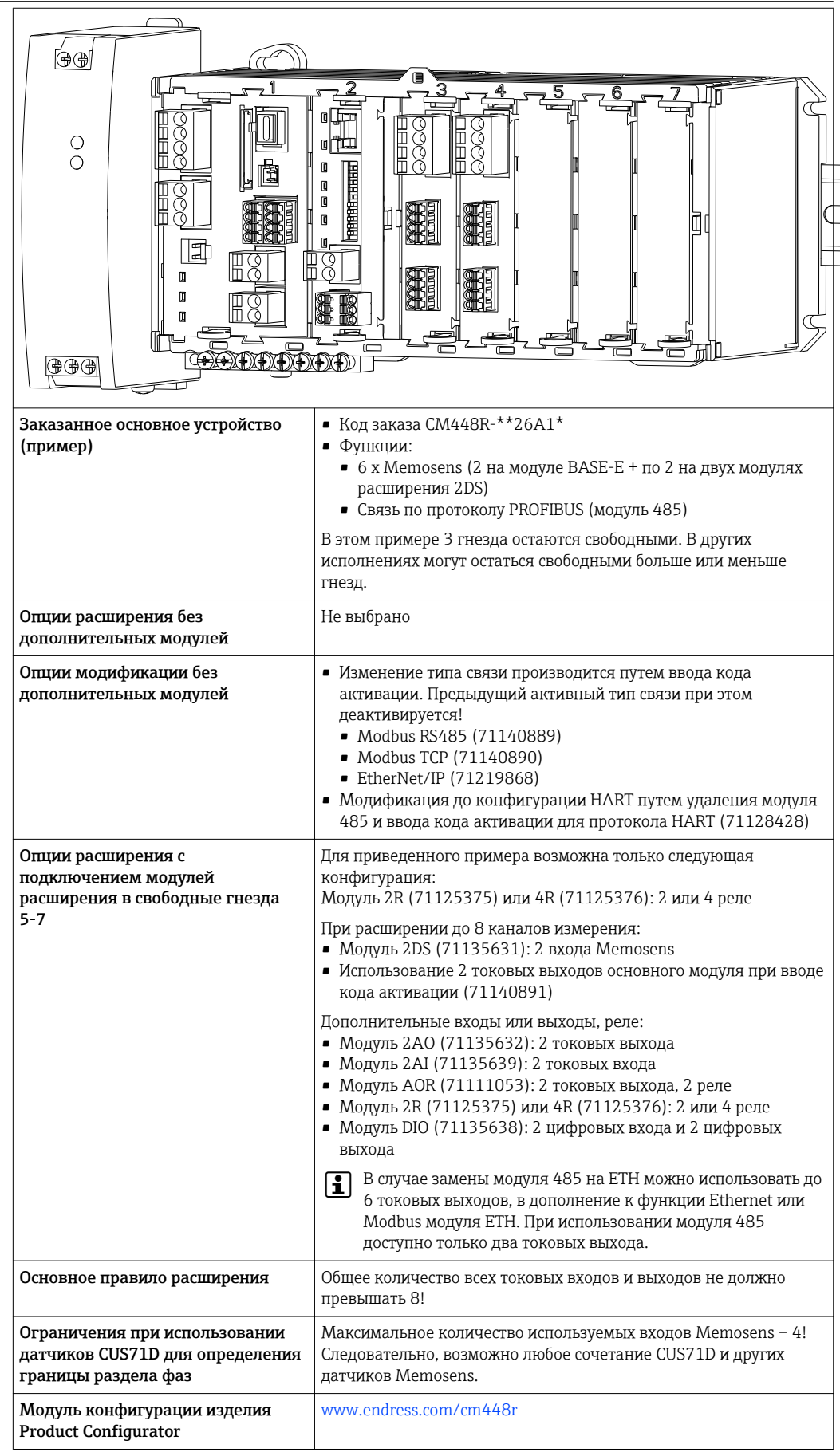

<span id="page-16-0"></span>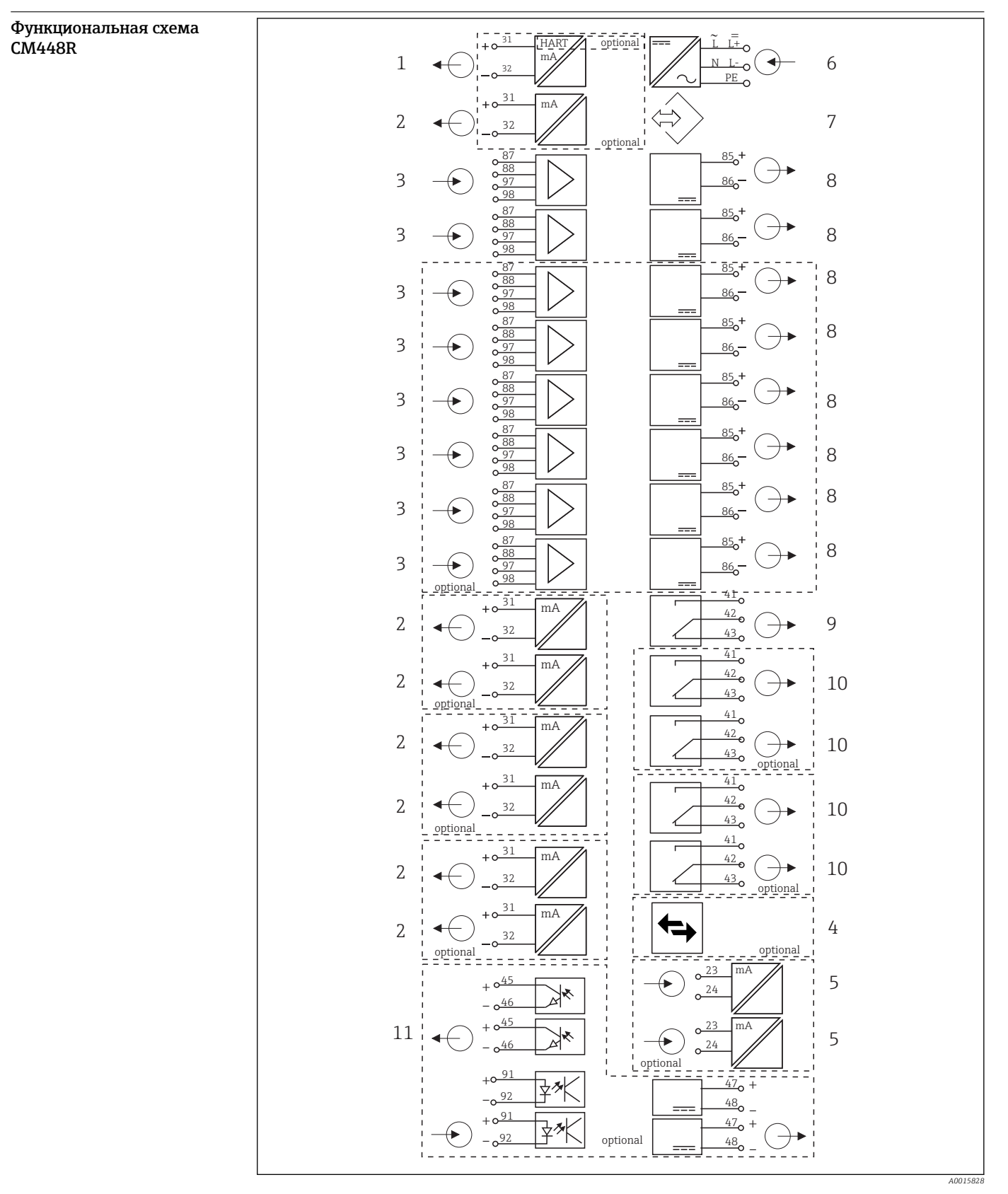

- *8 Функциональная схема CM448R*
- *Токовый выход 1:1, + HART (опции)*
- *До 7 токовых выходов (опция)*
- *До 8 входов Memosens (из которых 2 как*
- *опция)*
- *PROFIBUS DP/Modbus/Ethernet (опция)*
- *2 токовых входа (опция) Подключение питания*
- *Служебный интерфейс*
- *Питание, датчики с фиксированным кабелем*
- *Сигнальное реле*

- *2 или 4 реле (опция)*
- *2 цифровых входа и выхода (опция)*

# <span id="page-17-0"></span>Связь и обработка данных

# Протоколы связи:

- Цифровые шины
	- HART
	- PROFIBUS DP (профиль 3.02)
	- Modbus TCP или RS485
- EtherNet/IP

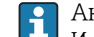

Активным может быть только один протокол цифровой связи одновременно. Используемая шина определяется на основе последнего введенного кода активации.

Имеющиеся драйверы прибора позволяют выполнять с помощью цифровой шины следующие операции: базовая настройка, отображение значений измеряемых величин, получение диагностической информации. Полноценная настройка прибора по цифровой

# шине невозможна.

# Модуль расширения 485 и токовые выходы

Для протоколов связи PROFIBUS DP, Modbus и Ethernet:

• CM442R

Параллельное использование токовых выходов невозможно. При установке модуля 485 все существующие токовые выходы деактивируются.

• CM444R/CM448R Параллельно можно использовать до 2 токовых выходов.

# Модуль расширения ETH и токовые выходы

- Связь по протоколу Ethernet или EtherNet/IP
- CM442R
	- Параллельно можно использовать до 2 токовых выходов.
- $\bullet$  CM444R и CM448R Параллельно можно использовать до 6 токовых выходов.

# Терминирование шины прибора

- Осуществляется при помощи ползункового переключателя на модуле шины 485
- Отображается посредством светодиодного индикатора "T" на модуле шины 485

# Достоверность

# Надежность

# **Memosens MEMO<sup></sup>** SENS

При использовании технологии Memosens значительно увеличивается надежность точки измерения:

- Оптимальная гальваническая изоляция за счет бесконтактной цифровой передачи сигналов
- Отсутствие контактов и, как следствие, окисления
- Абсолютная водонепроницаемость
- Возможна калибровка датчиков в лаборатории, что повышает доступность точки измерения в процессе
- Искробезопасная электронная часть гарантирует беспроблемную эксплуатацию во взрывоопасных зонах.
- Возможность предупредительного обслуживания благодаря регистрации данных датчика, таких как:
	- Общее время работы
	- Время работы при максимальных или минимальных значениях измеряемых величин
	- Время работы в условиях высоких температур
	- Количество стерилизаций с применением пара
	- Состояние датчика

# Heartbeat Диагностика

- Экран Heartbeat Diagnostics с графически изображаемыми индикаторами рабочего состояния прибора и датчика, а также с таймером техобслуживания или, в зависимости от датчика, калибровки
- Информация Heartbeat о рабочем состоянии прибора и датчика
	- $\bullet$   $\odot$ : Состояние датчика/прибора или таймер техобслуживания > 20 %: действия не требуются
	- $\bullet$   $\odot$ : Состояние датчика/прибора или таймер техобслуживания > 5  $\leq$  20 %: срочное техобслуживание не требуется, но профилактику нужно запланировать
	- $\bullet$   $\odot$ : Состояние датчика/прибора или таймер техобслуживания < 5 %:рекомендуется выполнить техобслуживание
- Состояние датчика Heartbeat это оценка результатов калибровки и диагностических функций датчика.

"Грустный смайлик" может указывать на негативный результат калибровки, некорректное состояние измеренного значения или превышение пределов времени работы. Настроив эти пределы в конфигурации датчика, можно оптимально адаптировать диагностику Heartbeat для данной области применения.

#### Heartbeat и категория NAMUR

Статус Heartbeat обозначает состояние датчика или прибора, в то время как категории NAMUR (F, C, M, S) представляют собой оценку достоверности измеренного значения. Эти два условия могут взаимно коррелировать, но однозначной связи между ними нет.

- Пример 1
	- Число оставшихся циклов очистки датчика достигло 20% заданного максимального числа. Символ Heartbeat меняется с  $\odot$  на  $\odot$ . Измеренное значение остается достоверным, поэтому сигнал состояния NAMUR не изменяется.
	- Если максимальное число циклов очистки будет превышено, символ Heartbeat изменится с  $\odot$  на  $\odot$ . Измеренное значение может оставаться все еще достоверным, но сигнал состояния NAMUR изменится на M (требуется техобслуживание).
	-
- Пример 2

Датчик вышел из строя. Состояние Heartbeat немедленно меняется с  $\odot$  на  $\odot$ , сигнал состояния NAMUR также немедленно меняется на F (сбой).

### Heartbeat Мониторинг

Данные датчика передаются от датчиков Memosens по протоколам цифровых шин EtherNet/IP и Modbus TCP. Эти данные могут использоваться, например, для предупредительного техобслуживания.

#### Примеры:

- Общее время работы
- Время работы при максимальных или минимальных значениях измеряемых величин
- Время работы в условиях высоких температур
- Количество стерилизаций с применением пара
- Идентификационные данные датчика
- Информация о калибровке

SD EtherNet/IP и Modbus  $\lceil \mathbf{r} \rceil$ 

# Heartbeat Проверка

Поверка Heartbeat позволяет проверять корректность работы измерительного прибора без прерывания процесса. Поверку в любой момент можно задокументировать.

# Система проверки датчиков (SCS)

Система проверки датчиков (SCS) осуществляет мониторинг высокого импеданса стеклянных датчиков pH. Если значение импеданса опускается ниже минимального значения или превышает максимальное значение, выдается аварийный сигнал.

- Основной причиной падения значений высокого импеданса является повреждение стекла
- К числу причин повышения значений импеданса относятся:
	- Высыхание датчика
	- Износ мембраны стеклянного датчика pH

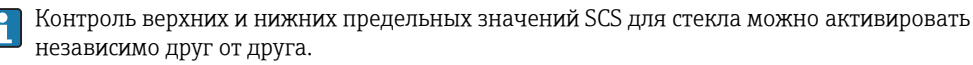

# <span id="page-19-0"></span>Система проверки процесса (PCS)

Система проверки процесса (PCS) обеспечивает проверку сигнала измерения на предмет стагнации. При отсутствии изменения сигнала измерения в течение определенного временного интервала (несколько значений измеряемой величины) выдается аварийный сигнал.

Основные причины стагнации значений измеряемых величин:

- Загрязнение датчика или нахождение датчика за пределами среды
- Повреждение датчика
- Ошибка процесса (например, в системе управления)

#### Функции самодиагностики

Токовые входы деактивируются в случае перегрузки по току и повторно активируются по окончании этой перегрузки. Выполняется измерение напряжений и температуры платы.

# **USP и EP**

В программное обеспечение для измерения проводимости встроены функции предельных значений для воды, используемой в фармацевтической промышленности, в соответствии со спецификациями USP и EP.

- Вода для инъекций (WFI) согласно USP <645> и EP
- Сверхчистая вода (HPW) согласно ЕР
- Очищенная вода (PW) согласно EP

Некомпенсированное значение проводимости и температура измеряются для функций предельных значений согласно USP и EP. Значения измеряемых величин сравниваются с таблицами, приведенными в соответствующих стандартах. При превышении предельного значения подается аварийный сигнал. Кроме того, можно настроить заблаговременный аварийный сигнал о нежелательных рабочих условиях, который будет подаваться до их возникновения.

#### **ChemocleanPlus**

Полностью программируемое управление последовательностью

- Например, можно запрограммировать автоматическую очистку датчиков в выдвижных арматурах в целях получения более надежных результатов измерения в процессах с высокой вероятностью загрязнения
- Индивидуальная активация 4 выходов, например реле, по заданному времени
- Запуск, прекращение или приостановка операций по сигналу с цифрового входа или по цифровой шине, например, от предельных переключателей

#### Удобство обслуживания Модульная конструкция

Модульная конструкция преобразователя упрощает его адаптацию в соответствии с конкретными требованиями:

- Модернизация модулей расширения с добавлением новых или расширенных функций, таких как токовые выходы, реле и цифровые каналы передачи данных
- Расширение числа каналов до 8,
- Опция: разъем датчика M12 для подключения любого датчика Memosens
- Опция: разъем CDI для наружного подключения к служебному интерфейсу (позволяет избежать откручивания винтов крышки корпуса)

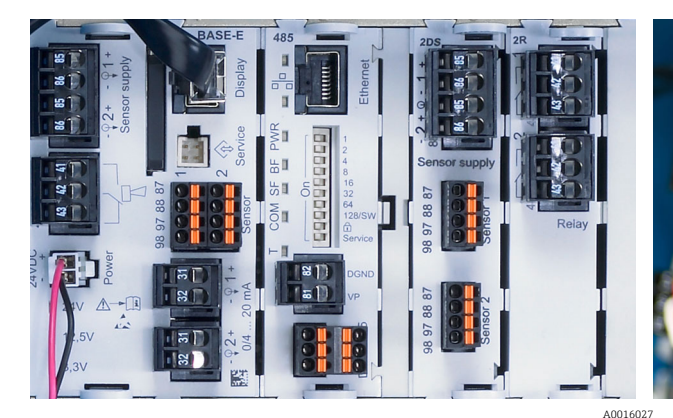

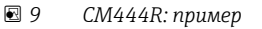

 $\overline{M}$  10 Модуль расширения A0012440

# Функция регистратора данных

- Настраиваемое время сканирования: 1...3600 с (1 ч)
- Журналы регистрации данных:
	- До 8 журналов регистрации данных
	- До 150 000 записей на журнал
	- Графическое отображение (кривые нагрузки) или нумерованный список

ΩK

- Журнал калибровки: до 75 записей
- Журнал регистрации версий аппаратного обеспечения:
	- Конфигурация и изменения состава аппаратного обеспечения
	- $\blacksquare$  До 125 записей
- Журнал регистрации версий программного обеспечения:
- Например, операции обновления ПО
- По 50 записей
- Журнал операций: до 250 записей

### • Журнал диагностики: до 250 записей

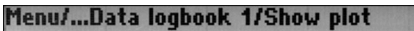

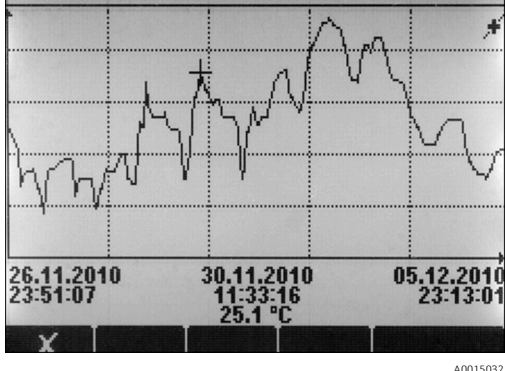

 $\Box$  11 Журнал регистрации данных: графическое отображение

При обновлении программного обеспечения журнал регистрации данных сохраняется без H изменений.

# **Карта SD**

Сменный носитель данных обеспечивает следующие возможности:

- Быстрое и простое обновление программного обеспечения
- Хранение данных внутренней памяти устройства (например, журналов регистрации)
- Перенос всех параметров конфигурации на устройство с идентичным составом (функция резервного копирования)
- Перенос параметров конфигурации без названия прибора и адреса системной шины на устройства с идентичным составом (функция копирования)
- Сохранение снимков экрана для целей документирования

Endress+Hauser предлагает соответствующие отраслевым стандартам карты SD в качестве аксессуаров. Эти карты памяти обеспечивают максимальную целостность и безопасность данных.

Также можно использовать другие карты SD весом до 5 г. Однако Endress+Hauser не несет ответственности за безопасность данных на этих картах.

# Внешние сигналы для управления прибором и активации внешних устройств

Аппаратные опции позволяют получать следующие возможности (на примере модуля "DIO" с 2 входами и 2 цифровыми выходами или модуля цифровой шины "485").

- С использованием входного сигнала:
	- переключение диапазона измерения для измерения проводимости (необходим код обновления, см. раздел "Аксессуары")
	- переключение между различными наборами данных для калибровки в случае использования оптических датчиков
	- функция удержания со стороны
	- активация интервала очистки
	- активация и деактивация контроллера PID, с использованием, например, бесконтактного переключателя арматуры ССА250
	- использование входа в качестве "аналогового входа" для частотно-импульсной модуляции (UMM)
- С использованием цифрового выходного сигнала:
	- статическая (по аналогии с реле) передача состояния диагностики, состояние реле уровня и т.д.
	- линамическая (по аналогии с неизнашивающимся "аналоговым выхолом") перелача сигналов ЧИМ, например, для управления дозировочными насосами.

# FieldCare и Field Data Manager

### FieldCare

Программное обеспечение для настройки и управления парком приборов, созданное на основе технологии FDT/DTM

- Полная настройка прибора при подключении через FXA291 и служебный интерфейс
- Доступ к большому числу параметров настройки и данным идентификации, измерений и диагностики при подключении через модем HART
- Возможность загрузки журналов регистрации в формате CSV или двоичном формате для программного обеспечения Field Data Manager

# **Field Data Manager**

Программное средство визуализации и база данных для данных измерения, калибровки и настройки

- База данных SOL с защитой от манипулирования
- Функции импорта, сохранения и печати журналов регистрации
- Кривые нагрузки для отображения значений измеряемых величин

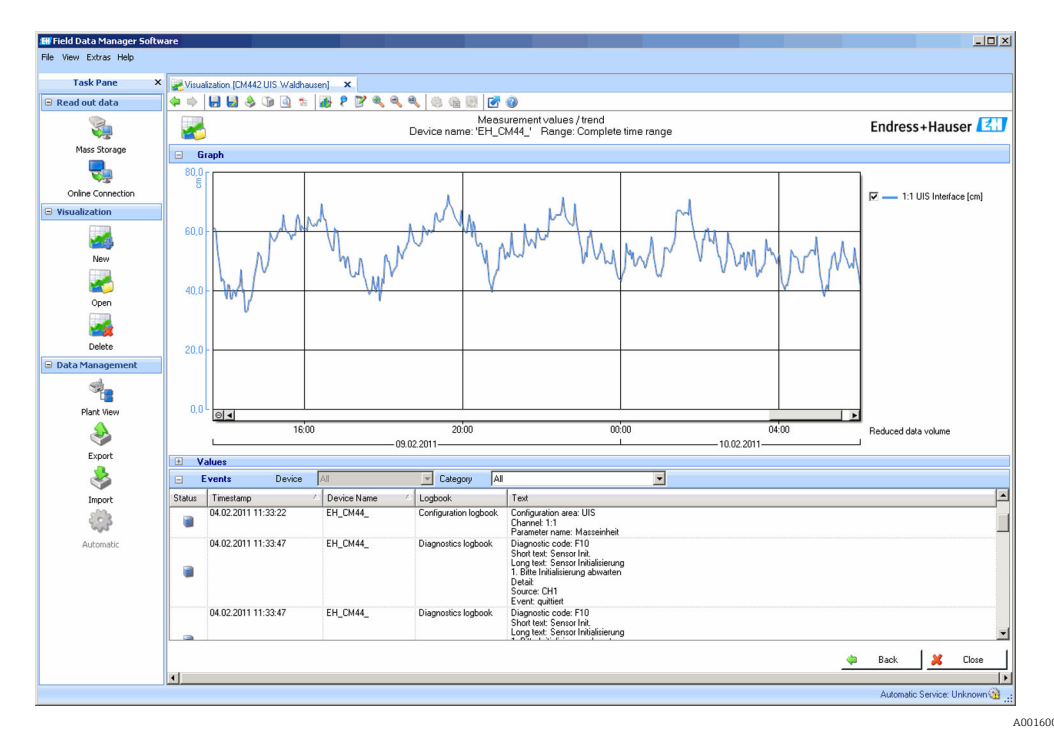

 $\Box$  12 Field Data Manager: кривые нагрузки

# <span id="page-22-0"></span>Виртуальные параметры процесса (математические функции)

Помимо "реальных" значений процесса, поступающих от подключенных физических датчиков или аналоговых входов, можно использовать математические функции для вычисления до 6 "виртуальных" значений процесса.

"Виртуальные" значения процесса могут использоваться следующими способами:

- вывод через токовый выход или цифровую шину
- в качестве управляемых переменных
- назначение датчику предельного значения в качестве измеряемых величин
- в качестве измеряемых величин для запуска очистки
- отображение в пользовательских меню измерения

Доступны следующие математические функции:

- подсчет pH на основе двух значений проводимости в соответствии со стандартом 405 VGB. например, в питательной котловой воде
- расхождение между двумя измеренными значениями, полученными от различных источников, например, для мониторинга мембраны
- дифференциальная проводимость, например, для контроля эффективности ионообменников
- проводимость при дегазации, например, для управления технологическими процессами на электростанциях
- резервирование мониторинг двух или трех одновременно работающих датчиков
- расчет гН на основе измеренных значений от датчика рН и ОВП
	- расчет оставшегося ресурса катионного обменника
	- Редактор формул

# Таблицы концентраций

При поставке прибор содержит в себе сохраненные таблицы, что позволяет настраивать индуктивные измерения проводимости для концентраций определенных вешеств. Также можно создать до 4 пользовательских таблиц.

Доступны следующие заводские таблицы концентраций:

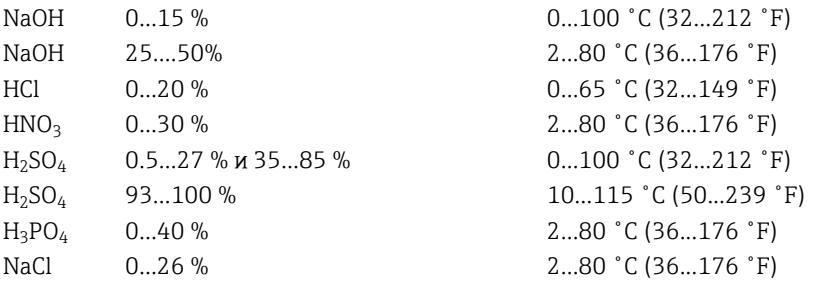

#### Обеспечение безопасности Часы реального времени

 $\mathsf{F}$ 

В устройстве установлены часы реального времени. При сбое питания часы работают на батарее "таблеточного" типа.

За счет этого обеспечивается поддержка правильного времени и даты при повторном запуске прибора и корректность меток времени в журналах.

#### Защита данных

Все параметры настройки, журналы регистрации и т.п. хранятся в энергонезависимой памяти, что обеспечивает сохранность данных даже при сбое питания.

### Переключение диапазона измерений для измерения проводимости

- Может использоваться в процессах СІР, например, для безопасного мониторинга разделения фаз
- Переключение между 4 полными наборами параметров:
	- Рабочий режим проводимости
	- Таблицы концентраций
	- Термокомпенсация
	- Диапазон выходного сигнала
	- Реле предельных значений
- Через цифровые входы или цифровую шину

# <span id="page-23-0"></span>Компенсация значения измеряемой величины для измерения кислорода и проводимости

- Компенсация давления и температуры
- Входные сигналы от внешних датчиков, поступающие через токовый вход или цифровую **IIIMHV**
- Сигналы от подключенных датчиков температуры

#### Зашита паролем

Вход в систему с защитой паролем

- Для дистанционного управления посредством веб-сервера
- Для локального управления

# Безопасность технологического процесса

Два независимых контроллера PID

- Одно-или двунаправленный контроль
- Датчики предельного уровня
- 4 программы очистки с возможностью независимого программирования каждой из них

# **IT-безопасность**

Гарантия изготовителя действует только при условии, что прибор смонтирован и эксплуатируется в соответствии с настоящим руководством по эксплуатации. Прибор имеет встроенные механизмы обеспечения защиты, предотвращающие внесение каких-либо непреднамеренных изменений в его настройки.

Оператор должен самостоятельно реализовать меры по IT-безопасности, дополнительно защищающие прибор и связанные с ним процессы обмена данными, в соответствии со стандартами безопасности, принятыми на конкретном предприятии.

# Измеряемые величины → Документация подключенного датчика Диапазоны измерений → Документация подключенного датчика Типы входов • Цифровые входы с датчиков для подключения датчиков с технологией Memosens • Аналоговые токовые входы (опция) • Цифровые входы (опция) Входной сигнал В зависимости от исполнения: • До 8 двоичных сигналов датчиков • 2 сигнала 0/4 ... 20 мА (опция), пассивные, потенциально развязанные друг с другом и со входами датчиков  $\bullet$  от 0 до 30 В Тип кабеля Спецификация кабелей Кабель передачи данных Memosens CYK10 или фиксированный кабель датчика, каждый с лужеными концами или круглым разъёмом M12 (опция, ) Длина кабеля Макс. 100 м (330 футов)

# Вход

# Цифровые входы, пассивные

#### Электрические параметры • Передача мощности (пассивные)

• Гальванически изолированные

Endress+Hauser

<span id="page-24-0"></span>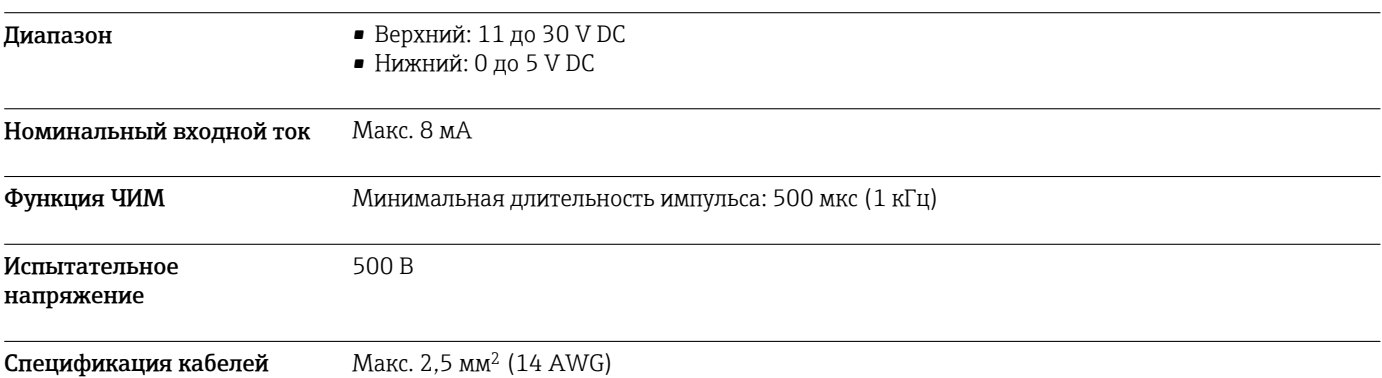

# Токовый вход, пассивный

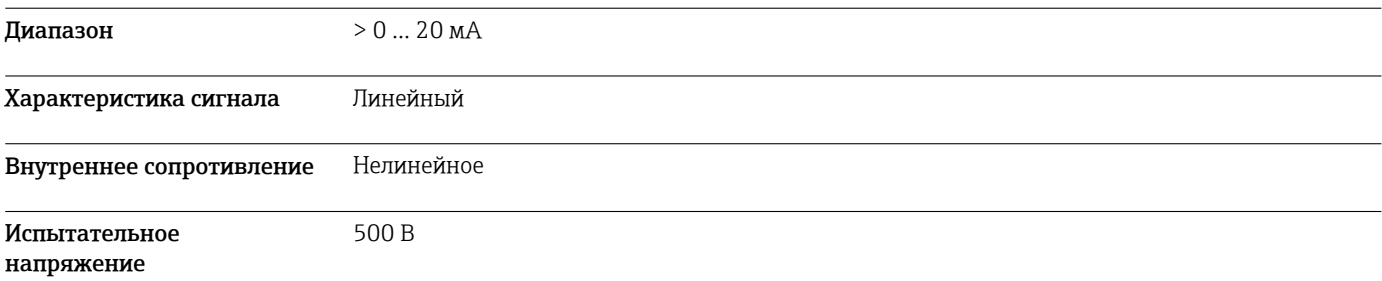

# Выход

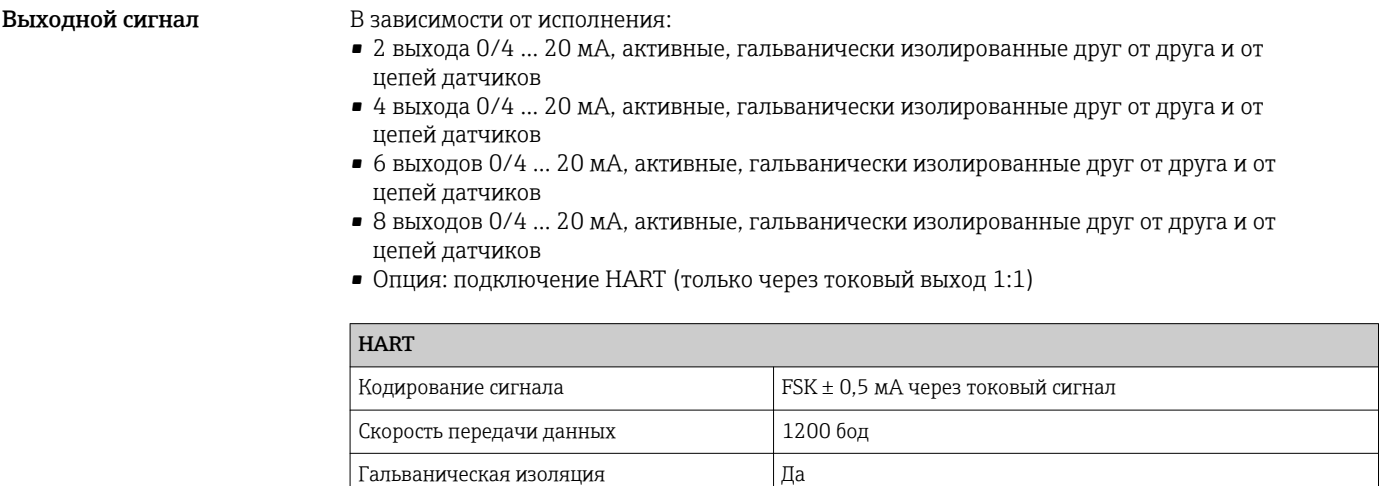

Нагрузка (связной резистор) 250 Ом

<span id="page-25-0"></span>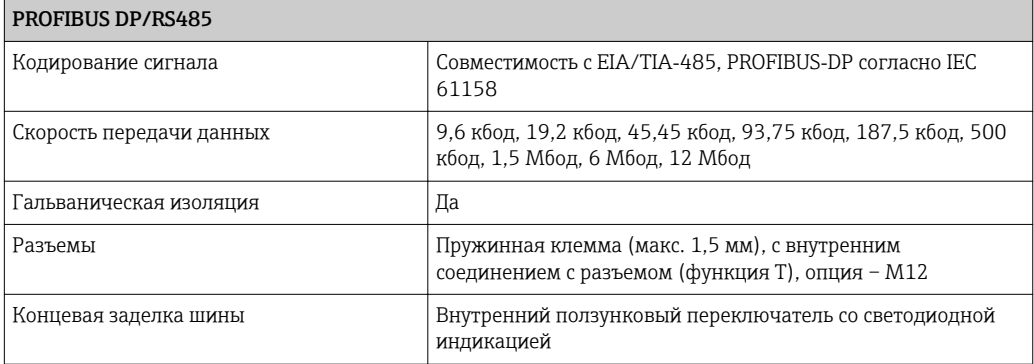

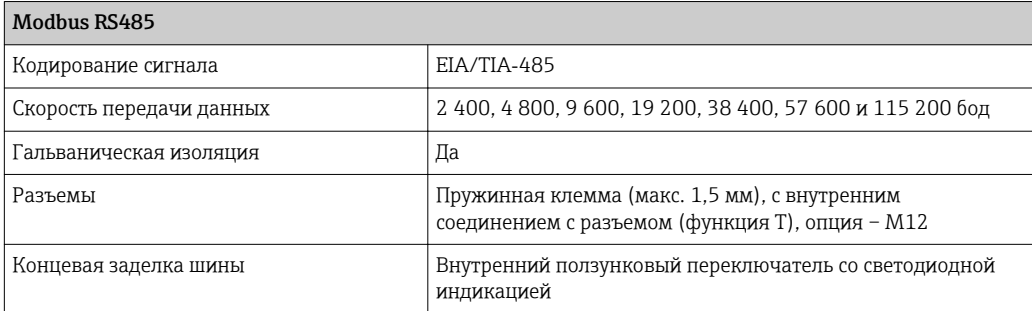

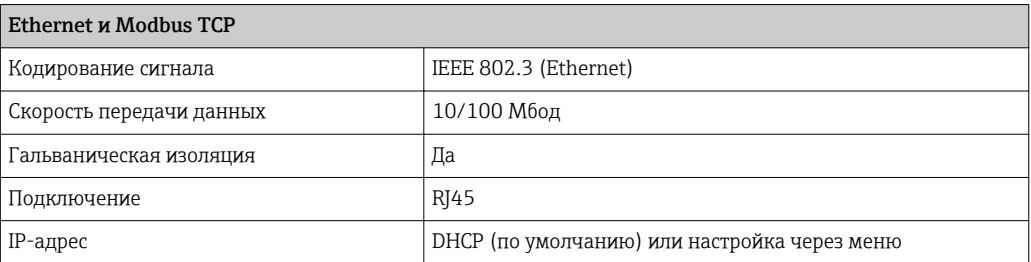

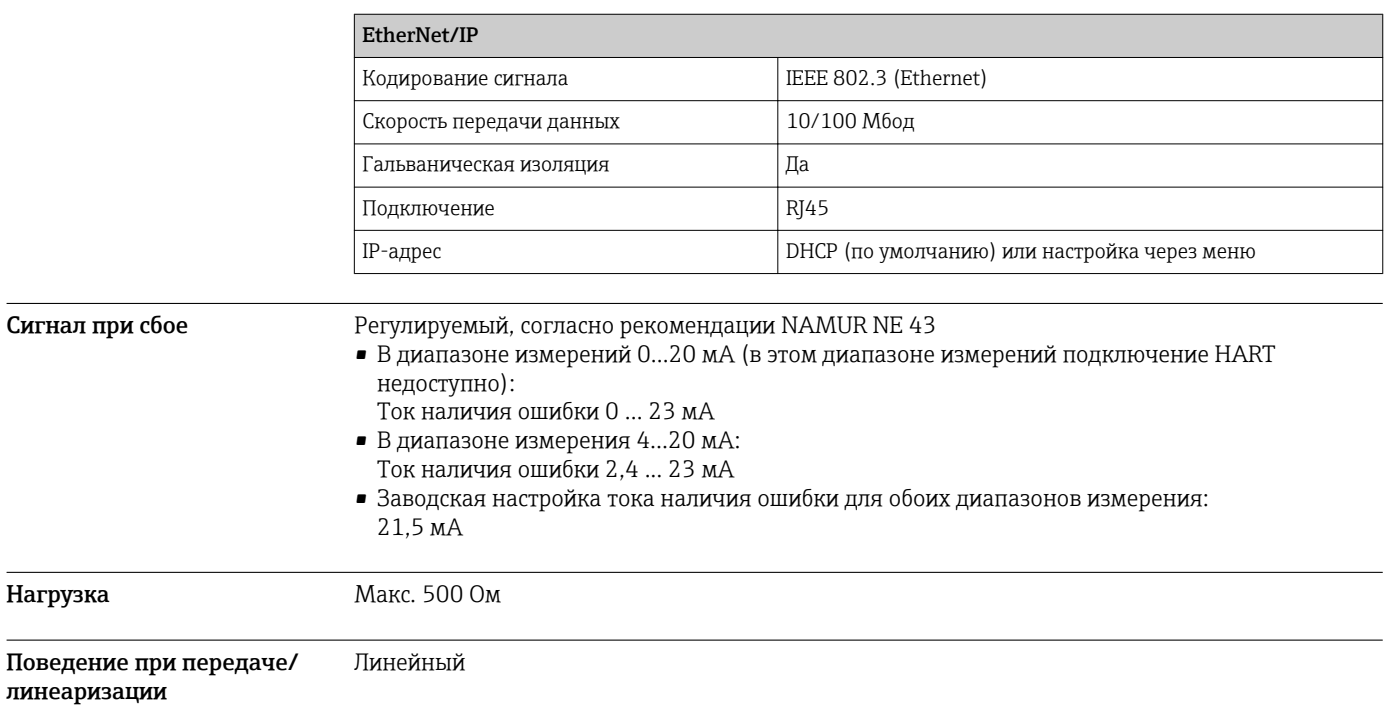

<span id="page-26-0"></span>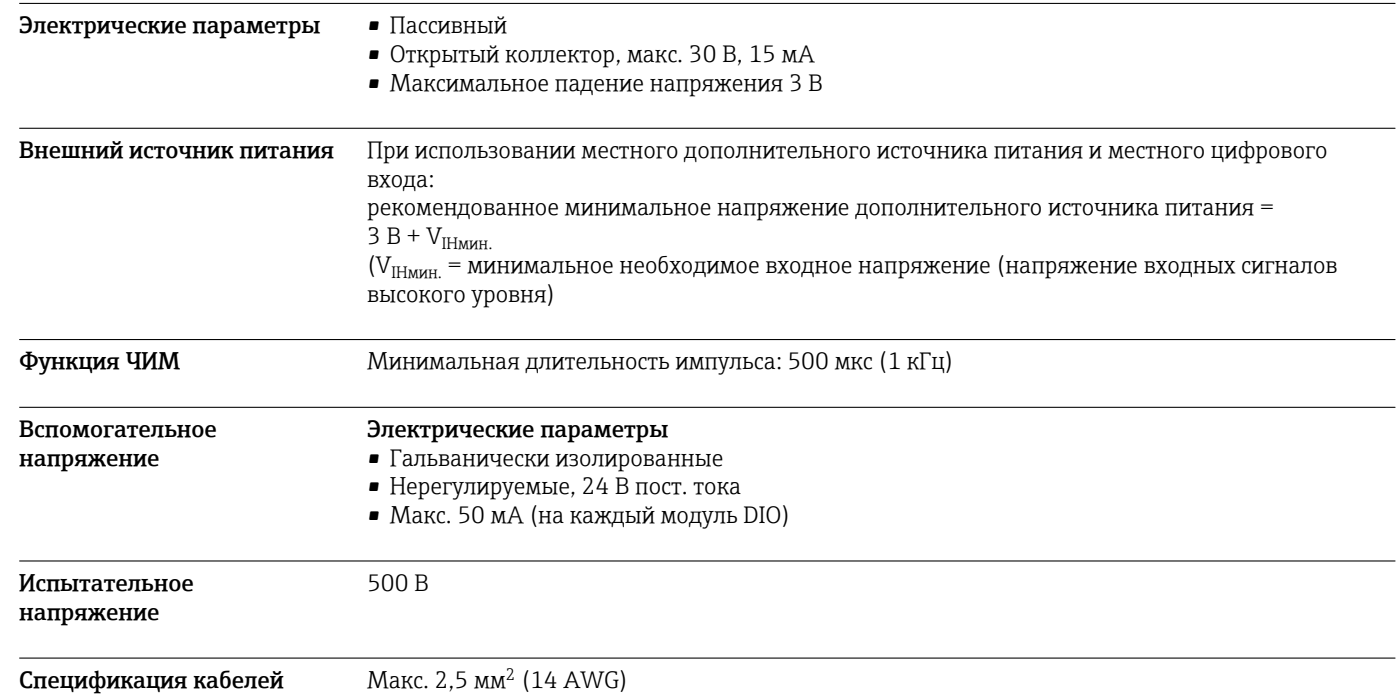

# Цифровые выходные сигналы, пассивные

# Токовые выходы, активные

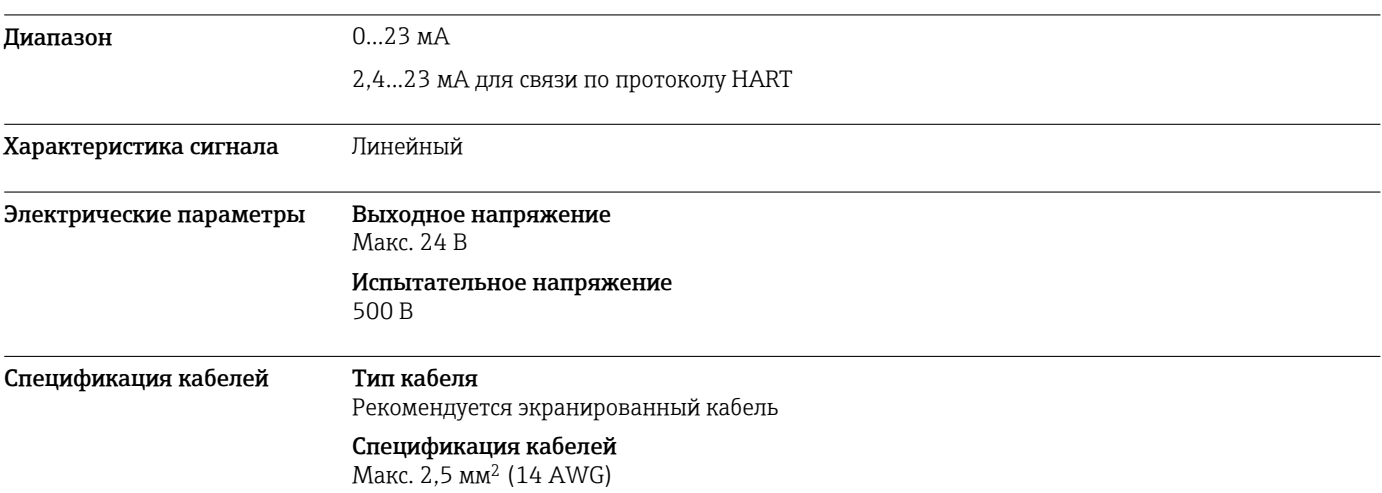

# Релейные выходы

# <span id="page-27-0"></span>Электрические параметры Типы реле

- 1 одноштырьковый переключающий контакт (сигнальное реле)
- 2 или 4 одноштырьковых переключающих контакта (опция, с модулями расширения)

# Максимальная нагрузка

- Сигнальное реле: 0,5 А
- Все остальные реле: 2,0 А

# Коммутационная способность реле

*Базовый модуль (Сигнальное реле)*

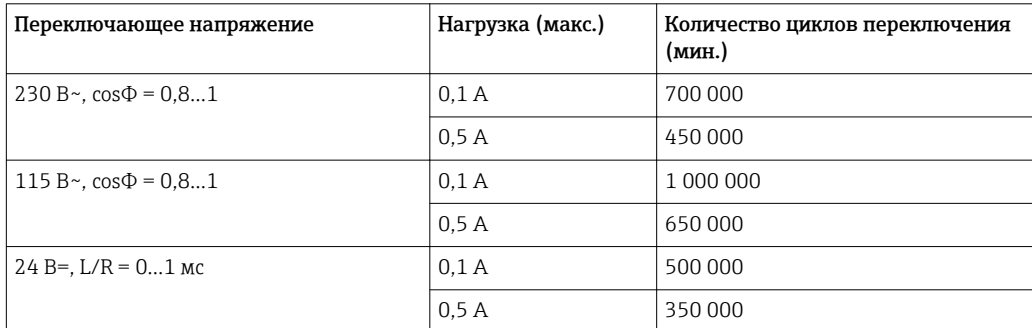

# *Модули расширения*

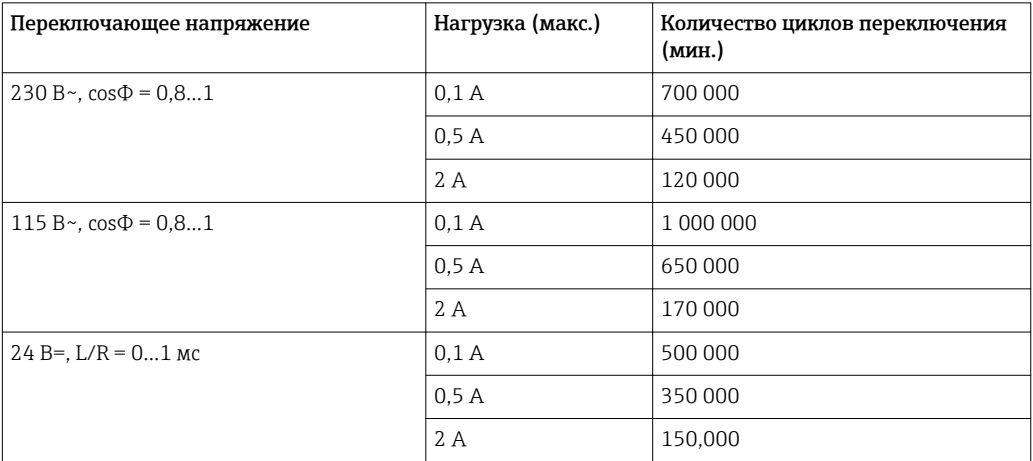

Спецификация кабелей Макс. 2,5 мм<sup>2</sup> (14 AWG)

# Данные протокола

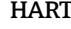

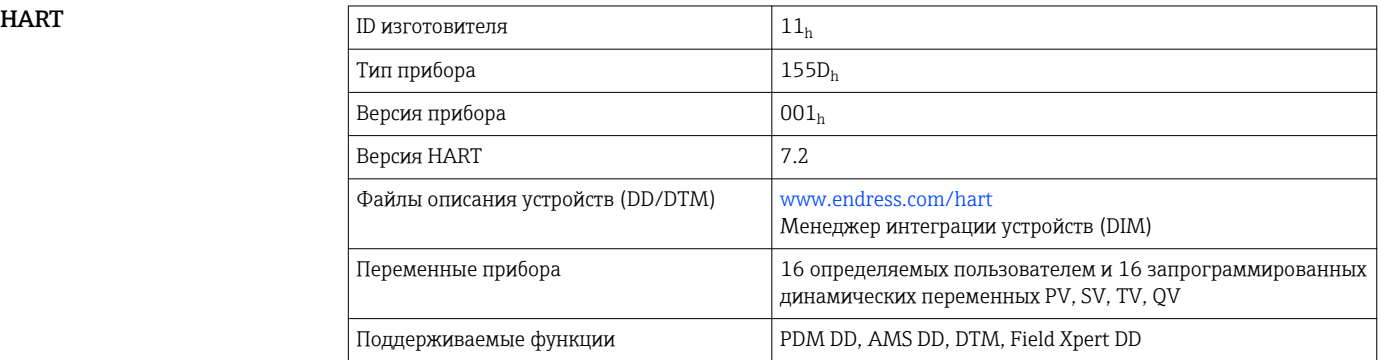

# <span id="page-28-0"></span>**PROFIBUS DP**

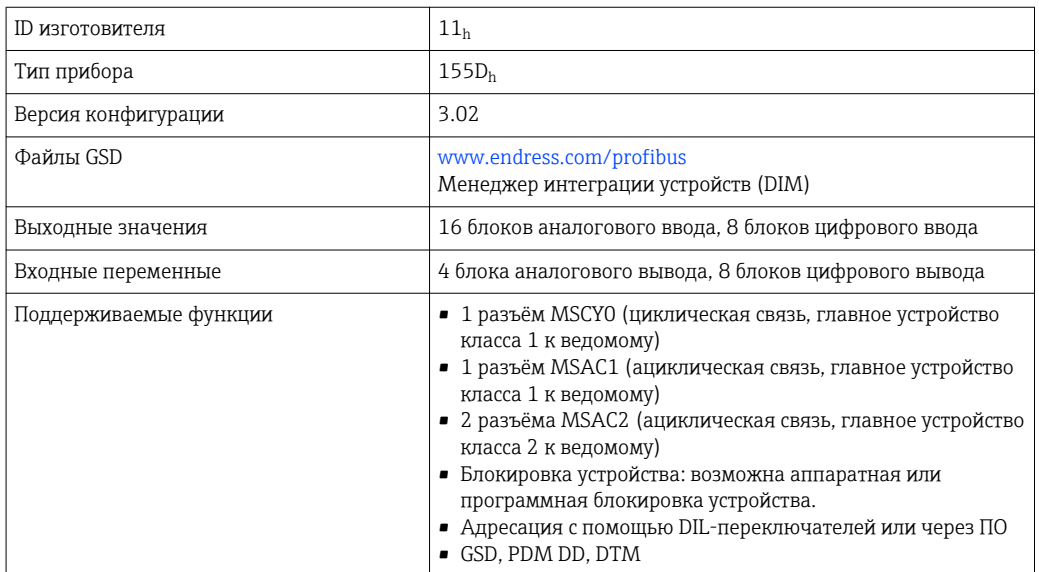

# Modbus RS485

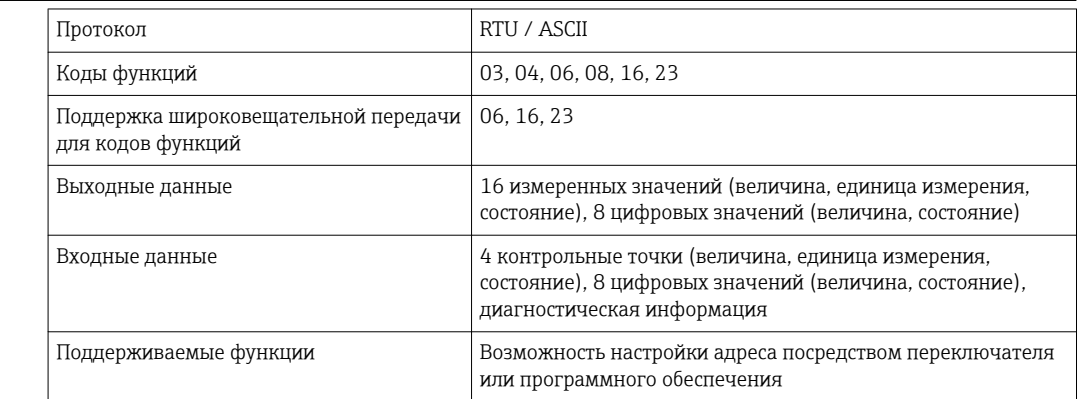

# **Modbus TCP**

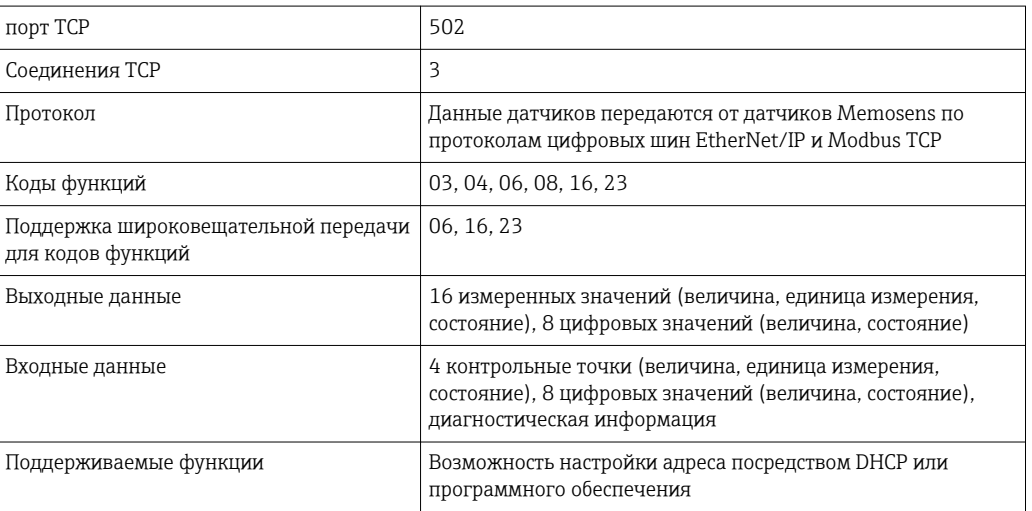

# <span id="page-29-0"></span>EtherNet/IP

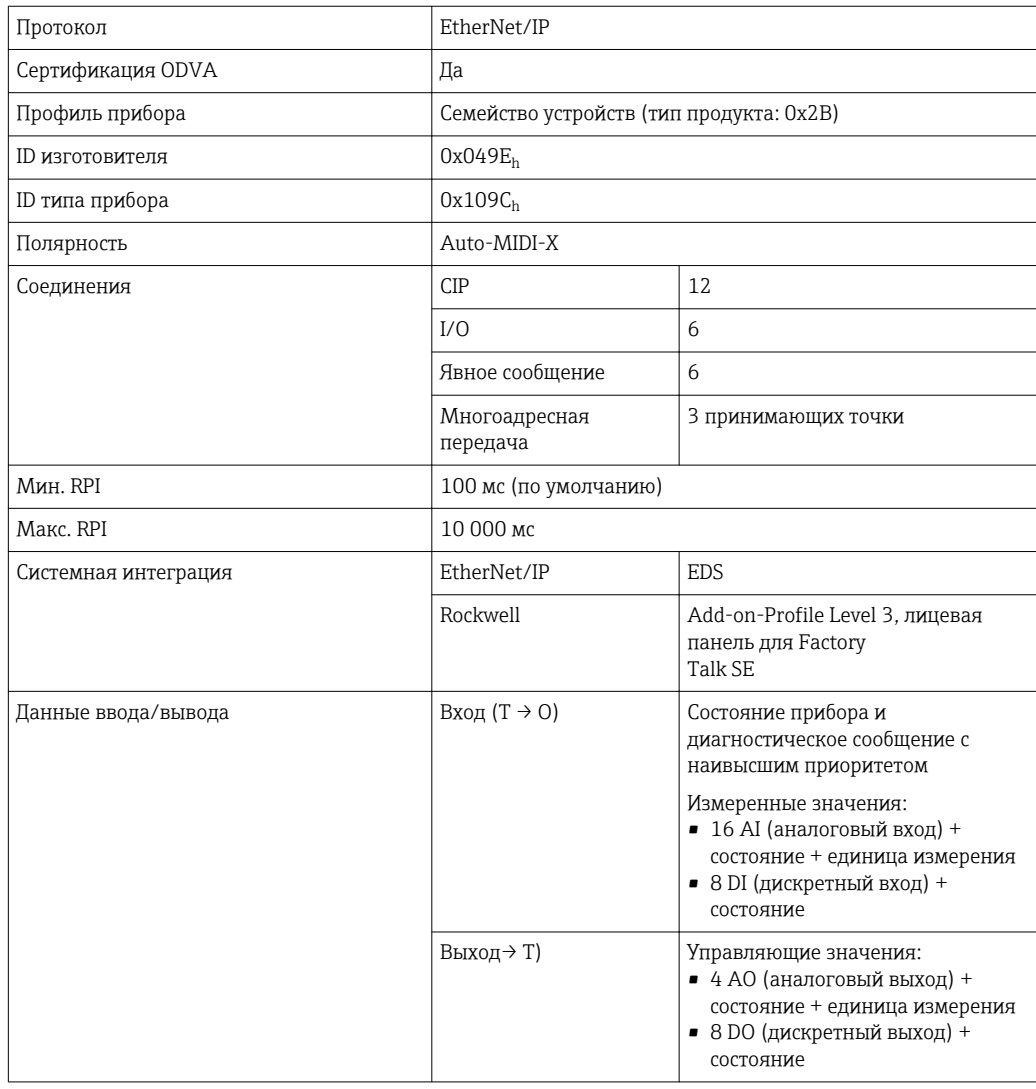

# Веб-сервер

Веб-сервер обеспечивает полный доступ к конфигурации прибора, измеренным значениям, диагностическим сообщениям, журналам и данным обслуживания посредством стандартного маршрутизатора WiFi/WLAN/LAN/GSM или 3G, IP-адрес задается пользователем.

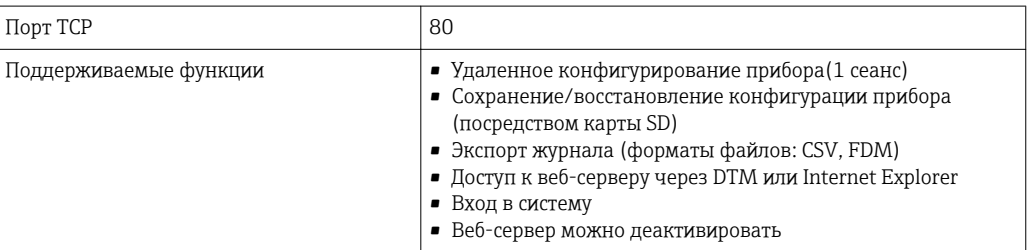

# Источник питания

# Сетевое напряжение

# **CM442 R**

В зависимости от исполнения:

- от 100 до 230 В перем. тока, 50/60 Гц
	- Максимально допустимое отклонение напряжения питания: ±15 % от номинального напряжения
- 24 В перем./пост. тока, 50/60 Гц Максимально допустимое отклонение напряжения питания: +20/-15 % от номинального напряжения

# CM444 R и CM448 R

В зависимости от исполнения, посредством внешнего блока питания, устанавливаемый на DINрейку:

<span id="page-30-0"></span>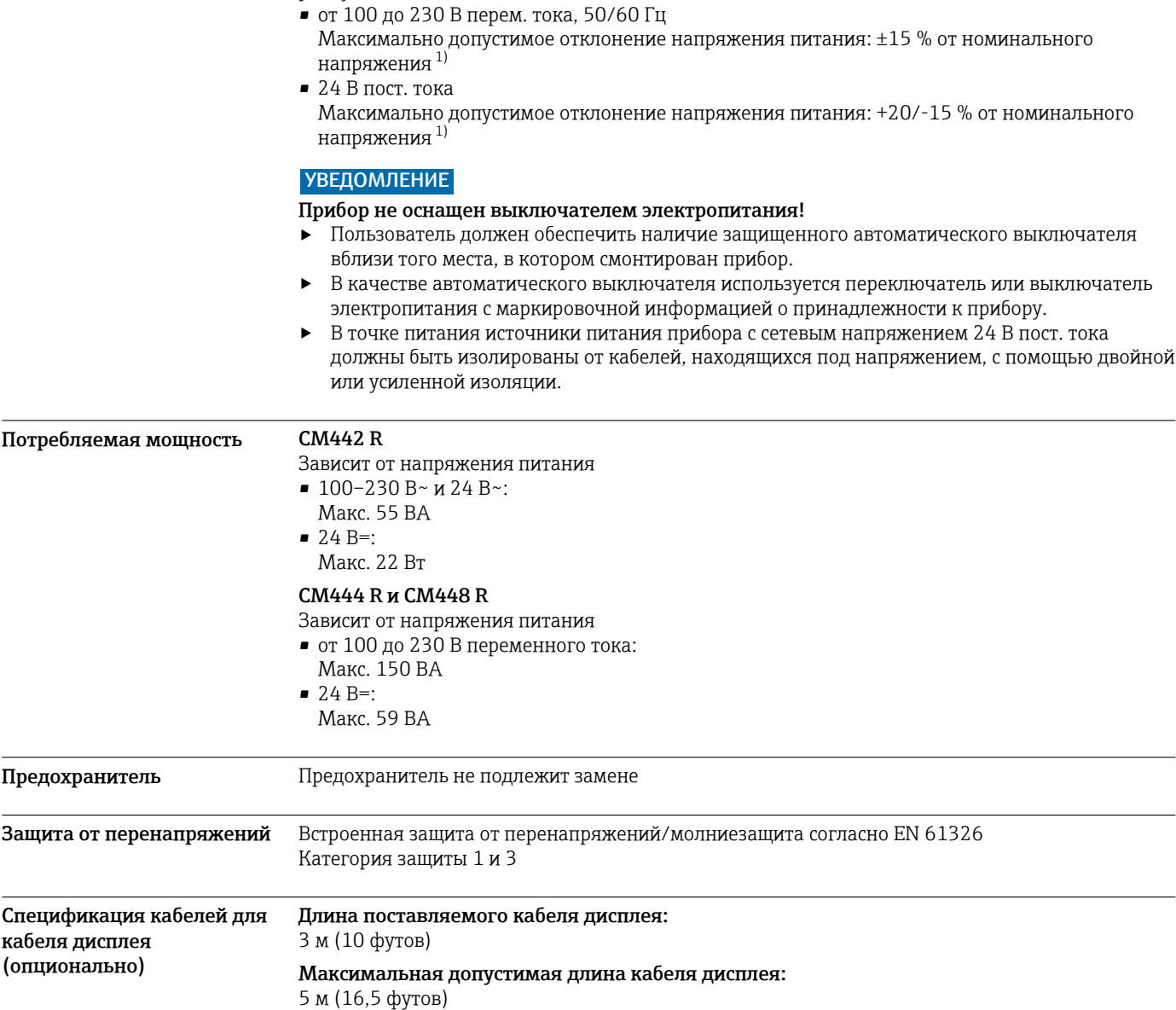

<sup>1) \*</sup>Спецификации действительны только при условии использования блока питания, поставляемого изготовителем.

# <span id="page-31-0"></span>Электрическое подключение

# Базовый модуль

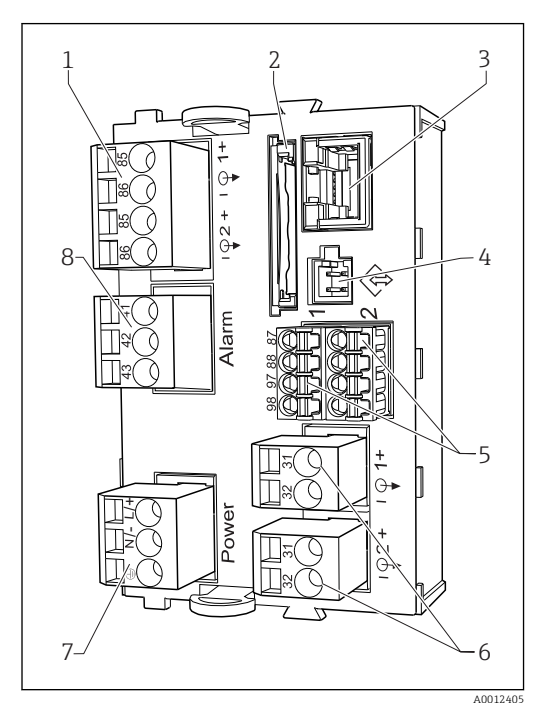

 *13 Базовый модуль BASE-H или -L (двухканальное устройство)*

- *1 Питание для цифровых датчиков с фиксированным кабелем с протоколом Memosens*
- *2 Гнездо карты SD*
- *3 Гнездо для кабеля дисплея 1)*
- *4 Служебный интерфейс*
- *5 Разъемы для 2 датчиков Memosens*
- *6 Токовые выходы*
- *7 Подключение питания*
- *8 Подключение сигнального реле*

1) Для дополнительного внешнего дисплея.

2) Питания для блока питания, устанавливаемого на DIN-рейку.

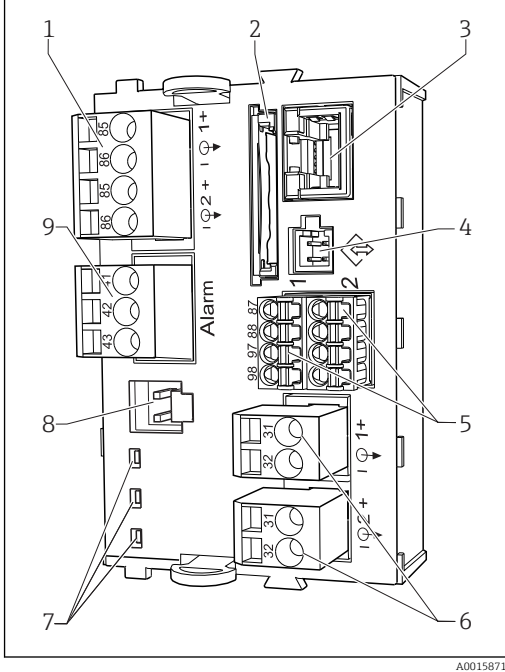

- *14 Базовый модуль BASE-E (четырех- и восьмиканальное устройство)*
- *1 Питание для цифровых датчиков с фиксированным кабелем с протоколом Memosens*
- *2 Гнездо карты SD*
- *3 Гнездо для кабеля дисплея 1)*
- *4 Служебный интерфейс*
- *5 Разъемы для 2 датчиков Memosens*
- *6 Токовые выходы*
- *7 Светодиоды*
- *8 Разъем для внутреннего источника питания 2)*
- *9 Подключение сигнального реле*

# Подключение сетевого напряжения для CM442R

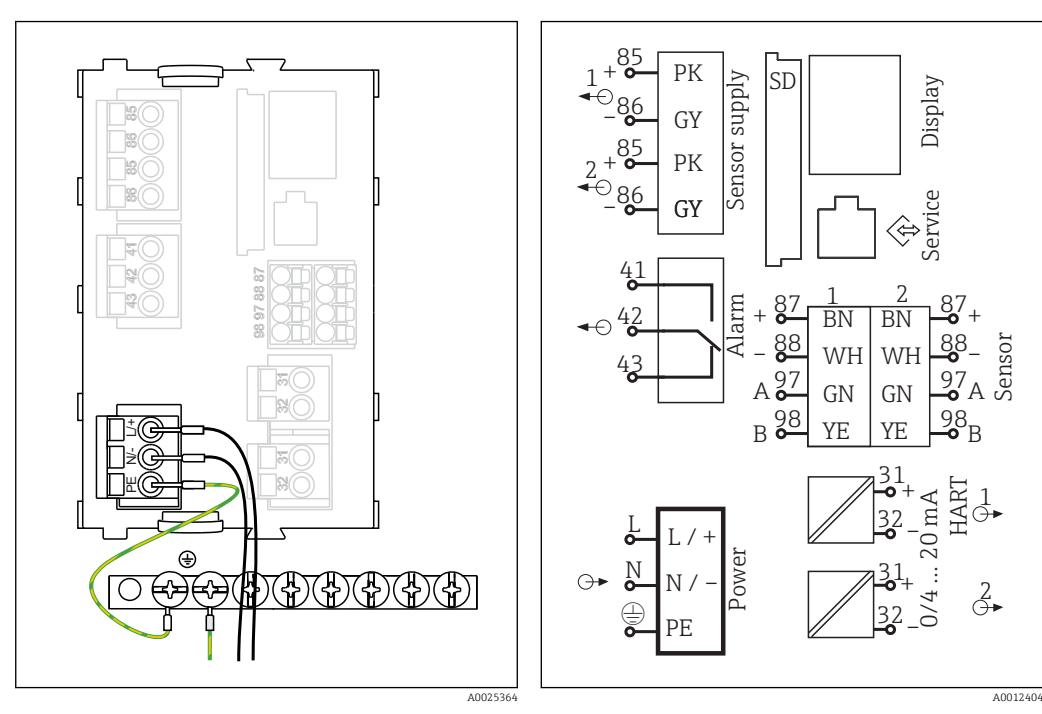

- *15 Подключение источника питания к модулю BASE-H или -L*
- *H Блок питания 100…230 В пер. тока*
- *L Блок питания 24 В перем. тока или 24 В пост. тока*

 *16 Общая схема соединений модуля BASE-H или -L*

Sensor

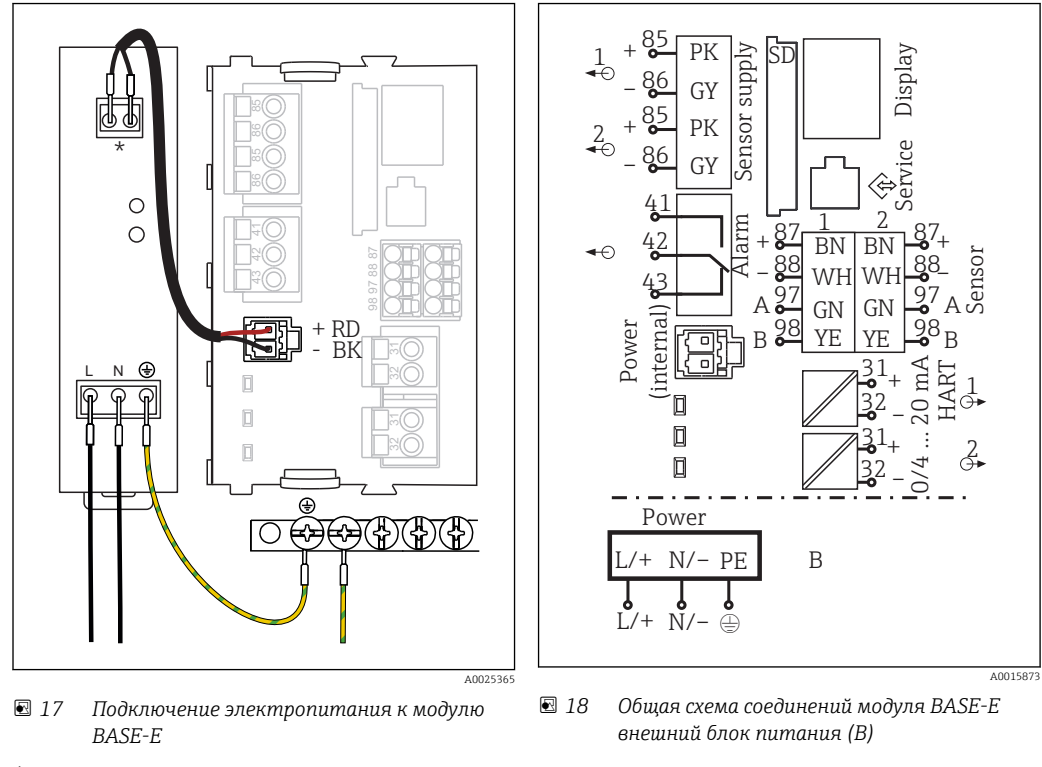

Подключение сетевого напряжениядля CM444R и CM448R

*\* Назначение зависит от источника питания. Необходимо убедиться в правильности*

*подключения*

Два исполнения прибора используются только с поставляемым блоком питания и кабелем блока питания. Ознакомьтесь также с информацией в руководстве по эксплуатации к блоку питания.

<span id="page-34-0"></span>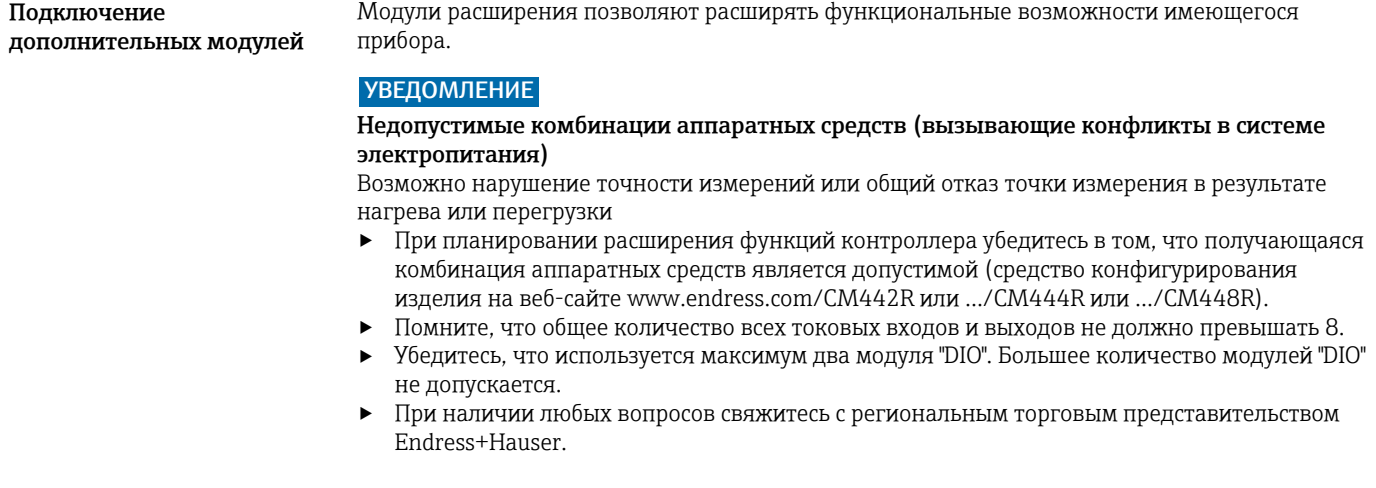

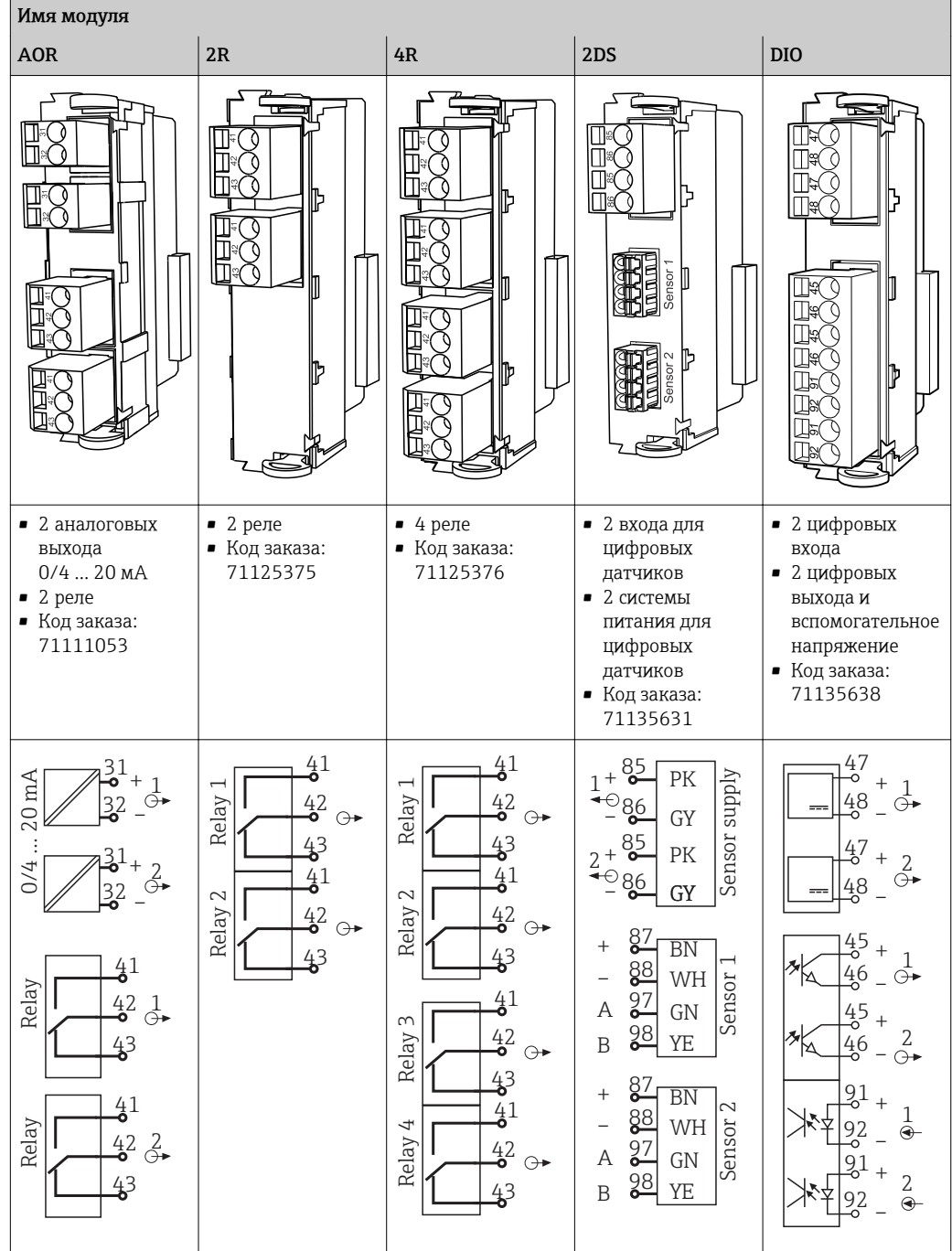

*Обзор всех доступных модулей*

<span id="page-36-0"></span>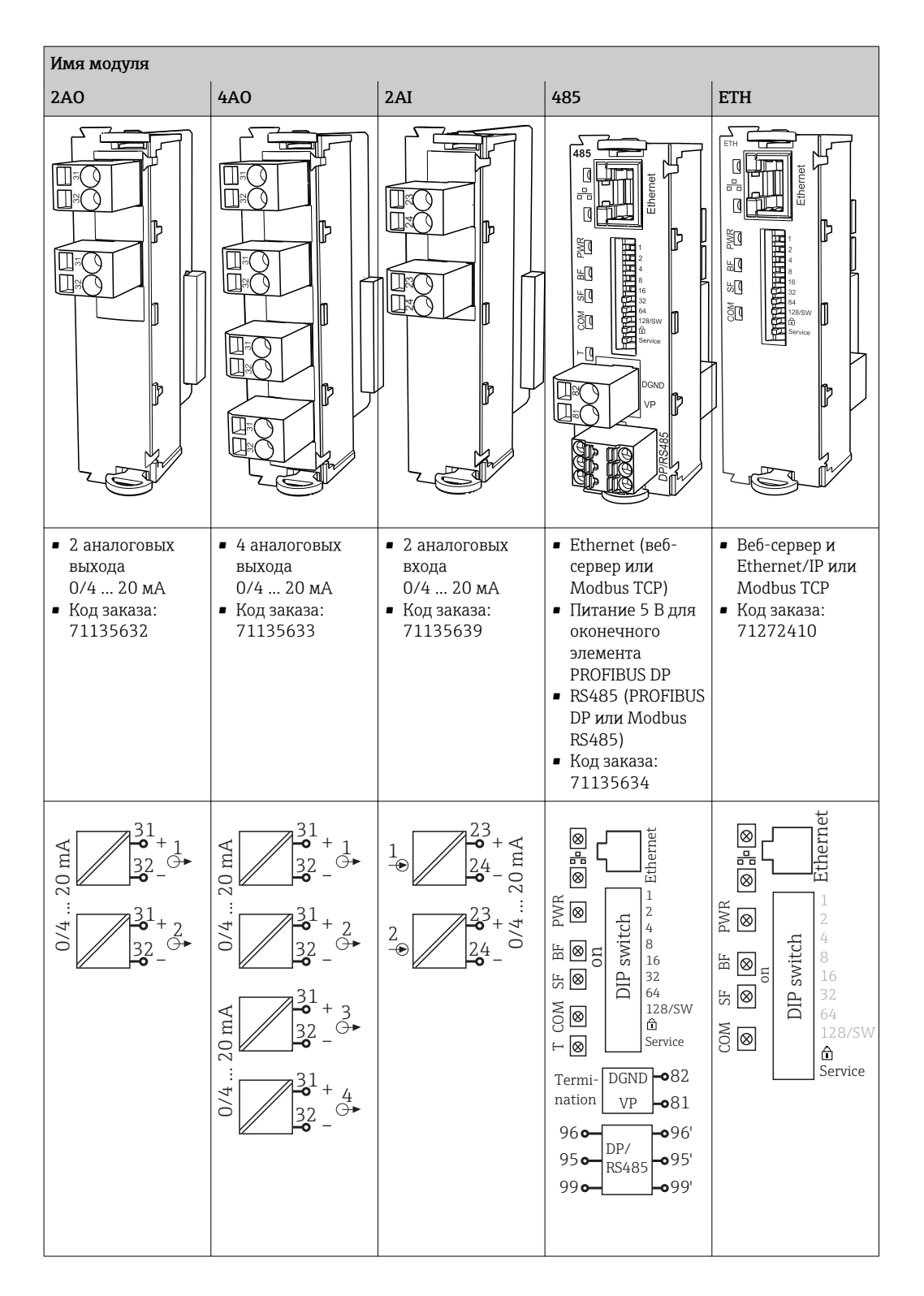

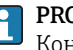

# PROFIBUS DP (модуль 485)

Контакты 95, 96 и 99 соединены в разъеме перемычками. Это позволяет избежать прерывания связи по протоколу PROFIBUS при отсоединении разъема.

Подключение защитного заземления

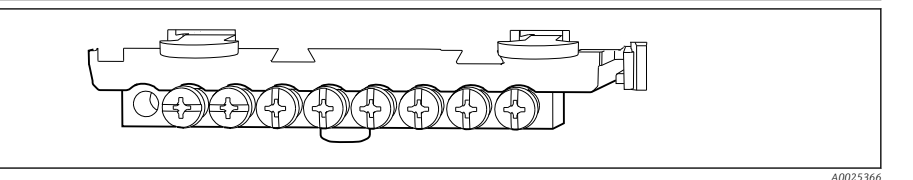

 *19 Монтажная рейка для подключения функционального заземления*

<span id="page-37-0"></span>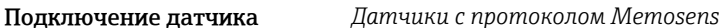

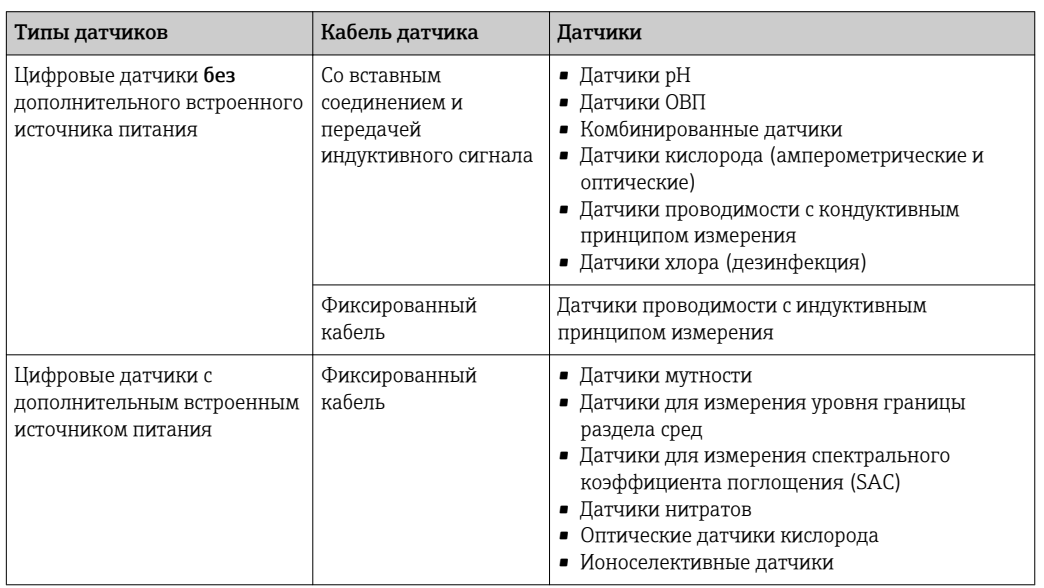

### При подключении датчиков CUS71D применяется следующее правило:  $\overline{\phantom{a}}$  CM442R

- Возможно подключение только одного CUS71D; дополнительный датчик не допускается.
- Второй вход датчика также может не использоваться для другого типа датчика.
- $\blacksquare$  CM444R

Без ограничений. При необходимости могут использоваться все входы датчиков.

- CM448R
	- Если подключен датчик CUS71D, максимальное количество входов датчиков, которые могут использоваться, ограничено 4.
	- Из них все 4 входа могут использоваться для датчиков CUS71D.
	- Возможны любые сочетания датчика CUS71D и других датчиков при условии, что общее количество подключенных датчиков не превышает 4.

### Подключение

Непосредственное подключение кабеля датчика к разъему датчика 2DS или базового блока L, H или E ([→ 20](#page-38-0) и далее)

<span id="page-38-0"></span>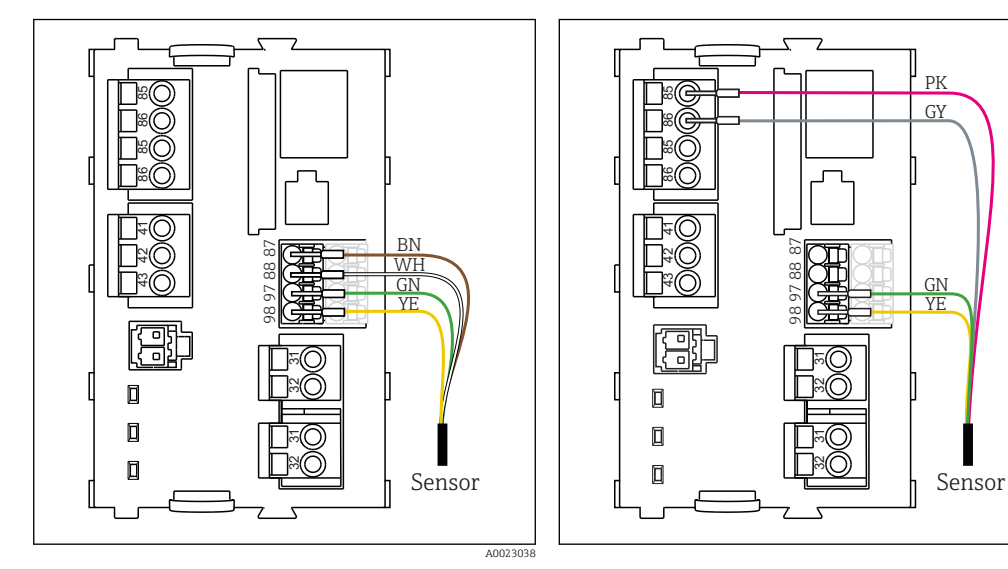

 *20 Датчики без дополнительного источника питания*

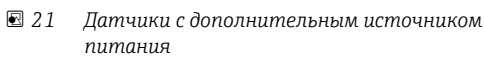

A002303

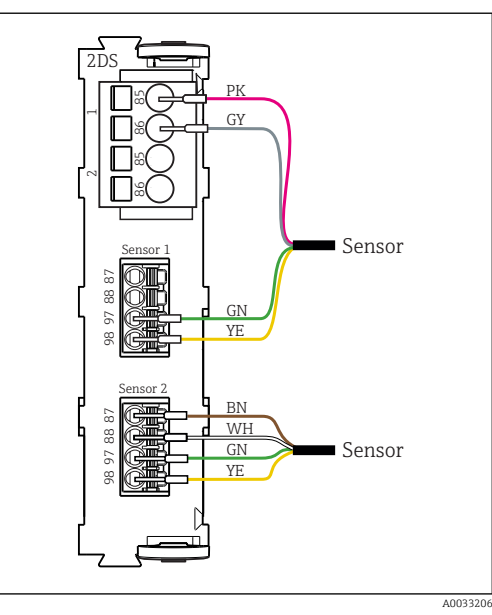

 *22 Датчики с дополнительным источником питания и без него на датчике 2DS*

# Рабочие характеристики

<span id="page-39-0"></span>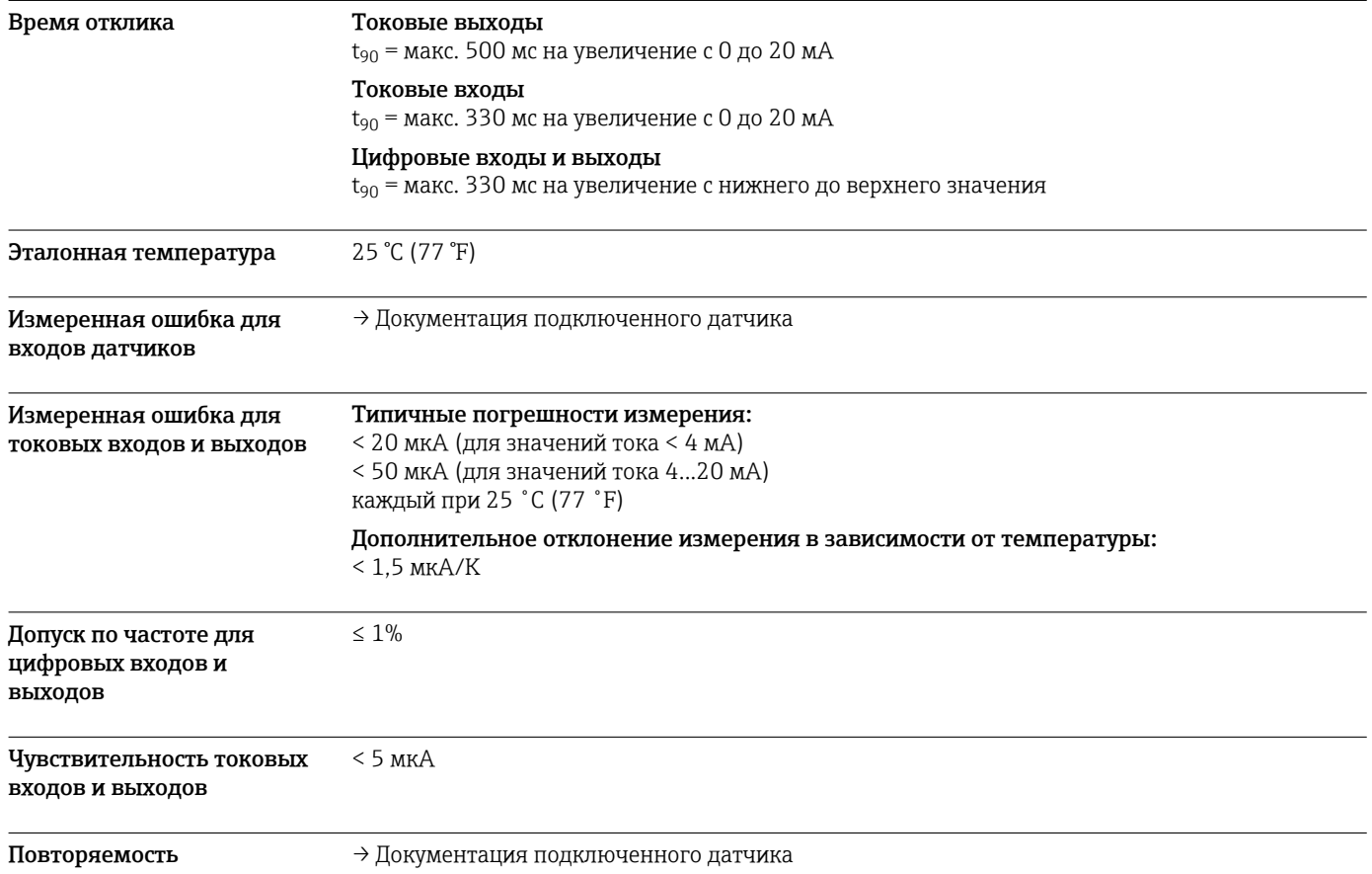

# Монтаж

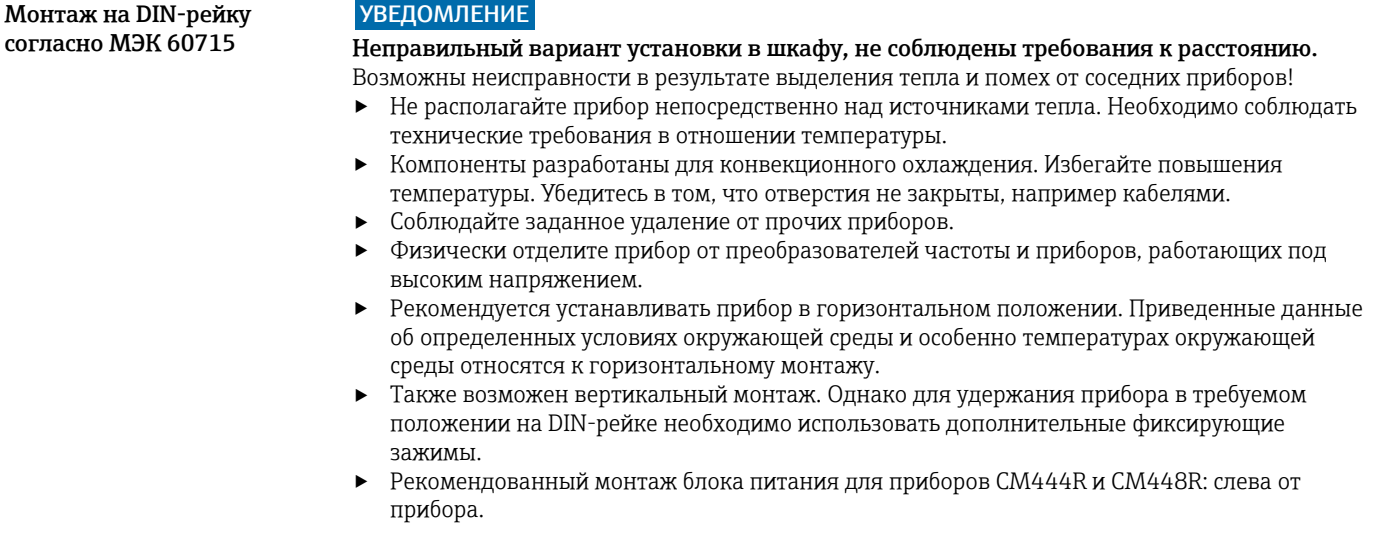

# <span id="page-40-0"></span>Необходимо обеспечить соблюдение следующих требований к минимальному расстоянию.

- Расстояния сбоку по отношению к другим приборам, включая блоки питания, а также по отношению к стенкам шкафа:
- минимум 20 мм (0,79 дюйма).
- Расстояние до других приборов, располагающихся сверху и снизу, а также глубина расположения прибора (по отношению к дверце шкафа управления или другим установленным там устройствам):

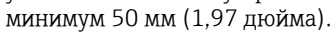

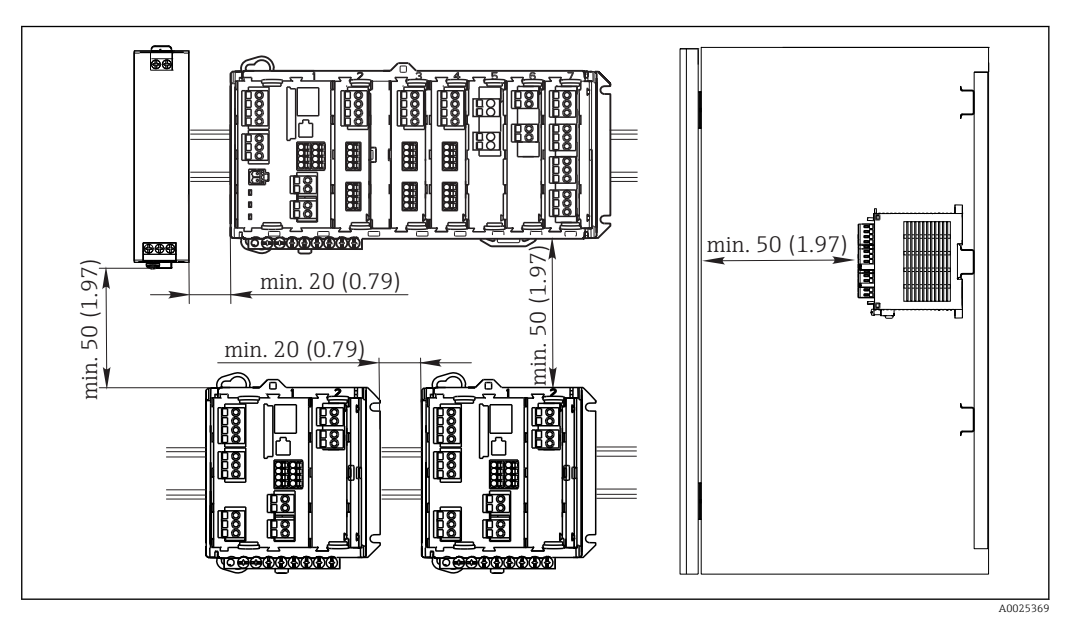

 *23 Минимальное расстояние в мм (дюймах)*

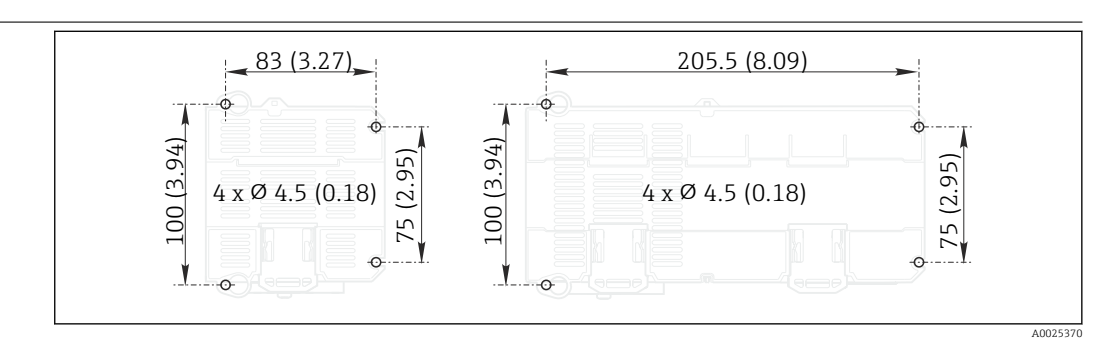

 *24 Схема отверстий для настенного монтажа в мм (дюймах)*

Настенный монтаж

# <span id="page-41-0"></span>Установка внешнего дисплея

Монтажная пластина также используется в качестве шаблона для создания отверстий.  $\mathbf{f}$ Имеющиеся отметки позволяют определить положение высверливаемых отверстий.

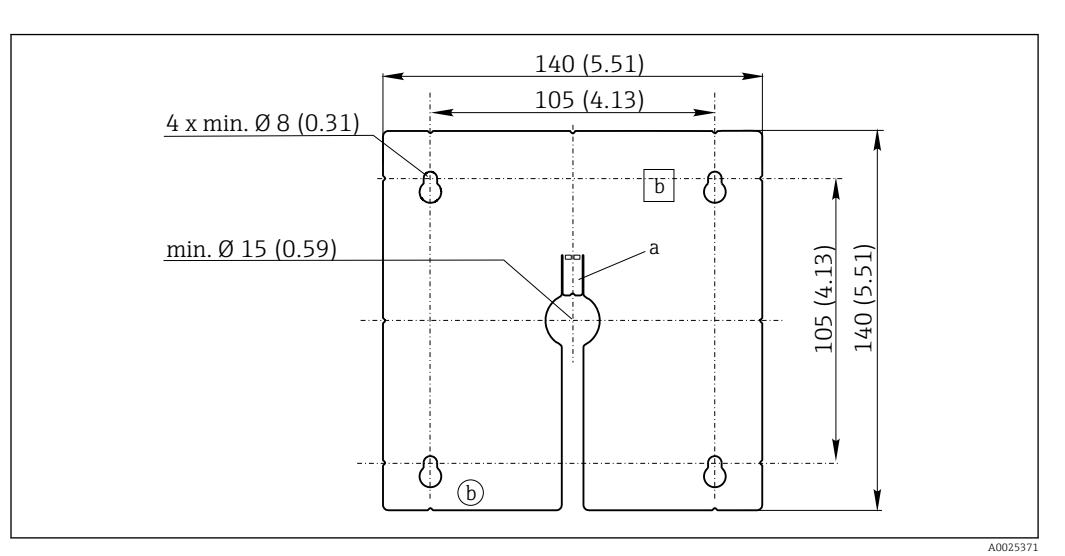

 *25 Монтажная пластина для внешнего дисплея, размеры в мм (дюймах)*

*a Защелка*

*b Производственные выемки, не имеют значения для пользователей*

# Окружающая среда

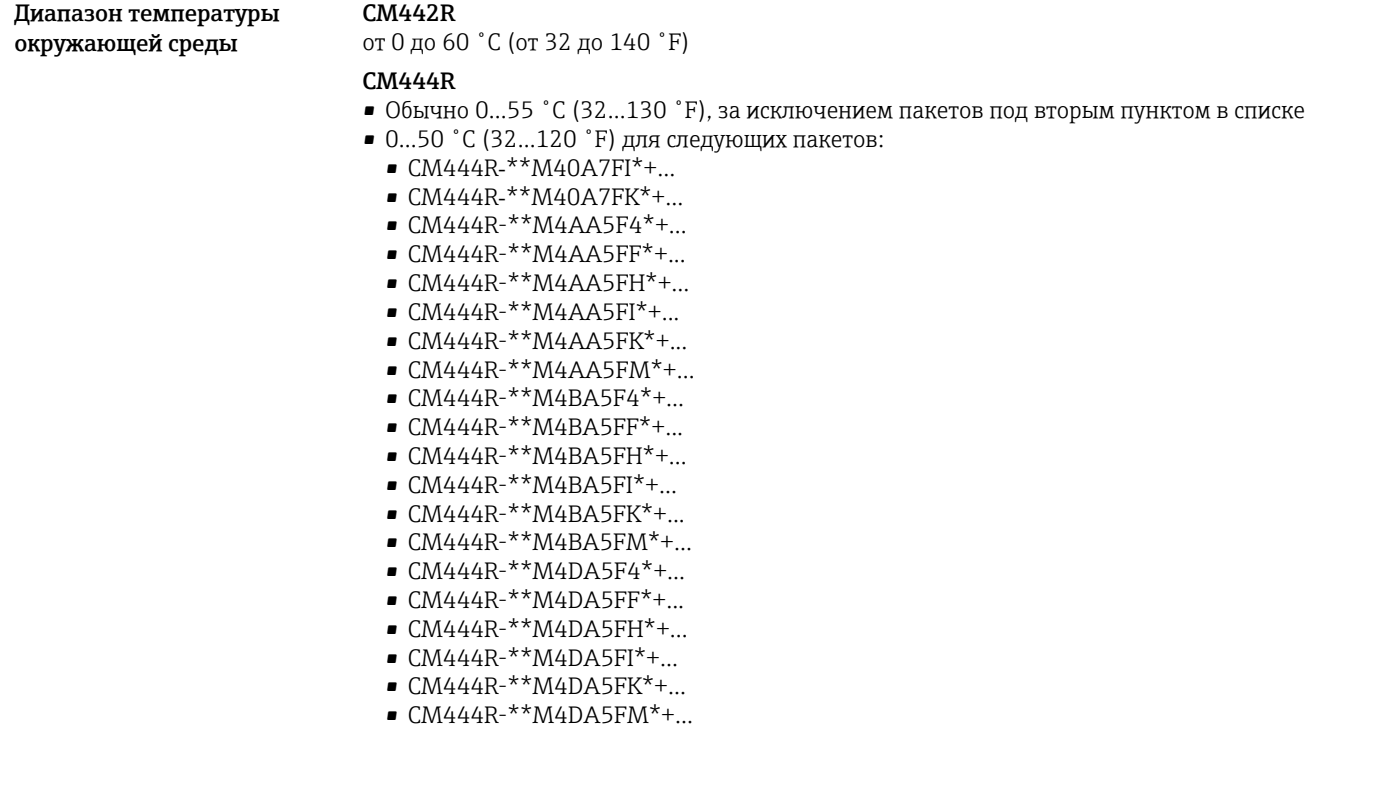

# <span id="page-42-0"></span>CM448R

- Обычно 0...55 ˚C (32...130 ˚F), за исключением пакетов под вторым пунктом в списке
- 0...50 ˚C (32...120 ˚F) для следующих пакетов:
	- $\bullet$  CM448R-\*\*\*6AA\*+...
	- CM448R-\*\*\*8A4\*+...
	- $\bullet$  CM448R-\*\*\*8A5\*+...
	- $\bullet$  CM448R-\*\*28A3\*+...
	- $\bullet$  CM448R-\*\*38A3\*+...
	- $\bullet$  CM448R-\*\*48A3\*+...
	- $\bullet$  CM448R-\*\*58A3\*+...
	- $\bullet$  CM448R-\*\*68A3\*+...
	- $\bullet$  CM448R-\*\*26A5\*+...
	- $\bullet$  CM448R-\*\*36A5\*+...
	- $\bullet$  CM448R-\*\*46A5\*+...
	- $\bullet$  CM448R-\*\*56A5\*+...
	- $\bullet$  CM448R-\*\*66A5\*+...
	- $\bullet$  CM448R-\*\*22A7\*+...  $\bullet$  CM448R-\*\*32A7\*+...
	- $\bullet$  CM448R-\*\*42A7\*+...
	- $\bullet$  CM448R-\*\*52A7\*+...
	- $\bullet$  CM448R-\*\*62A7\*+...
	- $\bullet$  CM448R-\*\*A6A5\*+...
	- CM448R-\*\*A6A7\*+...
	- $\bullet$  CM448R-\*\*B6A5\*+...
	- $\bullet$  CM448R-\*\*B6A7\*+...
	- $\bullet$  CM448R-\*\*C6A5\*+...
	- $\bullet$  CM448R-\*\*C6A7\*+...
	- $\bullet$  CM448R-\*\*D6A5\*+...
	- $\bullet$  CM448R-\*\*D6A7\*+...

# Внешний дисплей (опция)

 $-20...60$   $°C$   $(0...140$   $°F)$ 

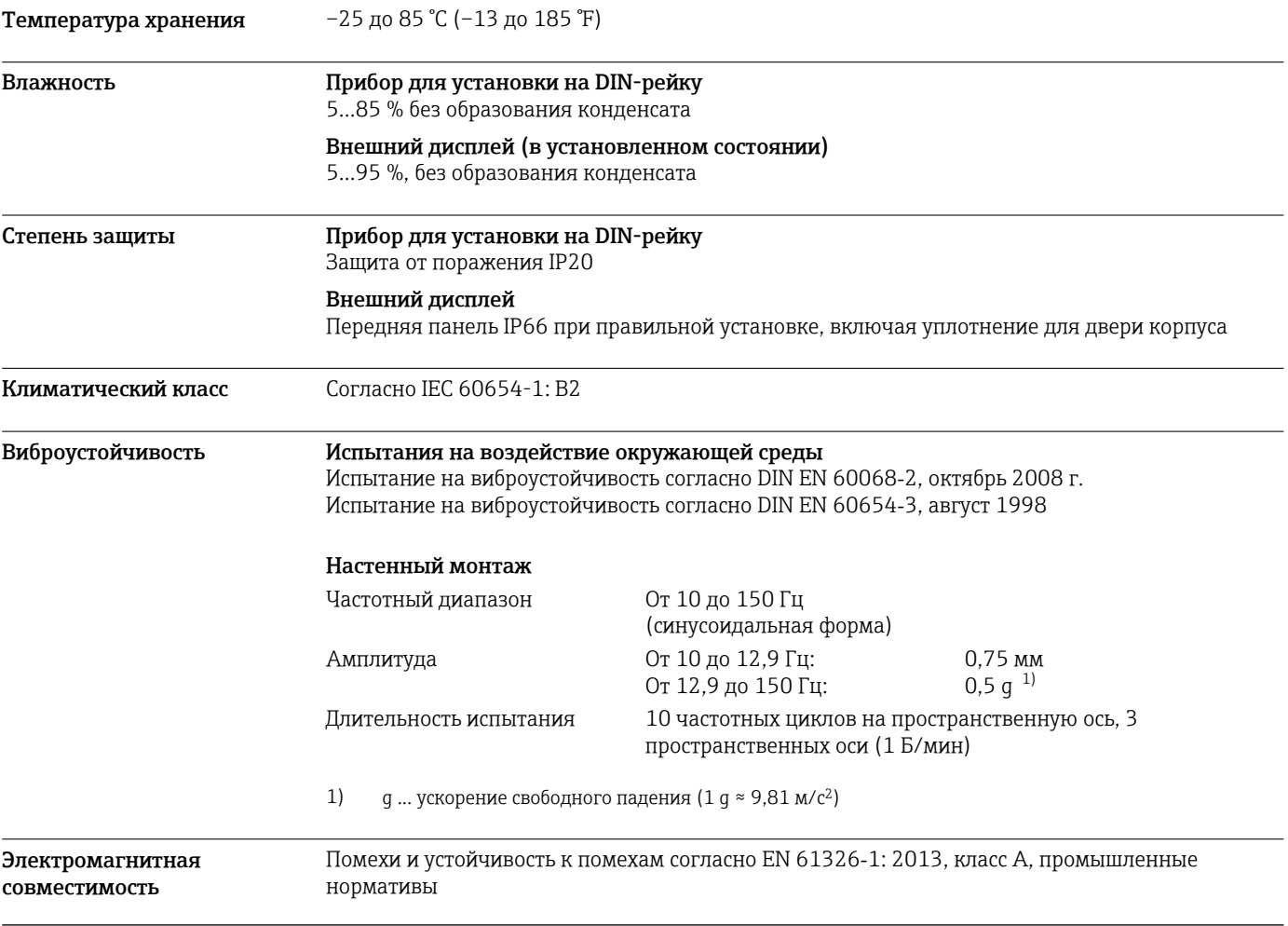

<span id="page-43-0"></span>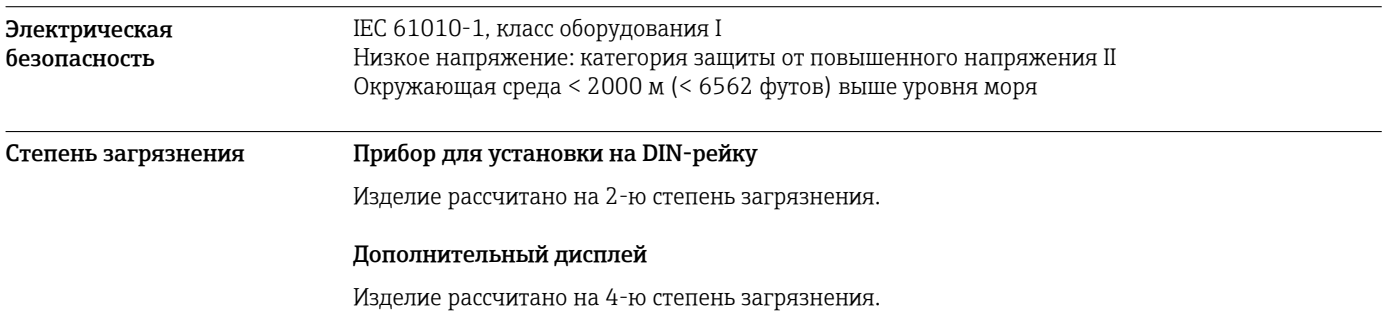

# Конструкция

Размеры CM442R

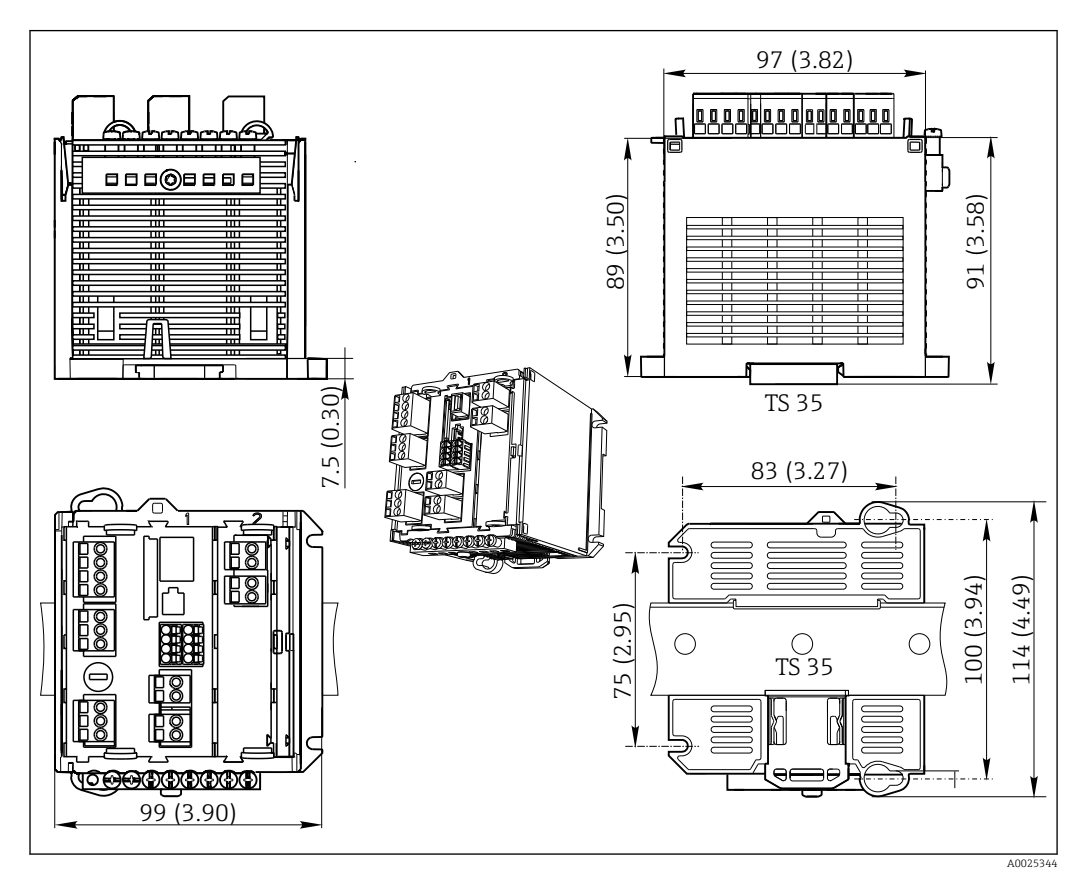

 *26 Размеры, мм (дюймы)*

# CM444R и CM448R

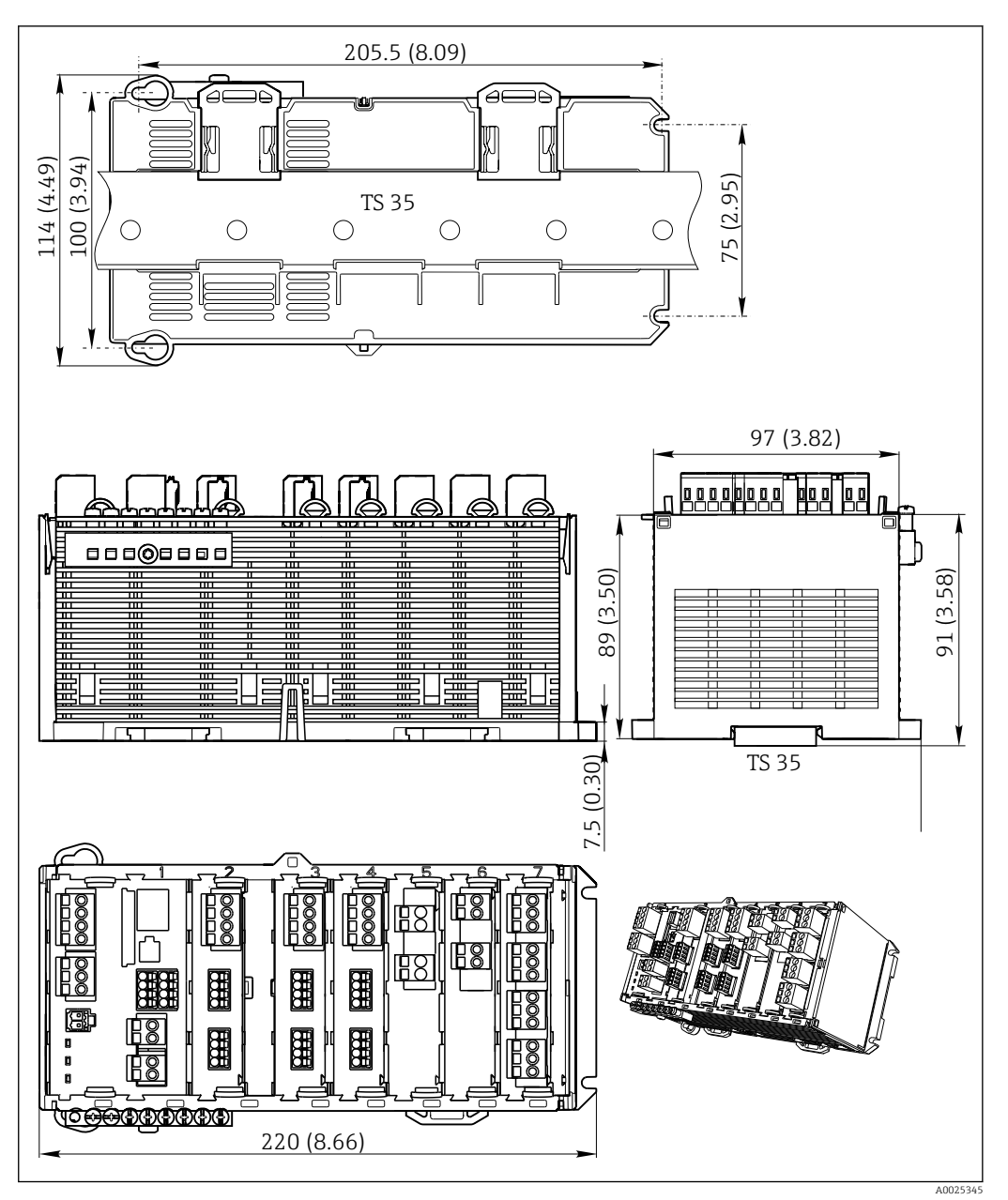

 *27 Размеры, мм (дюймы)*

# Дополнительный дисплей

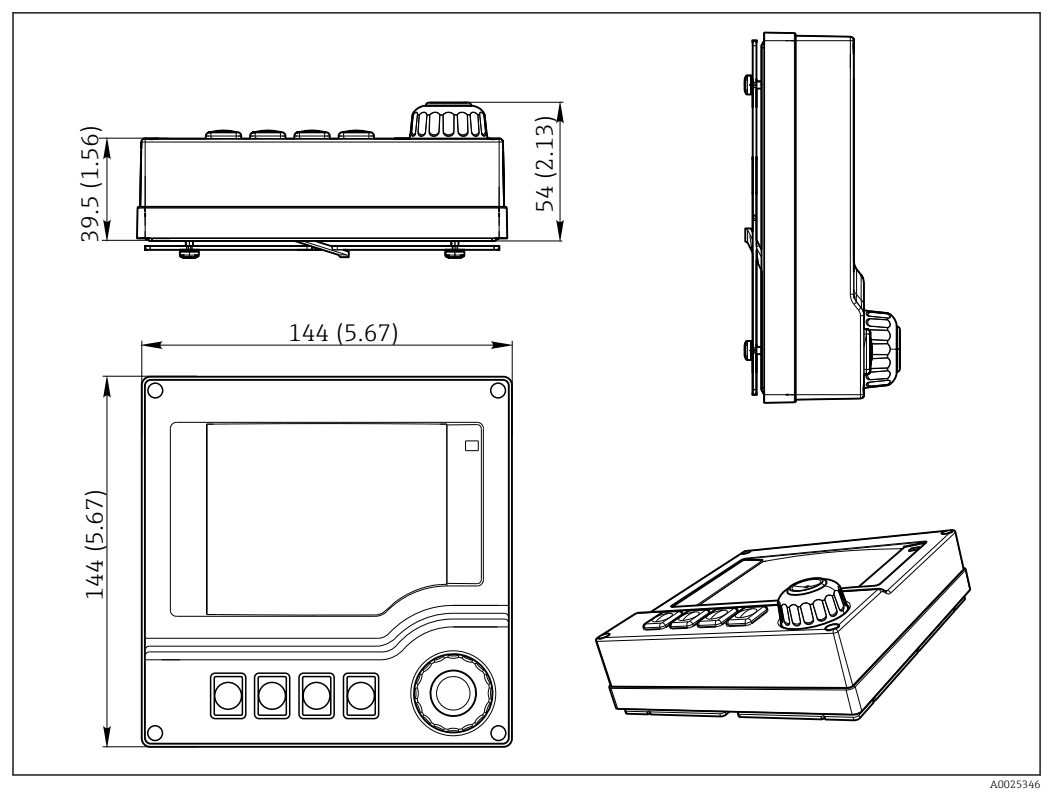

 *28 Размеры, мм (дюймы)*

# Внешние блоки питания (только для CM444R и CM448R)

В зависимости от заказанного варианта исполнения поставляется блок питания для подключения к источнику с напряжением 230 В или 24 В. Для каждого исполнения существует

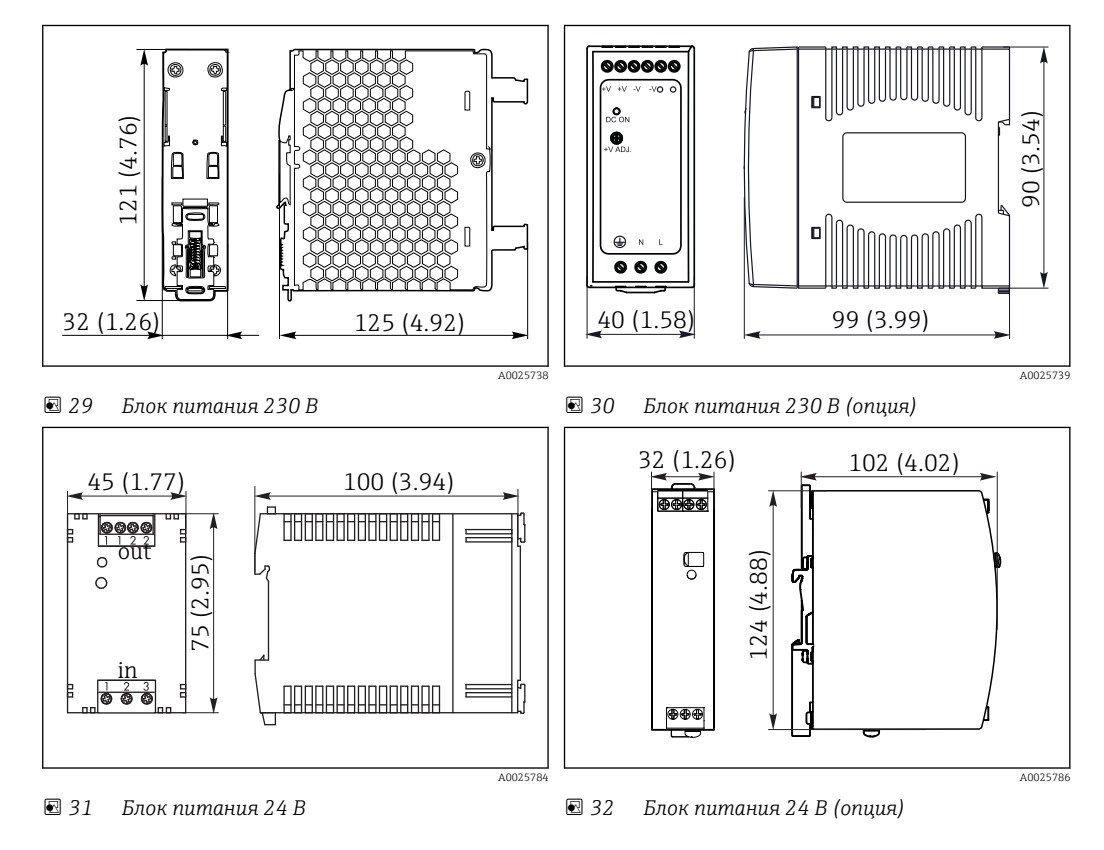

два варианта поставки (выбор невозможен). В каждом случае указан вариант, предпочтительный для завода.

# Служебный дисплей (аксессуары)

В комплект служебного дисплея входит следующее:

- Переносный дисплей (размеры аналогичны позиции "Дополнительный дисплей")
- Крышка для защиты дисплея и для его фиксации на (открытой) дверце шкафа

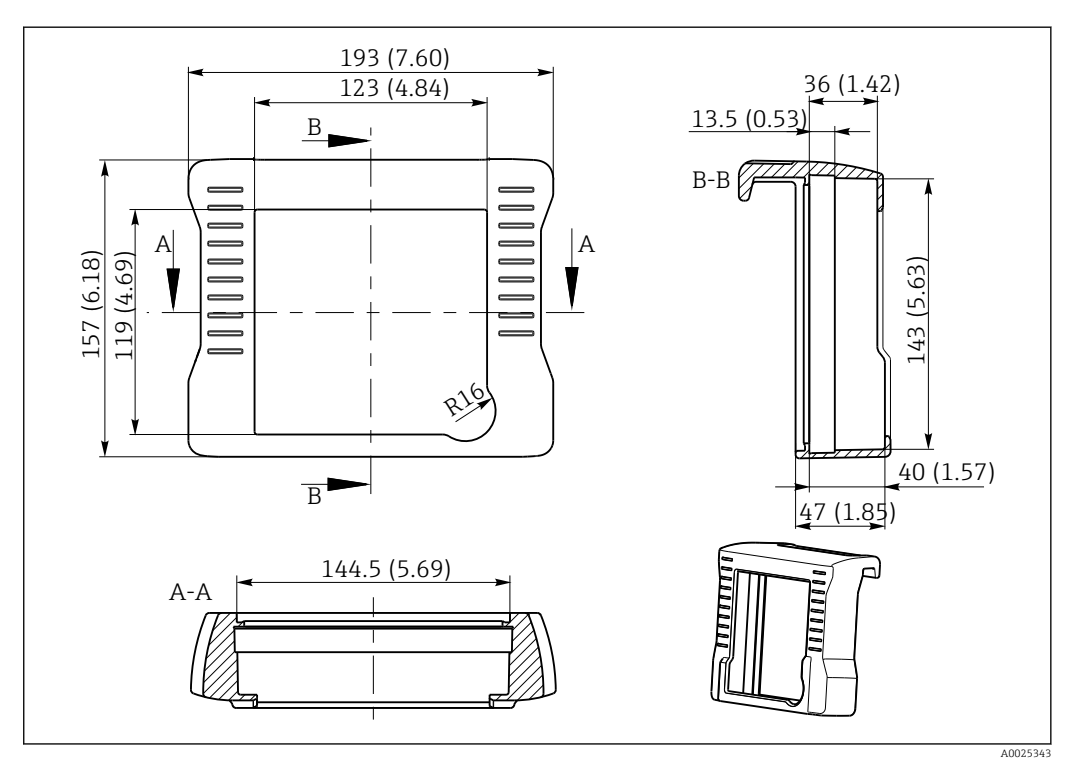

 *33 Размеры крышки служебного дисплея в мм (дюймах)*

<span id="page-47-0"></span>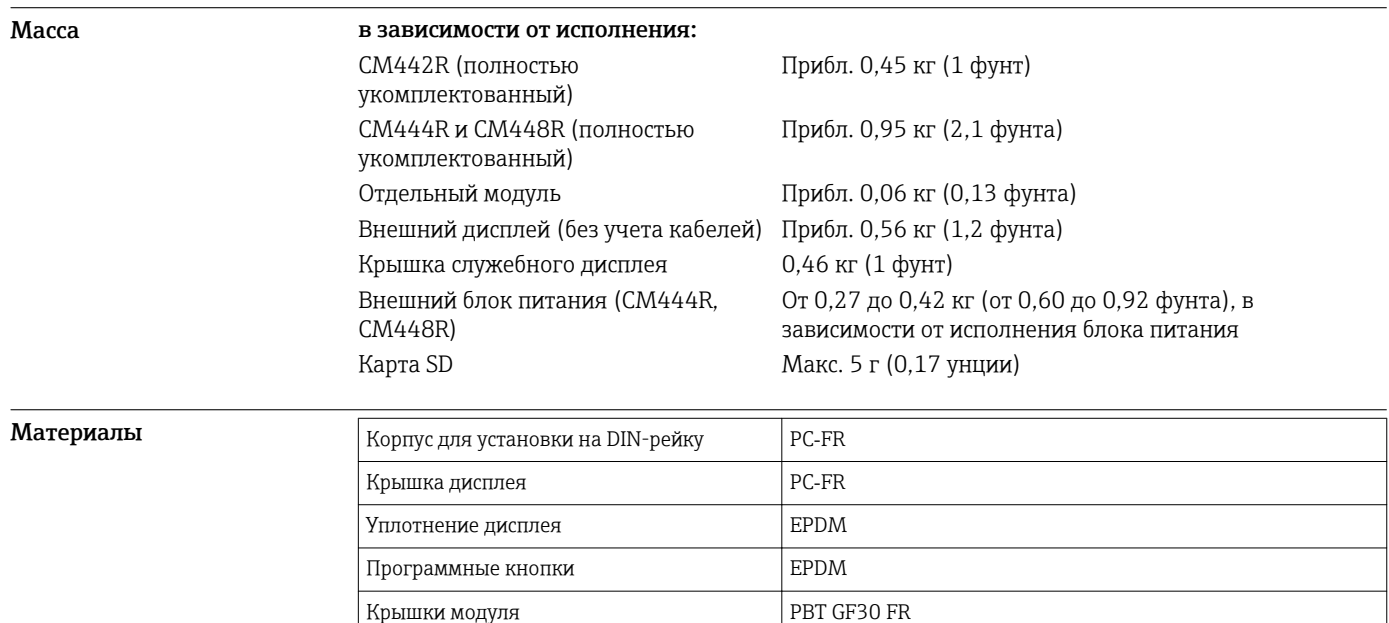

Клеммная колодка Министрованная латунь

Клеммы заземления **Нержавеющая сталь 1.4301 (AISI304)** Резьбовые соединения Пержавеющая сталь 1.4301 (AISI304)

Нержавеющая сталь 1.4301 (AISI304)

Оцинкованная сталь

# Управление

дисплей)

дисплей)

Монтажная пластина (дополнительный

Крепежные винты (дополнительный

Крышка служебного дисплея (аксессуары) EPDM

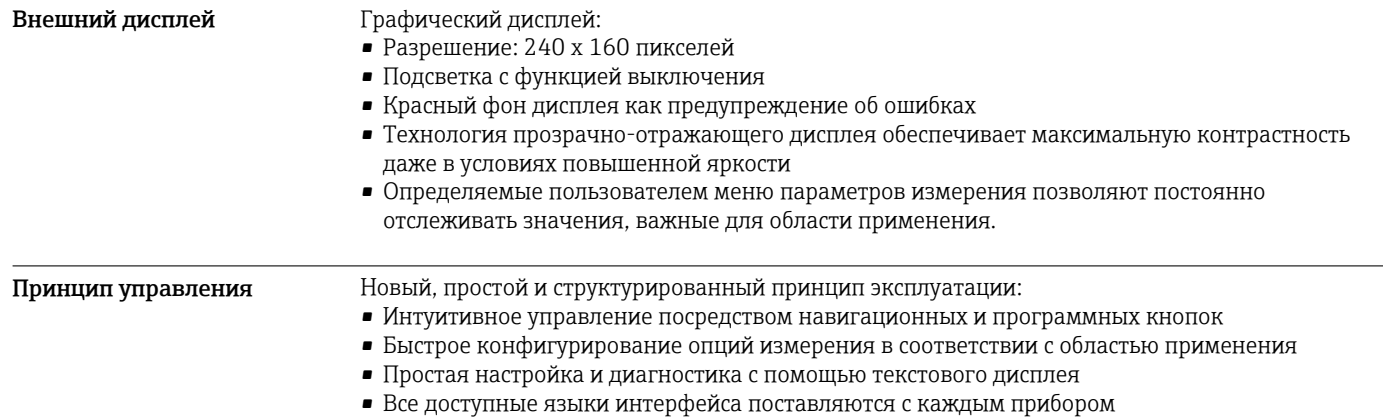

<span id="page-48-0"></span>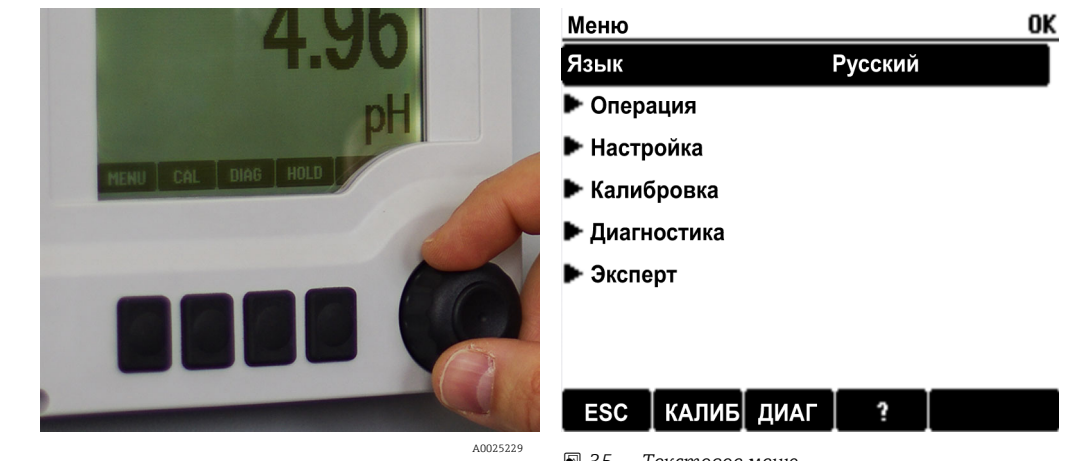

 *34 Управление с использованием внешнего дополнительного дисплея*

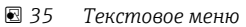

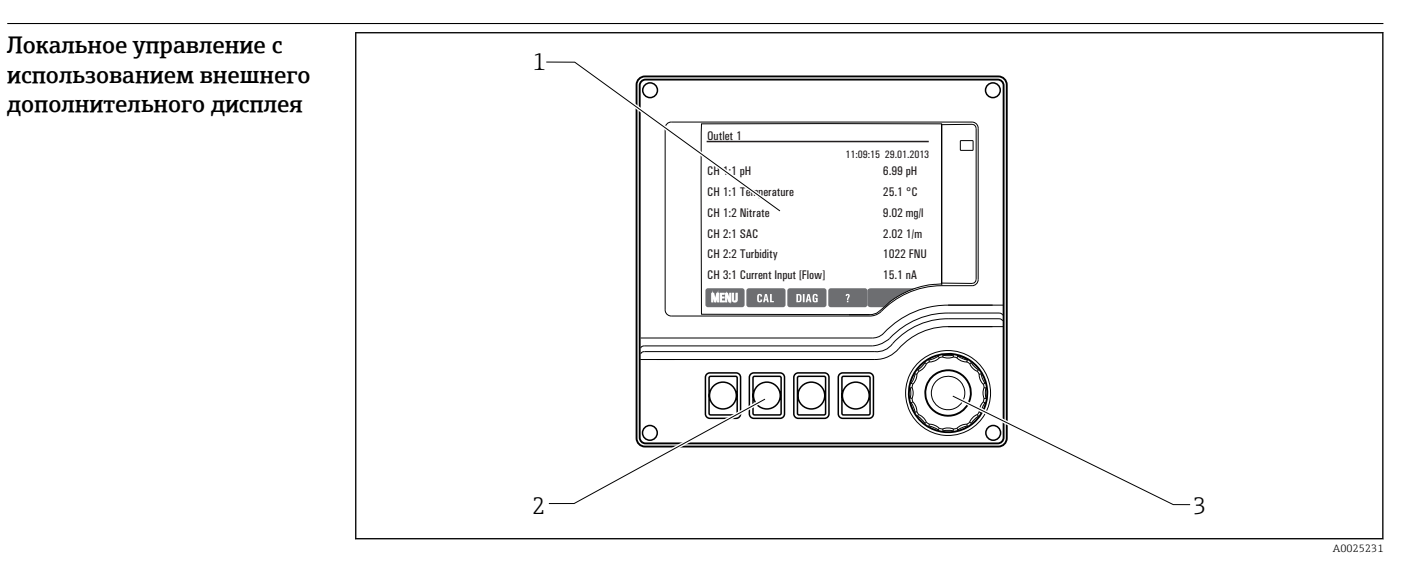

 *36 Обзор процесса управления*

- *1 Дисплей (при появлении сбоя красный фон)*
- *2 Программируемые клавиши (функции зависят от меню)*
- *3 Навигатор (функции быстрой коммутации/манипулятора и нажатия/удержания)*

# <span id="page-49-0"></span>Дистанционное управление Через HART (например, использование модема HART и FieldCare)

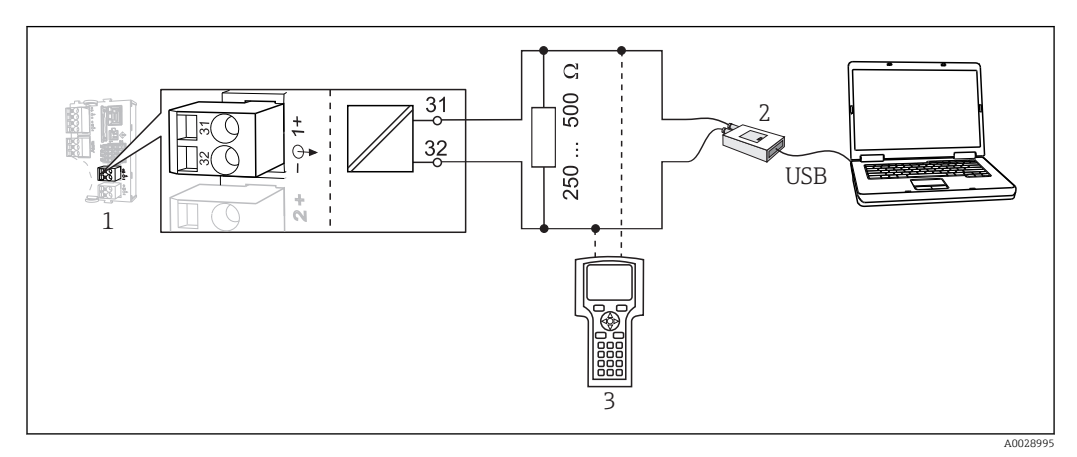

# *37 HART с использованием модема*

- *1 Модуль прибора L, H или E: токовый выход 1 с HART*
- *2 Модем HART для подключения к ПК, например, Commubox FXA191 (RS232) или FXA195 1) (USB)*
- *3 Пульт HART*
- 1) Выключенное положение выключателя (заменяет резистор)

# Через PROFIBUS DP

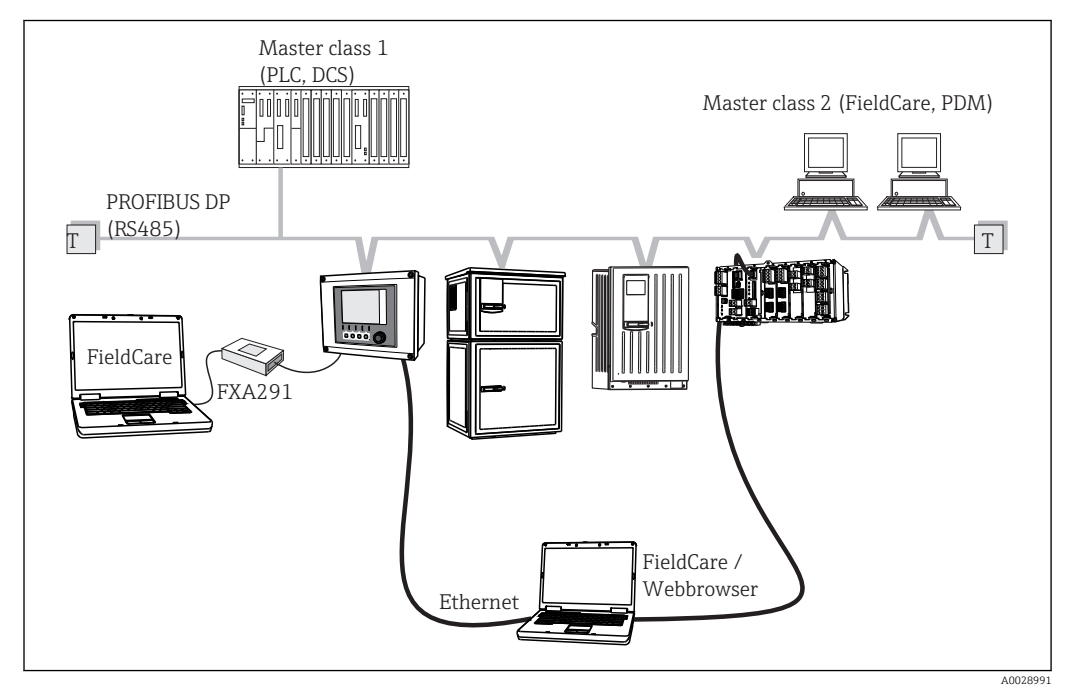

- *38 PROFIBUS DP*
- *T Нагрузочный резистор*

# Через Modbus RS485

<span id="page-50-0"></span>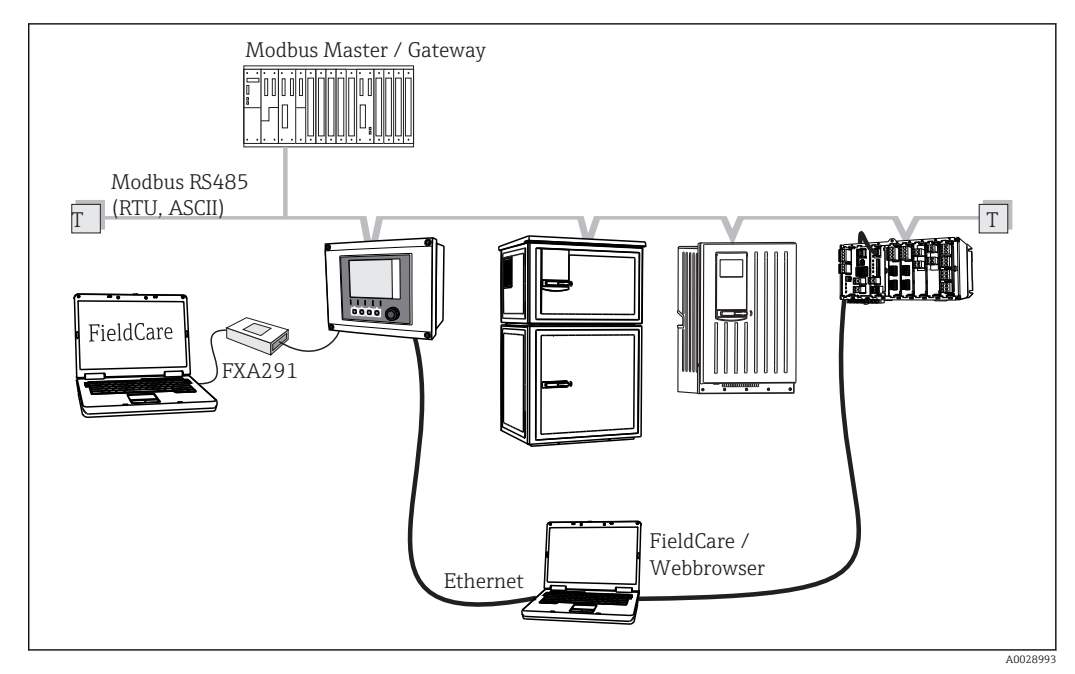

- *39 Modbus RS485*
- *T Нагрузочный резистор*

# Через Ethernet/веб-сервер/Modbus TCP/EtherNet/IP

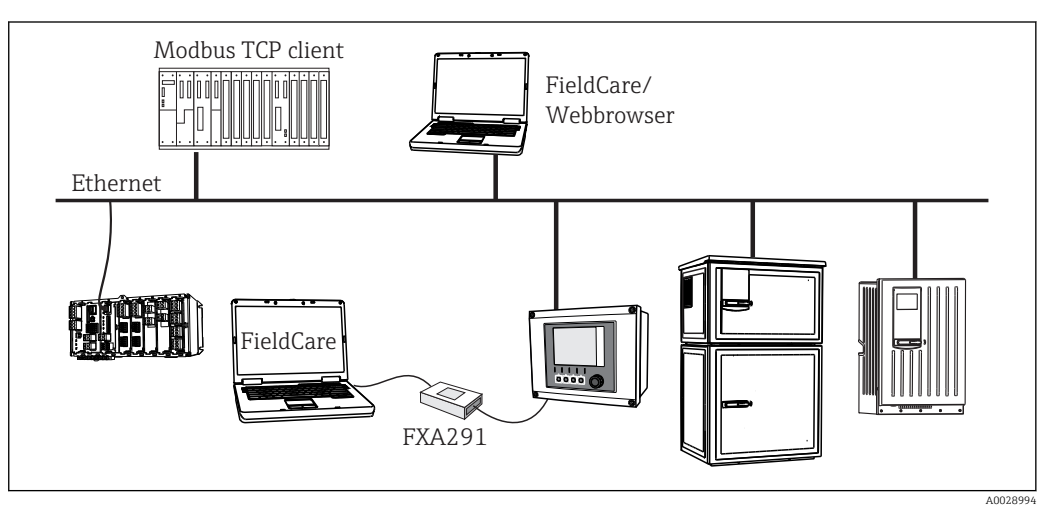

 *40 Modbus TCP и/или EtherNet/IP*

Языковые пакеты Предварительно заданным языком управления является язык, выбранный при заполнении комплектации изделия. Выбор других языков осуществляется при помощи меню. • Английский (США)

- Немецкий
- 
- Китайский (упрощенный, КНР)
- Чешский
- Голландский
- Французский
- Итальянский
- Японский
- Польский
- Португальский
- Русский
- Испанский
- Шведский
- <span id="page-51-0"></span>• Турецкий
- Венгерский
- Хорватский
- Вьетнамский

Доступность других языков можно проверить в разделе комплектации изделия на веб-сайте www.endress.com/cm442R или .../cm444R или .../cm448R.

# Сертификаты и нормативы

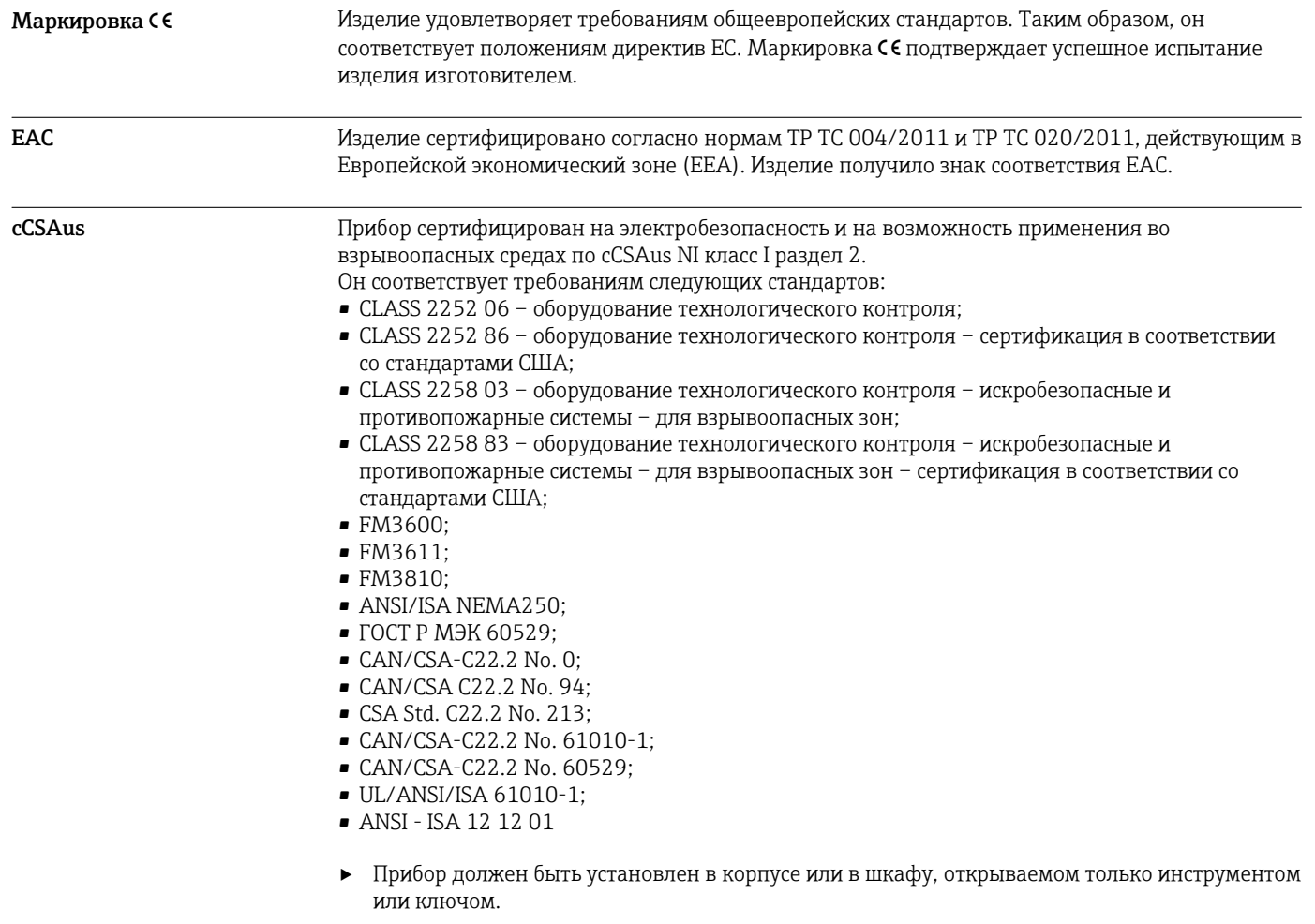

# Информация для заказа

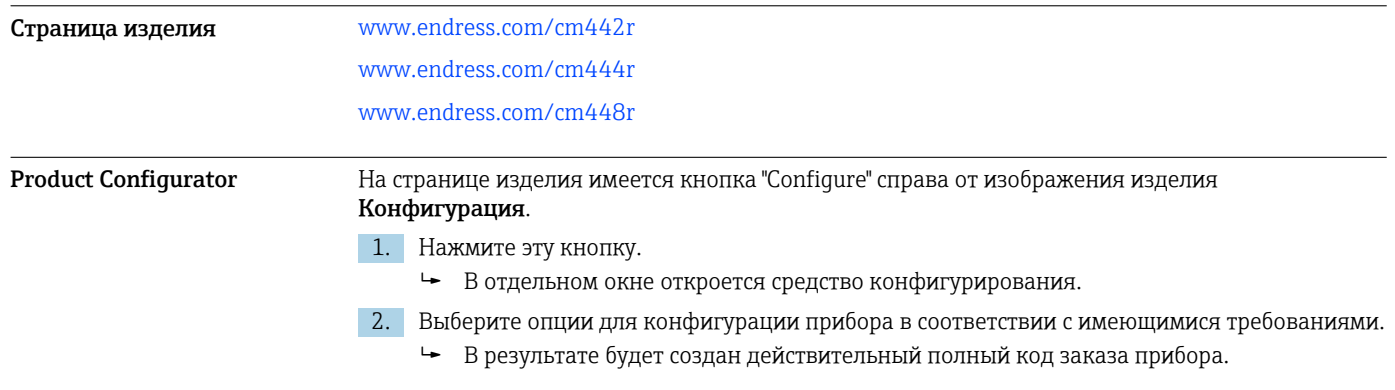

3. Выполните экспорт кода заказа в файл PDF или файл Excel. Для этого нажмите соответствующую кнопку справа над окном выбора.

Для многих изделий также можно загрузить чертеж выбранного варианта исполнения в формате CAD или 2D. Щелкните соответствующую закладку CAD и выберите требуемый тип файла в раскрывающихся списках.

<span id="page-52-0"></span>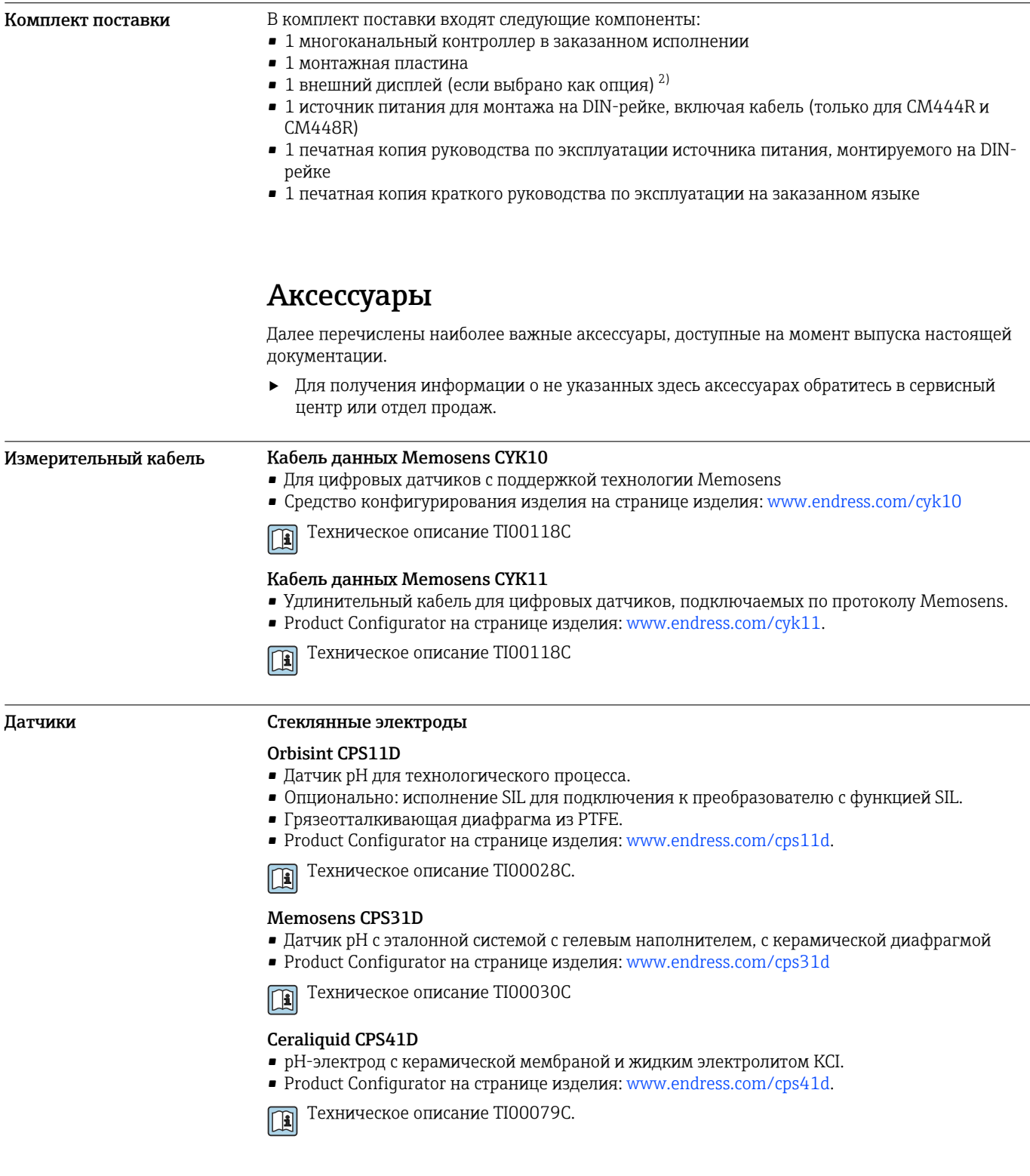

<sup>2)</sup> Внешний дисплей можно выбрать как опция в структуре заказа или заказать позже в качестве аксессуара.

# Ceragel CPS71D

- Датчик pH с эталонной системой, с ионной ловушкой
- Product Configurator на странице изделия: [www.endress.com/cps71d](http://www.endress.com/cps71d)

Техническое описание TI00245C  $|\mathbf{r}|$ 

### Memosens CPS171D

- Датчик pH для применения в биоферментерах, с цифровой технологией Memosens
- Product Configurator на странице изделия: [www.endress.com/cps171d](http://www.endress.com/cps71d)

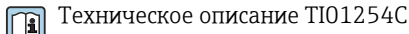

# Orbipore CPS91D

- pH-электрод с открытой апертурой для сред с высокой загрязненностью.
- Product Configurator на странице изделия: [www.endress.com/cps91d.](http://www.endress.com/cps91d)

Техническое описание TI00375C. m

### Orbipac CPF81D

- Компактный датчик pH для установки или эксплуатации в погруженном состоянии
- В области водоснабжения и водоотведения
- Product Configurator на странице изделия: www.endress.com/cpf81d

Техническое описание TI00191C m

#### Эмалированные pH-электроды

### Ceramax CPS341D

- Датчик pH с чувствительной к pH эмалью.
- Соответствует самым высоким требованиям в отношении точности измерения, давления, температуры, стерильности и прочности.
- Product Configurator на странице изделия: www.endress.com/cps341d.

Техническое описание TI00468C. m

# Датчики ОВП

#### Orbisint CPS12D

- Датчик ОВП для технологического процесса.
- Product Configurator на странице изделия: [www.endress.com/cps12d.](http://www.endress.com/cps12d)

Техническое описание TI00367C. m

# Ceraliquid CPS42D

- ОВП-электрод с керамической мембраной и жидким электролитом KCI.
- Product Configurator на странице изделия: [www.endress.com/cps42d.](http://www.endress.com/cps42d)

Техническое описание TI00373C. m

# Ceragel CPS72D

- ОВП-электрод с эталонной системой, с ионной ловушкой
- Product Configurator на странице изделия: [www.endress.com/cps72d](http://www.endress.com/cps72d)

Техническое описание TI00374C m

#### Orbipac CPF82D

- Компактный датчик ОВП для установки или эксплуатации в погруженном состоянии в области водоснабжения и водоотведения
- Product Configurator на странице изделия: www.endress.com/cpf82d

Техническое описание TI00191C

#### Orbipore CPS92D

- ОВП-электрод с открытой апертурной диафрагмой для продуктов с высокой загрязненностью
- Product Configurator на странице изделия: [www.endress.com/cps92d](http://www.endress.com/cps92d)

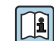

Техническое описание TI00435C

# Датчики pH ISFET

#### Tophit CPS441D

- Датчик ISFET с возможностью стерилизации, для продуктов с низкой проводимостью
- Жидкий электролит KCI
- Product Configurator на странице изделия: [www.endress.com/cps441d](http://www.endress.com/cps441d)

Техническое описание TI00352C  $\lceil \mathbf{r} \rceil$ 

# Tophit CPS471D

- Датчик ISFET с возможностью стерилизации и автоклавирования, для пищевой и фармацевтической отрасли, применения в технологических процессах
- Водоподготовка и биотехнологии
- Product Configurator на странице изделия: [www.endress.com/cps471d](http://www.endress.com/cps471d)

Техническое описание TI00283C  $\mathbf{r}$ 

#### Tophit CPS491D

- Датчик ISFET с открытой апертурной диафрагмой для продуктов с высокой загрязненностью
- Product Configurator на странице изделия: [www.endress.com/cps491d](http://www.endress.com/cps491d)

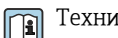

Техническое описание TI00377C

# Комбинированные датчики pH и ОВП

#### Memosens CPS16D

- Комбинированный датчик pH/ОВП для технологического процесса
- Грязеотталкивающая диафрагма из PTFE
- С технологией Memosens
- Product Configurator на странице изделия: www.endress.com/cps16D

Техническое описание TI00503C m

# Memosens CPS76D

- Комбинированный датчик pH/ОВП для технологического процесса
- Для гигиенических и стерильных областей применения
- С поддержкой технологии Memosens
- Product Configurator на странице изделия: www.endress.com/cps76d

Техническое описание TI00506C m

#### Memosens CPS96D

- Комбинированный датчик pH/ОВП для химических процессов
- Устойчивый к ядовитым веществам, с ионной ловушкой
- С технологией Memosens
- Product Configurator на странице изделия: www.endress.com/cps96d

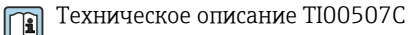

#### Датчики проводимости с индуктивным измерением проводимости

# Indumax CLS50D

- Индуктивный датчик проводимости с высокой износостойкостью
- Для применения в безопасных и взрывоопасных зонах
- С поддержкой технологии Memosens
- Product Configurator на странице изделия: [www.endress.com/cls50d](http://www.endress.com/cls50d)

Техническое описание TI00182C m

#### Indumax H CLS54D

- Индуктивный датчик проводимости
- Сертифицированное гигиеническое исполнение для пищевой и фармацевтической промышленности и биотехнологий
- Product Configurator на странице изделия: [www.endress.com/cls54d](http://www.endress.com/cls54)

Техническое описание TI00508Cn

### Датчики проводимости с кондуктивным измерением проводимости

### Condumax CLS15D

- Кондуктивный датчик проводимости.
- Для получения чистой воды, воды высшей степени очистки и для использования во взрывоопасных зонах.
- Product Configurator на странице изделия: [www.endress.com/CLS15d](http://www.endress.com/cls15d).

Техническое описание TI00109C. m

#### Condumax CLS16D

- Гигиенический кондуктивный датчик проводимости
- Для использования в чистой и сверхчистой воде, а также во взрывоопасных зонах
- Сертификаты EHEDG и 3A
- Product Configurator на странице изделия: [www.endress.com/CLS16d](http://www.endress.com/cls16d)

Техническое описание TI00227C m

# Condumax CLS21D

- Датчик с двумя электродами, в исполнениях с разъемом
- Product Configurator на странице изделия: [www.endress.com/CLS21d](http://www.endress.com/cls21d)

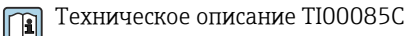

# Memosens CLS82D

- Датчик с четырьмя электродами
- С технологией Memosens
- Product Configurator на странице изделия: [www.endress.com/cls82d](http://www.endress.com/cls21d)

Техническое описание TI01188C m

# Датчики кислорода

# Oxymax COS22D

- Датчик растворенного кислорода, с возможностью стерилизации
- С технологией Memosens или в качестве аналогового датчика
- Product Configurator на странице изделия: www.endress.com/cos22d

Техническое описание TI00446C  $\boxed{1}$ 

# Oxymax COS51D

- Амперометрический датчик растворенного кислорода
- С технологией Memosens
- Product Configurator на странице изделия: www.endress.com/cos51d

Техническое описание TI00413C

# Oxymax COS61D

- Оптический датчик растворенного кислорода для измерений в питьевой и промышленной воде
- Принцип измерения: гашение
- С технологией Memosens
- Product Configurator на странице изделия: www.endress.com/cos61d

Техническое описание TI00387C m

# Memosens COS81D

- Оптический датчик растворенного кислорода, с возможностью стерилизации
- С технологией Memosens
- Product Configurator на странице изделия: www.endress.com/cos81d

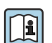

Техническое описание TI01201C

### <span id="page-56-0"></span>Датчики дезинфекции

#### CCS142D

- Амперометрический датчик свободного хлора с мембранным покрытием
- Диапазон измерения: 0,01...20 мг/л
- С технологией Memosens
- Product Configurator на странице изделия: www.endress.com/ccs142d
- Техническое описание TI00419C m

# Ионоселективные датчики

#### ISEmax CAS40D

- Ионоселективные датчики
- Product Configurator на странице изделия: www.endress.com/cas40d
- Техническое описание TI00491C m

# Датчики мутности

#### Turbimax CUS51D

- Для нефелометрического измерения мутности и содержания твердых веществ в сточных водах
- Метод 4 пучков рассеянного света
- С технологией Memosens
- Product Configurator на странице изделия: www.endress.com/cus51d

Техническое описание TI00461C  $\boxed{1}$ 

# Turbimax CUS52D

- Гигиенический датчик Memosens для измерения мутности в питьевой воде, технической воде и системах обеспечения
- С поддержкой технологии Memosens
- Product Configurator на странице изделия: www.endress.com/cus52d

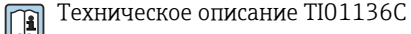

# Датчики для измерения коэффициента спектральной абсорбции и содержания нитратов

#### Viomax CAS51D

- Измерение спектрального коэффициента поглощения и концентрации нитратов в питьевой воде и сточных водах
- С технологией Memosens
- Product Configurator на странице изделия: www.endress.com/cas51d

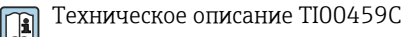

# Измерение уровня границы раздела фаз

#### Turbimax CUS71D

- Погружной датчик для измерения межфазного уровня
- Ультразвуковой датчик для определения межфазного уровня
- Product Configurator на странице изделия: www.endress.com/cus71d

Техническое описание TI00490C  $\boxed{\mathbf{R}}$ 

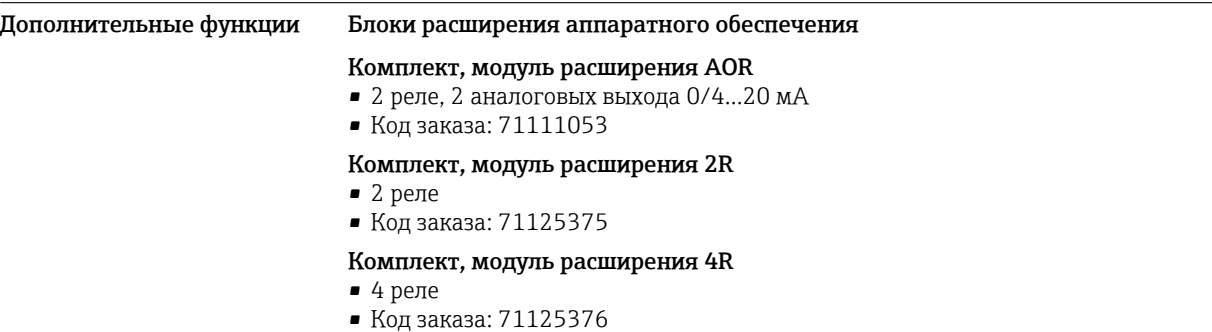

# Комплект, модуль расширения 2AO

- 2 аналоговых выхода 0/4 ... 20 мА
- Код заказа: 71135632

### Комплект, модуль расширения 4AO

- 4 аналоговых выхода 0/4 ... 20 мА
- Код заказа: 71135633

### Комплект, модуль расширения 2DS

- 2 цифровых датчика, Memosens
- Код заказа: 71135631

#### Комплект, модуль расширения 2AI

- 2 аналоговых входа 0/4 ... 20 мА
- Код заказа: 71135639

# Комплект, модуль расширения DIO

- 2 цифровых входа • 2 цифровых выхода
- Источник вспомогательного напряжения для цифрового выхода
- Код заказа: 71135638

### Комплект, модуль расширения 485

- Конфигурация Ethernet
- Возможность расширения до PROFIBUS DP, Modbus RS485. Modbus TCP или EtherNet/IP. Для этого необходим дополнительный код активации, который заказывается отдельно.
- Код заказа: 71135634

# Комплект, модуль расширения ETH

- Конфигурация Ethernet
- Возможность расширения до Modbus TCP или EtherNet/IP. Для этого необходим дополнительный код активации, который заказывается отдельно.
- Код заказа: 71279810

#### Комплект для модернизации, модуль расширения 485 с PROFIBUS DP

- Модуль расширения 485
- PROFIBUS DP  $(+$  конфигурация Ethernet)
- Код заказа: 71140888

#### Комплект для модернизации, модуль расширения 485 с Modbus RS485

- Модуль расширения 485
- Modbus RS485 (+ конфигурация Ethernet)
- Код заказа: 71140889

#### Комплект для модернизации, модуль расширения 485 с Modbus TCP

- Модуль расширения 485
- Modbus TCP (+ конфигурация Ethernet)
- Код заказа: 71140890

# Комплект для модернизации, модуль расширения 485 с EtherNet/IP

- Модуль расширения 485
- EtherNet/IP (+ конфигурация Ethernet)
- Код заказа: 71219868

### Комплект для модернизации, модуль расширения ETH с Modbus TCP

- Модуль расширения ETH
- Modbus TCP (+ конфигурация Ethernet)
- Код заказа: 71279809

#### Комплект для модернизации, модуль расширения ETH с EtherNet/IP

- Модуль расширения ETH
- EtherNet/IP (+ конфигурация Ethernet)
- Код заказа: 71279812

### Программное обеспечение и коды активации

# Карта SD с программным обеспечением Liquiline

- Промышленная флэш-память, 1 Гб
- Код заказа: 71127100

При заказе кода активации необходимо указывать серийный номер прибора.

# Код активации для цифровой связи HART

Код заказа: 71128428

<span id="page-58-0"></span>

|                         | Код активации для PROFIBUS DP                                                                                                    |
|-------------------------|----------------------------------------------------------------------------------------------------|
|                         | Код заказа: 71135635                                                                                                    |
|                         | Код активации для Modbus RS485<br>Код заказа: 71135636                                                                                                    |
|                         | Код активации для Modbus TCP для модуля 485<br>Код заказа: 71135637                                                                                                    |
|                         | Код активации для EtherNet/IP для модуля 485<br>Код заказа: 71219871                                                                                                    |
|                         | Код активации для Modbus TCP для модуля ETH<br>Код заказа: 71279813                                                                                                    |
|                         | Код активации для EtherNet/IP для модуля ETH<br>Код заказа: 71279830                                                                                                    |
|                         | Комплект СМ442R: код активации второго входа для цифрового датчика<br>Код заказа: 71114663                                                                                                    |
|                         | Комплект CM444R/CM448R: код модернизации до конфигурации 2 x 0/420 мА для<br><b>BASE-E</b>                                                                                                    |
|                         | Код заказа: 71140891                                                                                                    |
|                         | Код активации для функции управления прямой связью<br>• Требуется токовый вход или подключение по цифровой шине<br>■ Код заказа: 71211288                                                                                            |
|                         | Код активации для переключения диапазонов измерений<br>• Требуются цифровые входы или подключение по цифровой шине<br>■ Код заказа: 71211289                                                                                         |
|                         | Код активации для ChemocleanPlus<br>• Требуются релейные или цифровые выходы или подключение по цифровой шине, опция -<br>цифровые входы<br>■ Код заказа: 71239104                                                                   |
|                         | Код активации для проверки и мониторинга Heartbeat<br>Код заказа: 71367524                                                                                                    |
|                         | Код активации для времени работы ионообменника<br>• Математическая функция<br>■ Код заказа: 71367531                                                                                                    |
|                         | Код активации для математических функций<br>• Редактор формул<br>■ Код заказа: 71367541                                                                                                    |
|                         | Код активации для интерфейса дистанционной калибровки<br>Код заказа: 71367542                                                                                                    |
| Программное обеспечение | <b>Memobase Plus CYZ71D</b>                                                                                                    |
|                         | • Программное обеспечение для ПК - выполнение лабораторной калибровки<br>• Визуализация и документирование управления датчиками                                                                                                    |
|                         | • Сохранение данных калибровки датчиков в базе данных<br>• Средство конфигурирования изделия на странице прибора: www.endress.com/cyz71d                                                                                             |
|                         | Техническое описание ТІОО5О2С                                                                                                    |
|                         | Программное обеспечение Field Data Manager MS20<br>• Программное обеспечение для ПК - централизованное управление данными<br>• Визуализация серии измерений и событий в журнале регистрации<br>• Надежное хранение в базе данных SQL |
| Прочие аксессуары       | Внешний дисплей <sup>3)</sup>                                                                                                    |
|                         | Графический дисплей<br>■ Для монтажа на дверце шкафа управления или на пульте<br>■ Код заказа: 71185295                                                                                                    |
|                         |                                                                                                    |

<sup>3)</sup> Внешний дисплей можно выбрать в качестве опции в спецификации изделия или заказать в дальнейшем как принадлежность.

# Служебный дисплей

- Переносной, для ввода в эксплуатацию
- Код заказа: 71185296

### Карта SD

- Промышленная флэш-память, 1 Гб
- Вес: 2 г
- Код заказа: 71110815

#### Аксессуары для связи

# Commubox FXA191

- Искробезопасное устройство для связи по протоколу HART с FieldCare через интерфейс RS232C
- Преобразование сигналов HART в сигналы RS232C
- Техническое описание TI00237F  $\sqrt{2}$

#### Commubox FXA195

Искробезопасное устройство для связи по протоколу HART с FieldCare через интерфейс USB

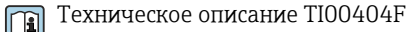

# Commubox FXA291

Соединение CDI-интерфейсов измерительных приборов с USB-портом ПК или ноутбука

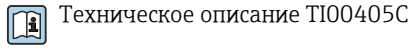

# Беспроводной адаптер HART SWA70

- Беспроводное подключение приборов
- Простая интеграция, обеспечение защиты и безопасной передачи данных, может использоваться параллельно с другими беспроводными сетями, минимум кабельных соединений

Техническое описание TI00061S m

# Fieldgate FXA320

Шлюз для дистанционного мониторинга подключенных измерительных приборов 4...20 мА с помощью веб-браузера

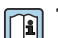

Техническое описание TI00025S

### FieldXpert SFX100

Компактный, универсальный и надежный промышленный портативный терминал для дистанционного конфигурирования и получения измеренных значений через токовый выход по протоколу HART

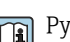

# Руководство по эксплуатации BA00060S

# Системные компоненты

# RIA14, RIA16

- Полевой дисплей для встраивания в цепи 4...20 мА
- RIA14 в огнеупорном металлическом корпусе

Техническое описание TI00143R и TI00144R  $\sqrt{1}$ 

#### RIA15

- Индикатор процесса, цифровой модуль дисплея для встраивания в цепи 4...20 мА
- Панельный монтаж
- Связь по протоколу HART (опция)

m

Техническое описание TI01043K

www.addresses.endress.com

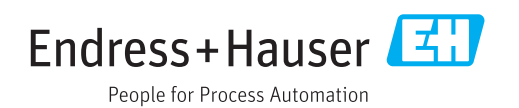